UNIVERSIDAD NACIONAL DE EDUCACIÓN

Enrique Guzmán y Valle *Alma Máter del Magisterio Nacional*

# FACULTAD DE CIENCIAS

Escuela Profesional de Matemática e Informática

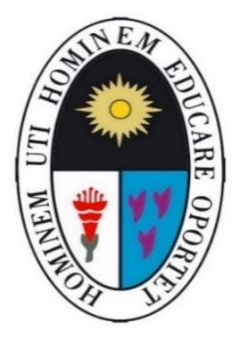

**Tesis**

# **Uso del Software Packet Tracer en el aprendizaje de la red de datos en los estudiantes del Instituto Superior SISE - 2021**

Presentada por

# **Josue Nestor Cruz Ramos Waldir Ciro Cruz Ramos**

Asesor

Mag. Jorge Luis Rubio Gonzalez

Para optar al Título de Licenciado Profesional Universitario en Educación Especialidad Matemática e Informática

Línea de Investigación: Tecnología y Soporte Educativo

Lima, Perú 2023

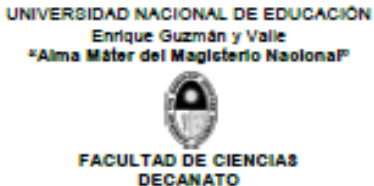

# **ACTA DE SUSTENTACIÓN DE TESIS** (SEMIPRESENCIAL)

En la cantuta, siendo las 15:00 p.m. del día 09 de junio del 2023, el bachiller: JOSUE NESTOR CRUZ RAMOS, con código No 20171598 del Programa de Estudio: EDUCACIÓN CON ESPECIALDIAD DE MATEMÁTICA E INFORMATICA, que mediante Resolución Nº 0692-2023-D-FAC, está autorizado (a) a sustentar la tesis titulada: USO DEL SOFTWARE PACKET TRACER EN EL APRENDIZAJE DE LA RED DE DATOS EN LOS ESTUDIANTES DEL INSTITUTO SUPERIOR SISE - 2021, aprobado mediante Resolución Nº1375-2022-D-FAC, expuesta ante el jurado integrado por:

Presidente (a) Dr. WILLIAM ALBERTO HUAMANI ESCOBAR Secretario(a) Dr. LOLO JOSÉ CABALLERO CIFUENTES Vocal (a) Mg. JOHN PETER CASTILLO MENDOZA

Quienes han evaluado dicha sustentación con la nota vigesimal de 15 equivalente literal de C y grupo cualitativo BUENO, resultado que se comunicó al (a la) interesado (a).

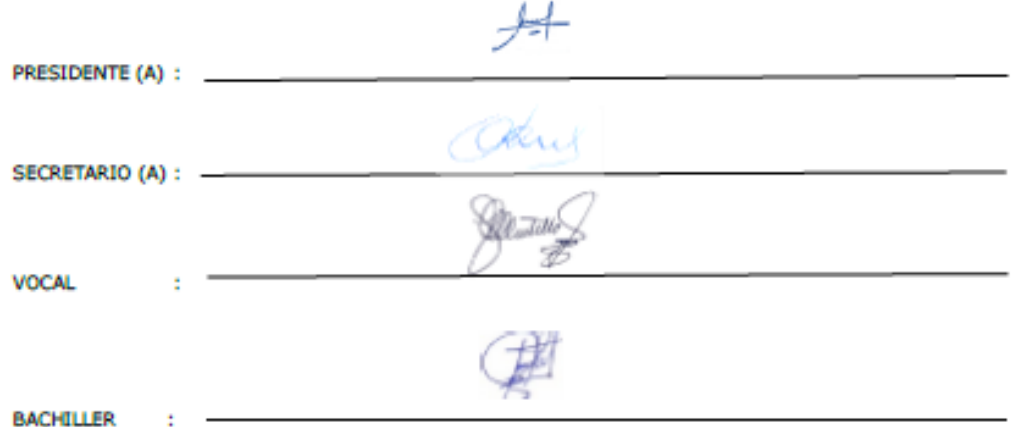

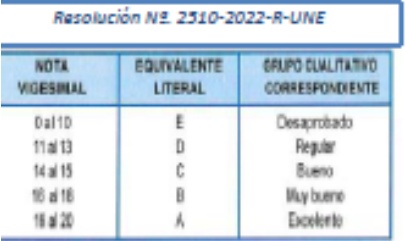

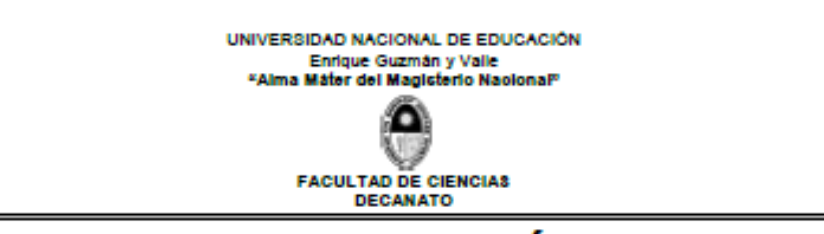

# **ACTA DE SUSTENTACIÓN DE TESIS** (SEMIPRESENCIAL)

En la cantuta, siendo las 15:00 p.m. del día 09 de junio del 2023, el bachiller: WALDIR CIRO CRUZ RAMOS, con código No 20171599 del Programa de Estudio: EDUCACIÓN CON ESPECIALDIAD DE MATEMÁTICA E INFORMATICA, que mediante Resolución Nº 0692-2023-D-FAC, está autorizado (a) a sustentar la tesis titulada: USO DEL SOFTWARE PACKET TRACER EN EL APRENDIZAJE DE LA RED DE DATOS EN LOS ESTUDIANTES DEL INSTITUTO SUPERIOR SISE - 2021, aprobado mediante Resolución Nº1375-2022-D-FAC, expuesta ante el jurado integrado por:

- Presidente (a) Dr. WILLIAM ALBERTO HUAMANI ESCOBAR
- Secretario(a) Dr. LOLO JOSÉ CABALLERO CIFUENTES

Vocal (a) Mg. JOHN PETER CASTILLO MENDOZA

Quienes han evaluado dicha sustentación con la nota vigesimal de 15 equivalente literal de C y grupo cualitativo BUENO, resultado que se comunicó al (a la) interesado (a).

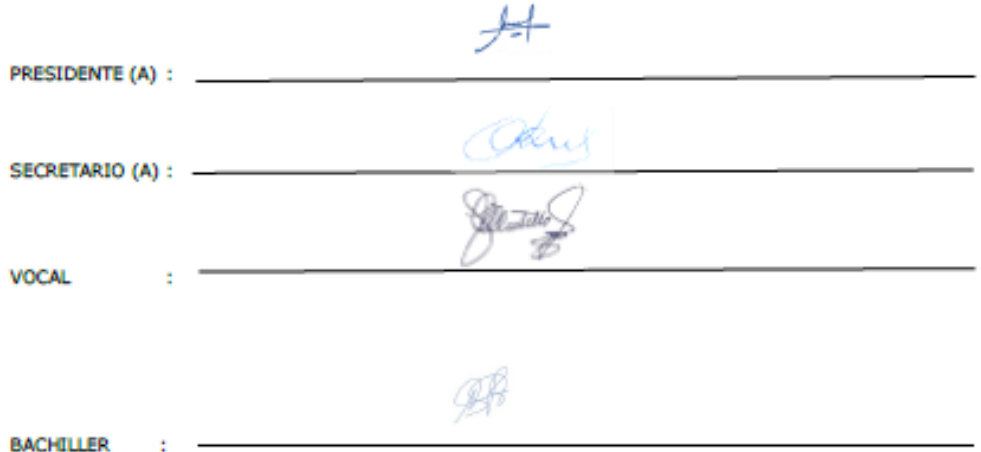

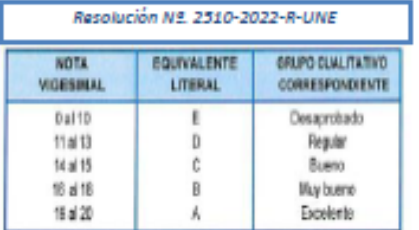

÷

UNIVERSIDAD NACIONAL DE EDUCACIÓN Enrique Guzmán y Valle Alma Máter del Magisterio Nacional

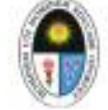

#### **FACULTAD DE CIENCIAS**

Dirección de la Unidad de Investigación

"Año de la unidad, la paz y el desarrollo""

# **CONSTANCIA DE ORIGINALIDAD**

# Nº 110-2023-DUI-FAC-UNE

El Director de la Unidad de Investigación de la Facultad de Ciencias.

#### Hace constar que:

La Tesis, titulada: USO DEL SOFTWARE PACKET TRACER EN EL APRENDIZAJE DE LA RED DE DATOS EN LOS ESTUDIANTES DEL INSTITUTO SUPERIOR SISE - 2021, de los autores: JOSUE NESTOR CRUZ RAMOS y WALDIR CIRO CRUZ RAMOS, ha sido sometida, en su versión final, al software Turnitin y obtuvo un porcentaje del 23% de similitud con otras fuentes verificables, lo cual garantiza su originalidad e integridad académica. Asimismo, se comprobó la aplicación de las normas APA, de acuerdo con las disposiciones vigentes.

Se expide la presente constancia para los fines pertinentes.

La Cantuta, 20 de junio de 2023

Mag. Jorge Luis Rubio Gonzalez Asesor DNI Nº 09462771

Dr. ENZIO CAROL FOY VALENCIA Director de la Unidad de Investigación DNI Nº 07006149

JOSUE NESTOR CRUZ RAMOS Autor DNI Nº10492555

**WALDIR CIRO CRUZ RAMOS** Autor DNI Nº 10494933

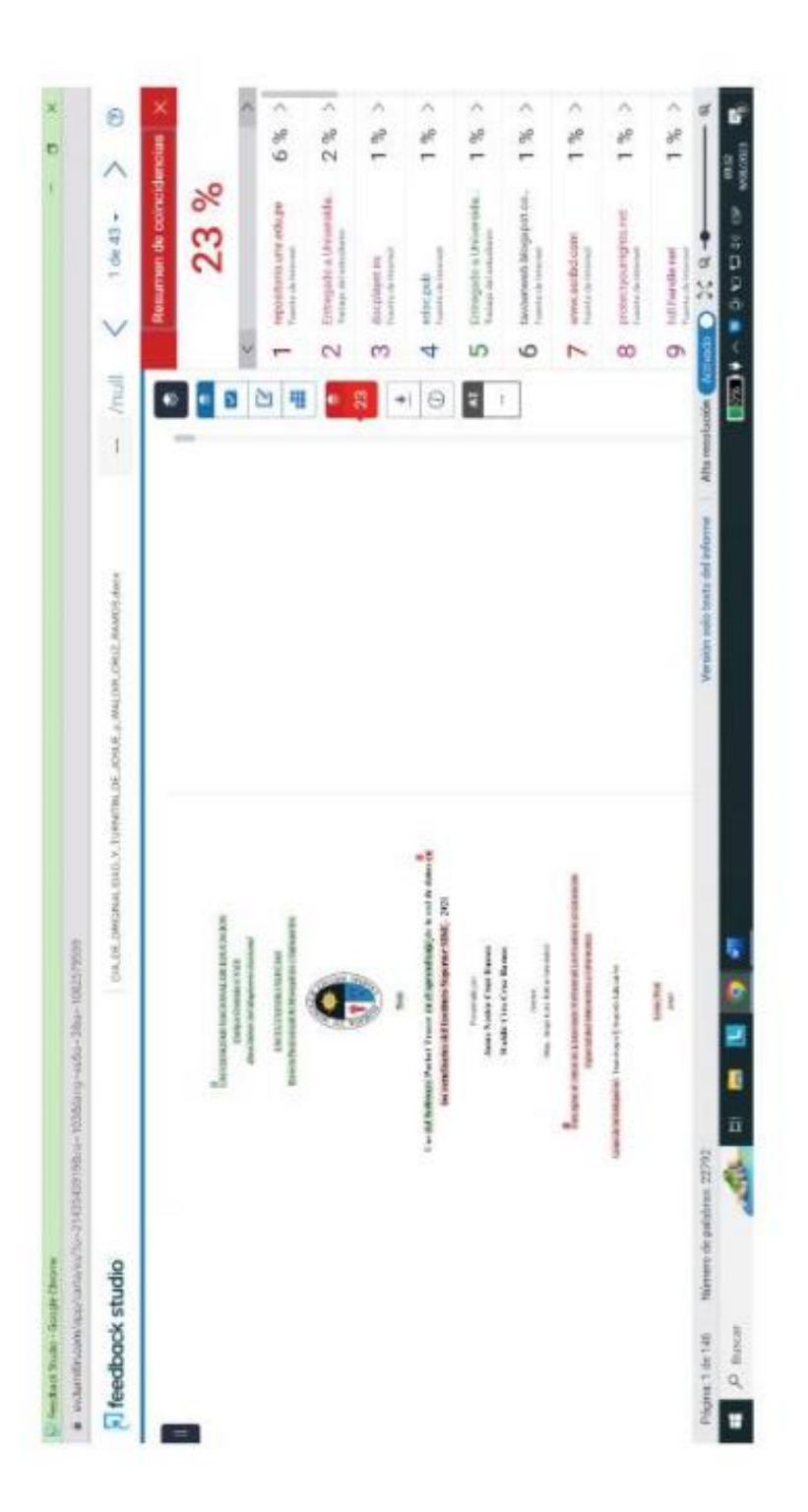

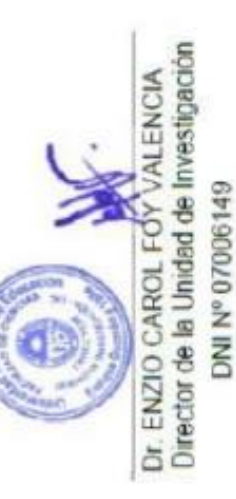

Mag. Jorge Luis Rubio Gonzalez<br>Asesor<br>DNI Nº 09462771

**WestCoco** 

# **Dedicatoria**

En memoria de nuestros padres, quienes en vida nos guiaron, dieron su apoyo y consejos para ser personas y profesionales de bien.

### **Reconocimiento**

Agradecemos a Dios por darnos el privilegio de forjarnos como profesionales en el Alma Máter del magisterio Nacional.

A nuestros docentes de la Facultad de Ciencias y a nuestro asesor, que nos acompañó académicamente hasta culminar la tesis.

# **Tabla de contenidos**

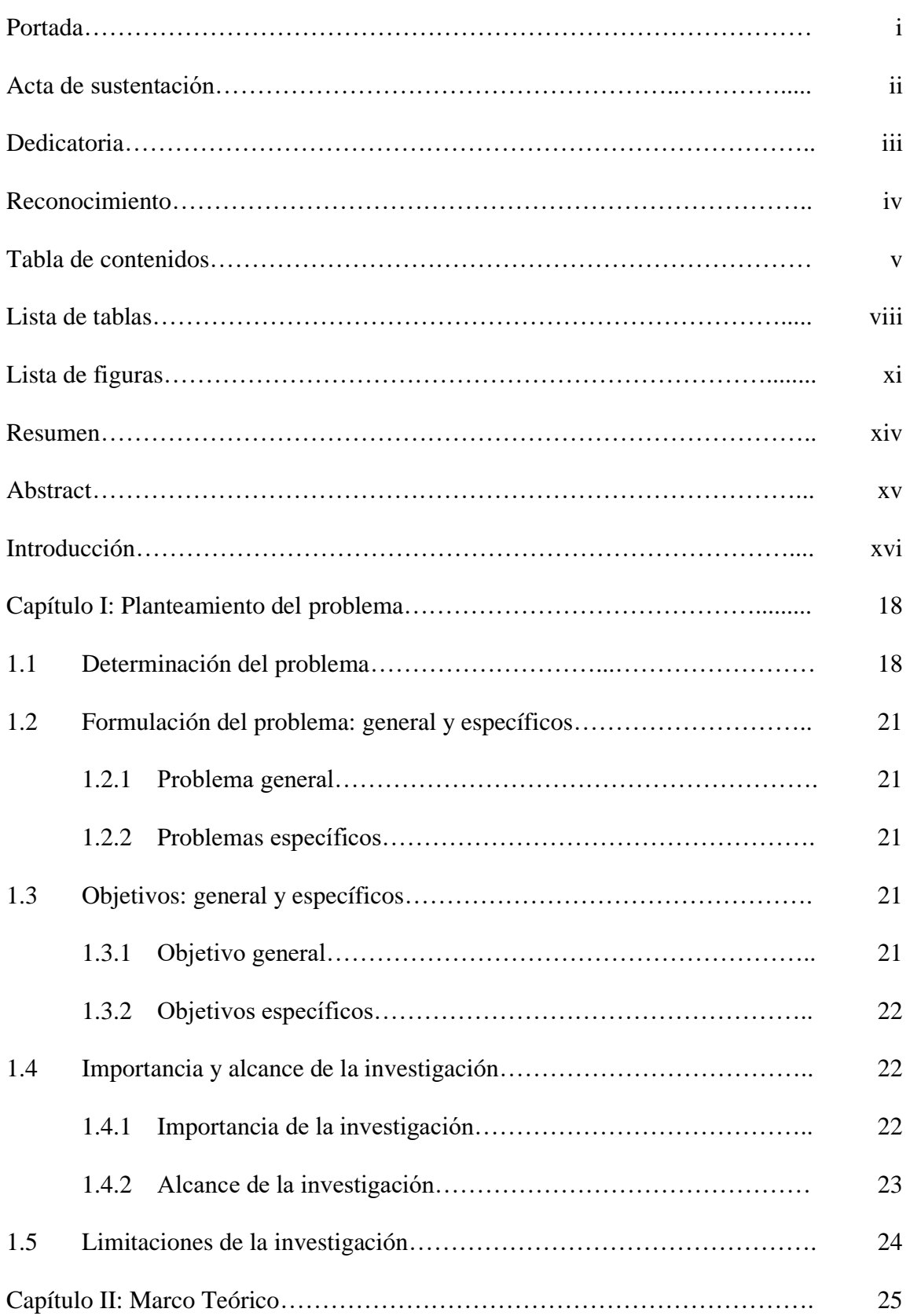

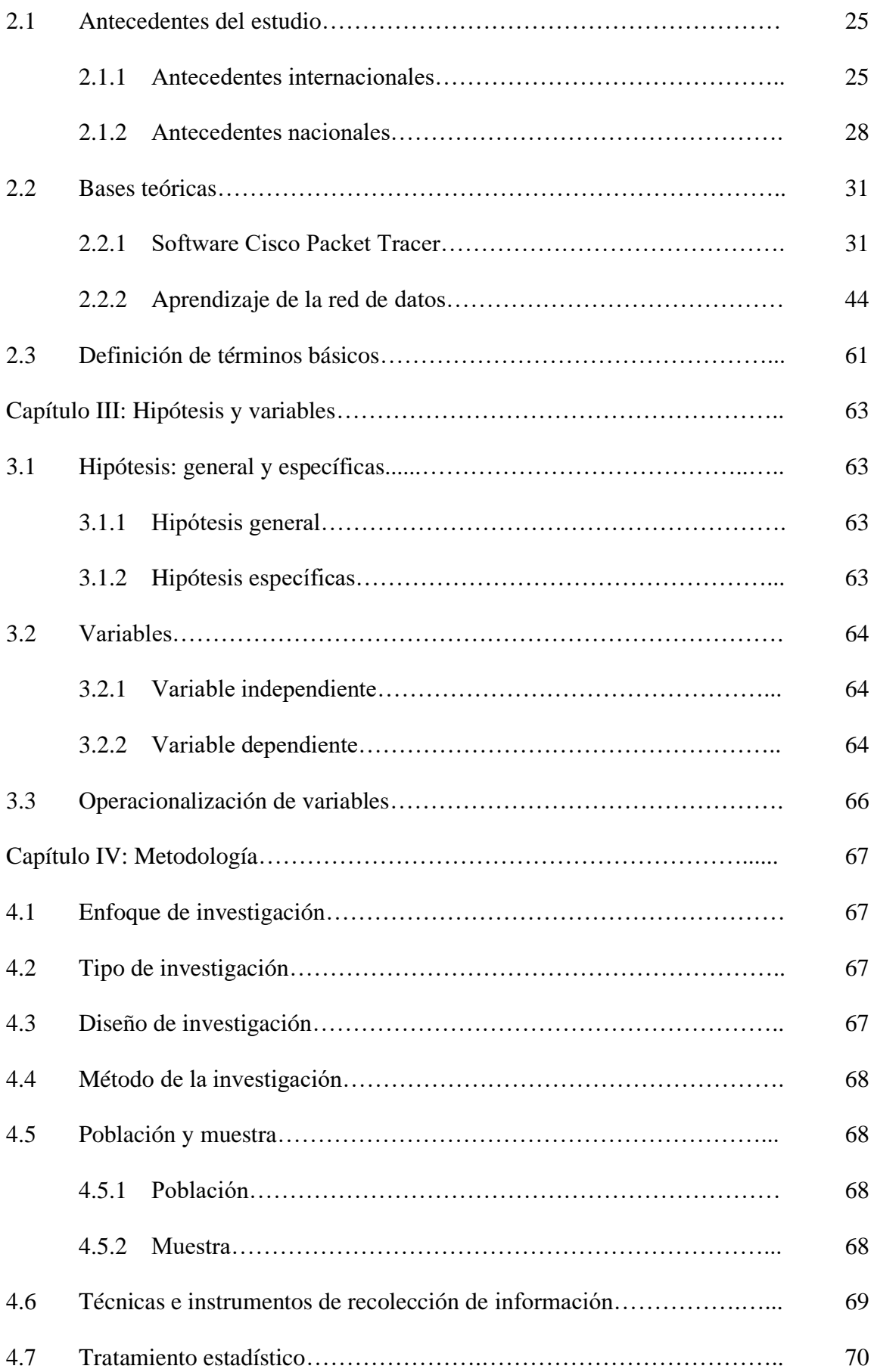

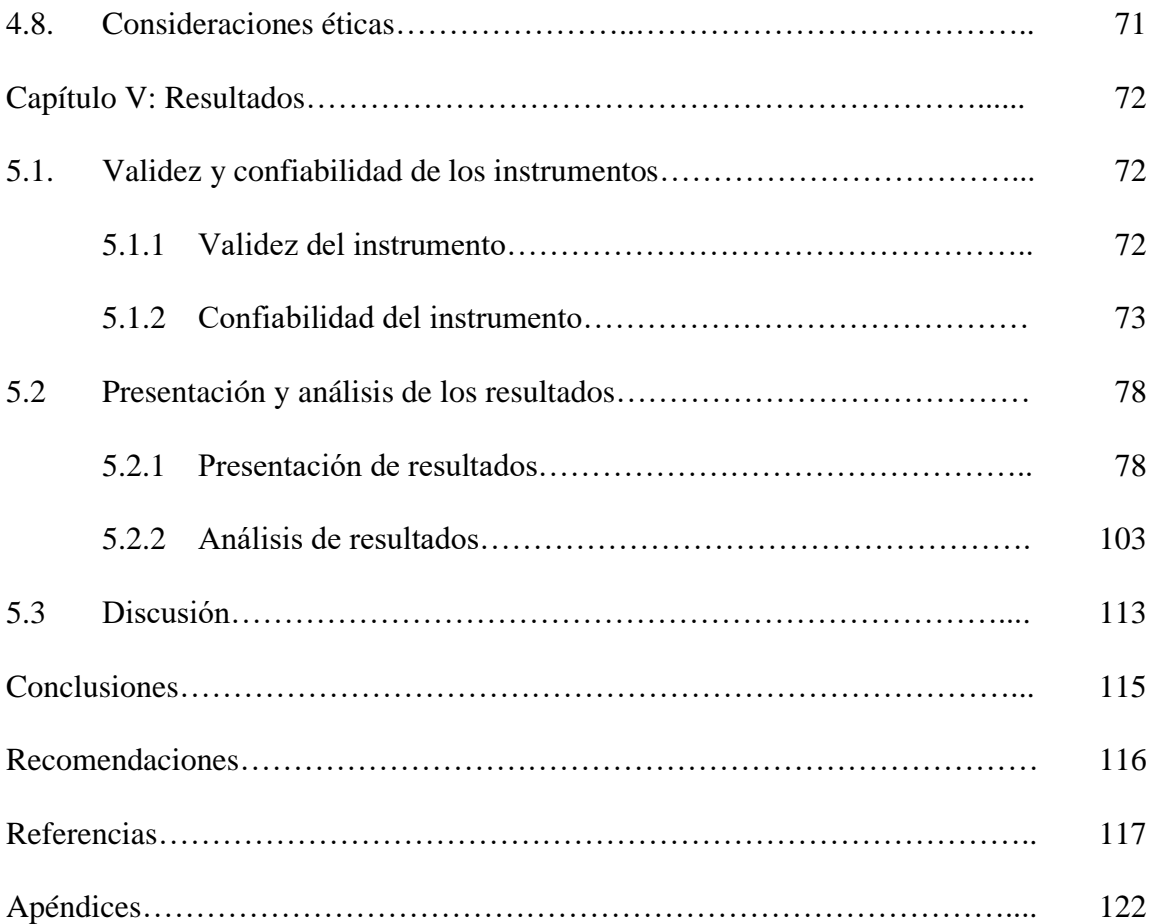

# **Lista de tablas**

Pág.

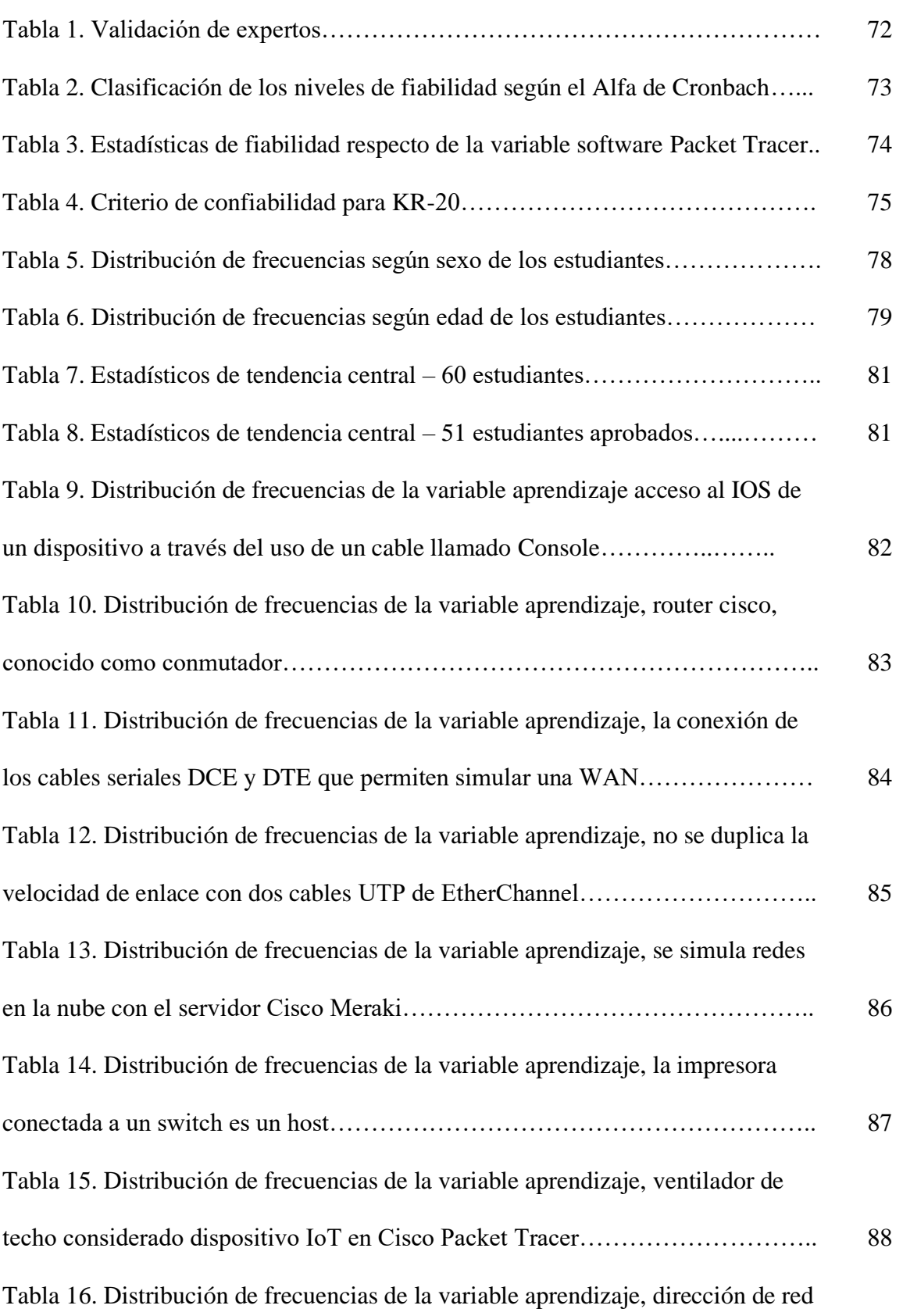

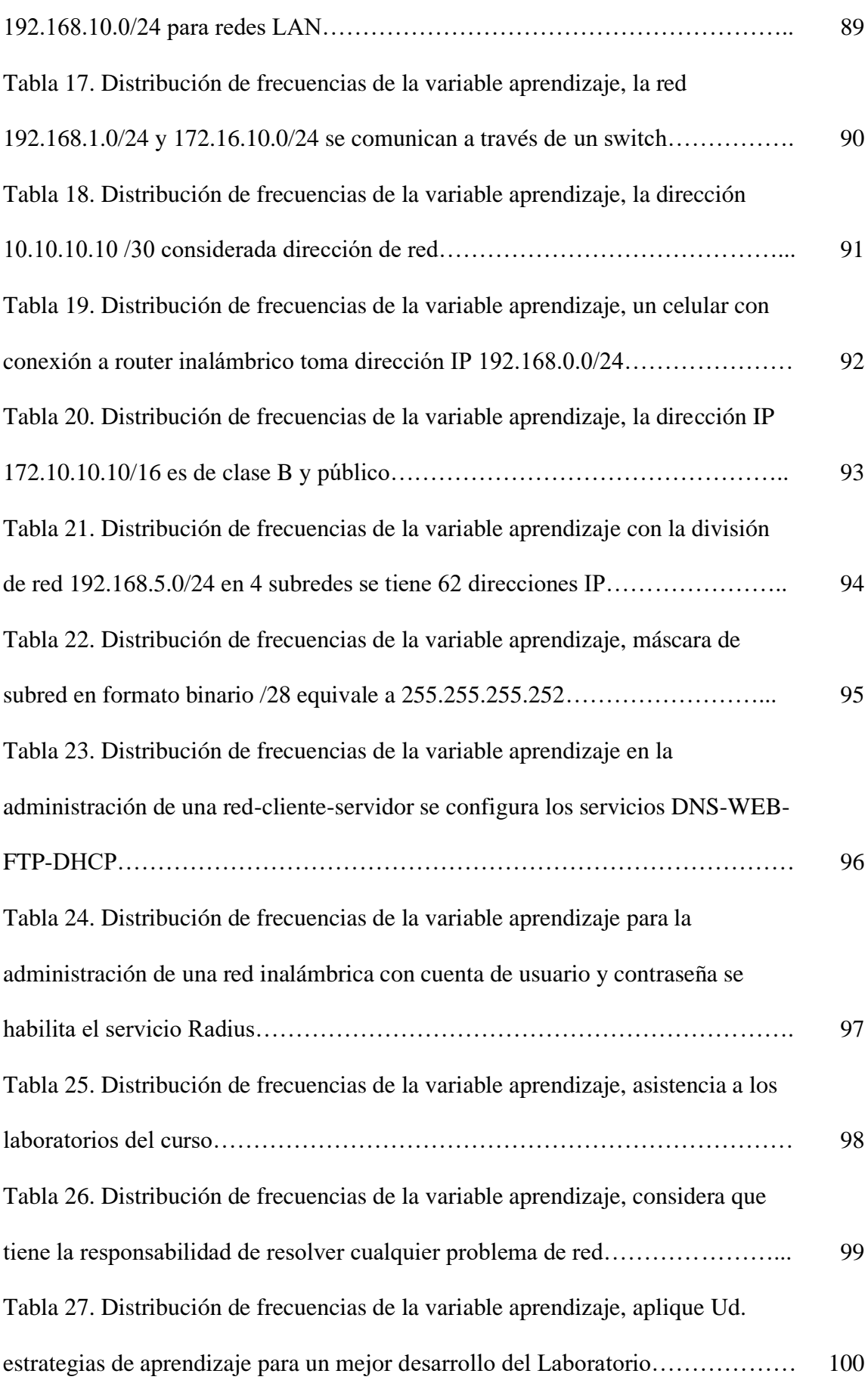

Tabla 28. Instructor Cisco y docente del curso proporcionan estrategias de

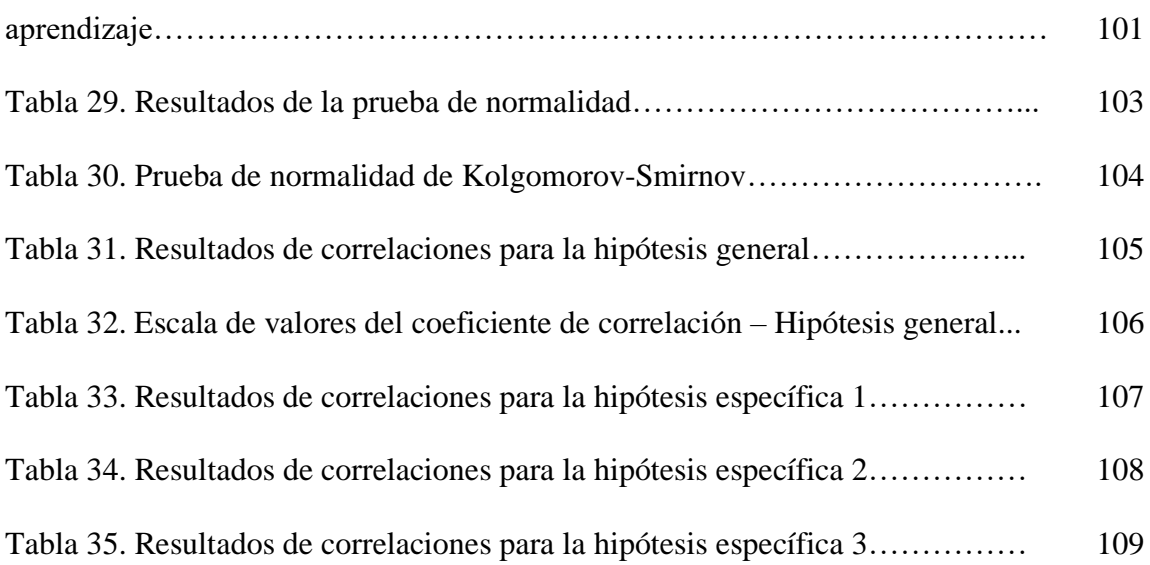

# **Lista de figuras**

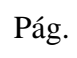

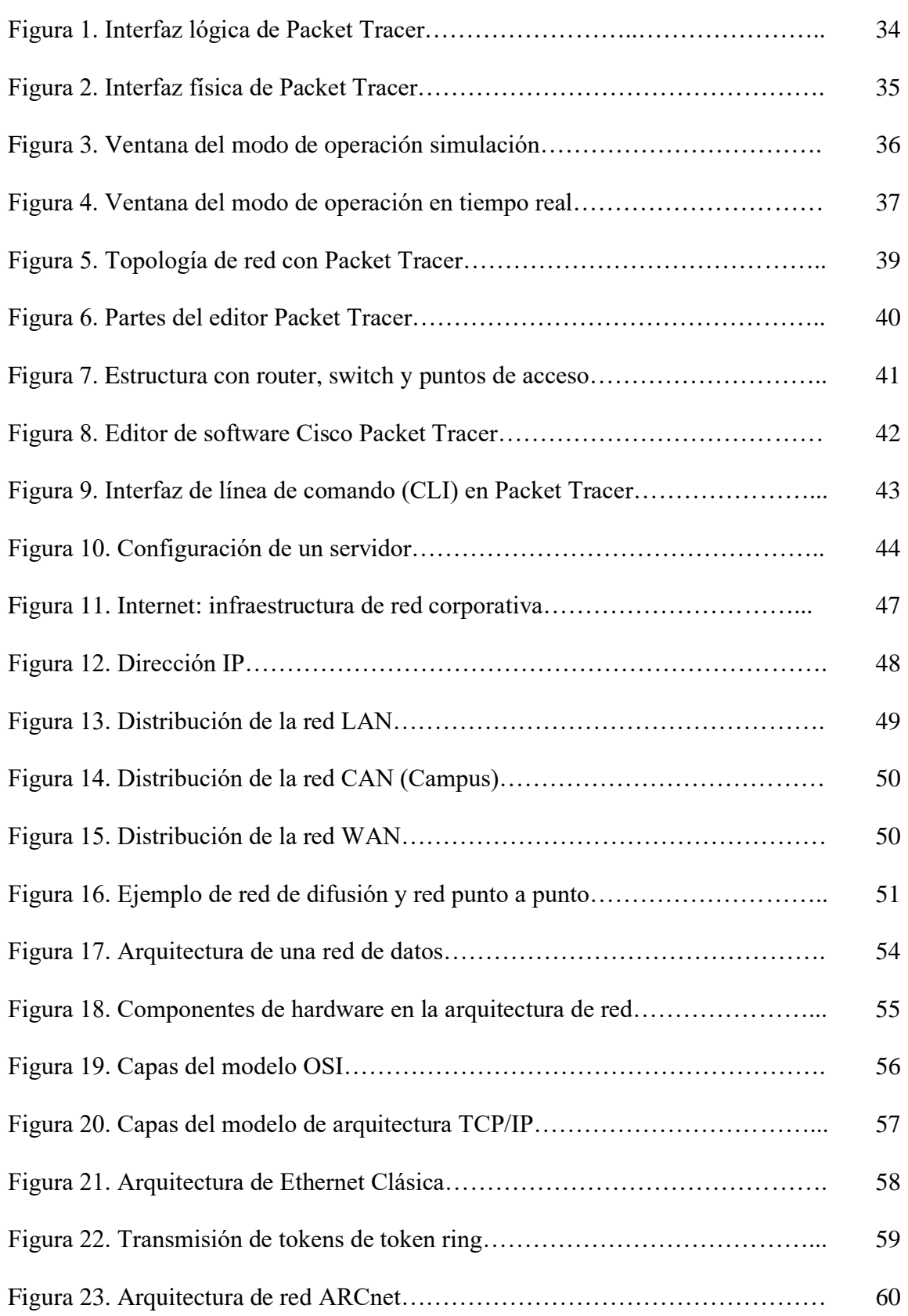

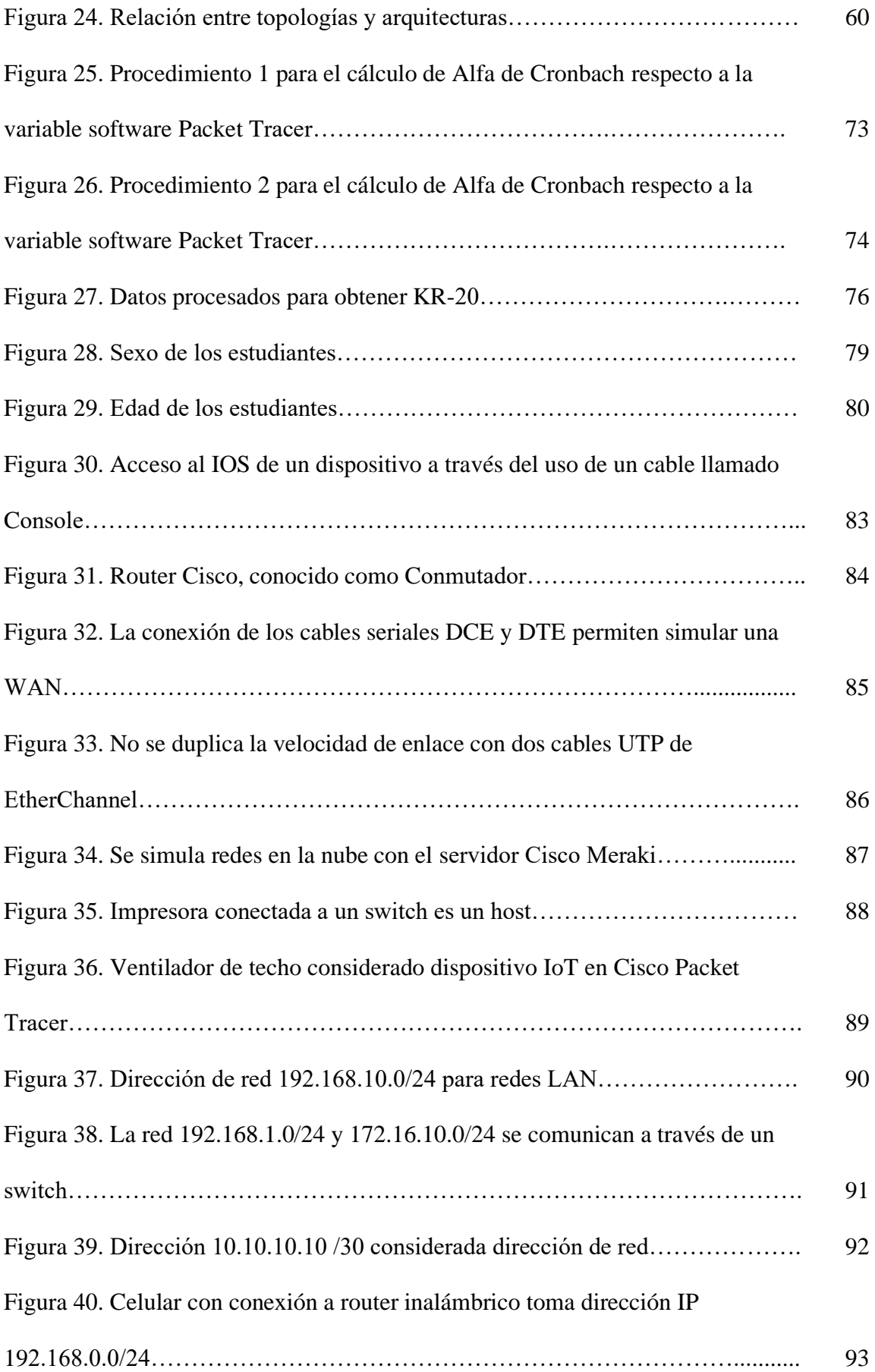

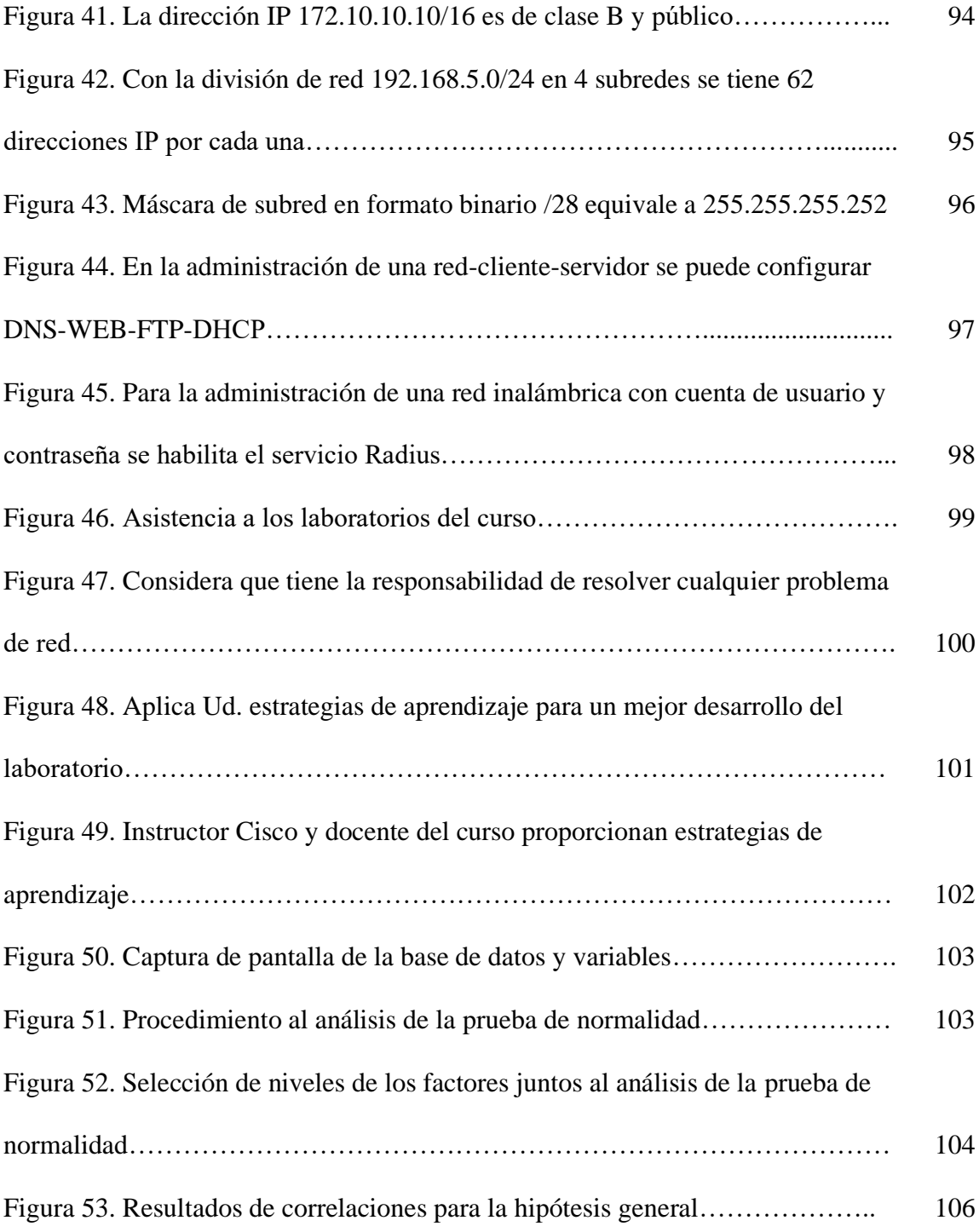

#### **Resumen**

La presente investigación de corte tecnológico, que relaciona el uso de un software de virtualización y el aprendizaje de redes, tuvo como objetivo determinar en qué medida el uso del software Cisco Packet Tracer mejora el aprendizaje de la red de datos en los estudiantes de la Escuela de Tecnología de la Información (ETI) del Instituto Superior Tecnológico SISE. Para lo cual, la metodología se basó en una investigación de tipo aplicada, de un nivel descriptivo, con un enfoque cuantitativo y diseño no experimental, contando con una población conformada por 420 estudiantes y una muestra de 60 estudiantes pertenecientes al quinto ciclo, a quienes se les aplicó una prueba para medir el conocimiento del Packet Tracer y un cuestionario como instrumento para medir el aprendizaje sobre red de datos. Información que fue procesada y analizada a través de la estadística descriptiva; y, como resultado, se encontró que un 85% de los estudiantes alcanzaron una calificación de aprobatorio, de los cuales en su mayor parte tienen de regular a buen conocimiento del software. Asimismo, en cuanto al aprendizaje de redes, se encontró que el 82% de los estudiantes saben configurar diversos dispositivos a través de varios enlaces; también se encontró que el 77% de los estudiantes conocen que los servidores Cisco Meraki sirven para configurar y simular redes en la nube. Entonces, en su mayor parte, demostraron saber cómo hacer una implementación lógica y física de la red de datos, así como también, administrarla. Se concluyó que el uso del software Packet Tracer contribuye a la mejora del aprendizaje de la red de datos.

**Palabras clave**: Software, Packet Tracer, red de datos, dispositivos, configurar.

#### **Abstract**

This technological research that relates the use of virtualization software and network learning, aimed to determine to what extent the use of Cisco Packet Tracer software improves the learning of data networks in students of Information Technology School (ETI) of SISE Institute. For which, the methodology was based on an applied type of research, at a descriptive level, with a quantitative approach and non-experimental design, with a population made up of 420 students and a sample of 60 students belonging to the fifth cycle, whom a test was applied to them to measure the knowledge of the packet tracer and a questionnaire as an instrument to measure learning about the data network. Information that was processed and analyzed through descriptive statistics, and as a result, it was found that 85% of the students achieved a passing grade, of which most of them have regular to good knowledge of the software. Likewise, regarding the learning of networks, it was found that 82% of the students know how to configure various devices through various links, it was olso found that 77% of students know that Cisco servers Meraki are used to configure and simulate networks in the cloud. So, for the most part, they demonstrated knowing how to do a logical and physical implementation of the data network, as well as, manage it. It was concluded that the use of packet tracer software contributes to the improvement of data network learning.

**Keywords**: Software, Packet Tracer, data network, devices, configure.

#### **Introducción**

La investigación que se abordó reviste importancia en el campo educativo, tecnológico y empresarial, dado que se planteó aspectos relevantes en cuanto al uso del software Packet Tracer, para el aprendizaje de la red de datos, tema de especial interés en una era tecnológica como la actual. Este software fue diseñado y desarrollado por la empresa Cisco como alternativa de prácticas de laboratorio para el aprendizaje de la red en las diferentes carreras de la Ingeniería Informática y las Tecnologías de la Información.

Según Calvo (2019), el software Packet Tracer: "Es un simulador de red, su uso permite a los estudiantes probar diversos escenarios antes de poder realizarlos con los equipos reales" (p. 108). Así, a través del simulador y emulador Packet Tracer se puede configurar una serie de dispositivos genéricos.

Por otro lado, en la actualidad, también se menciona mucho acerca de las redes, las cuales tienen diferentes acepciones en los diversos campos. En el mundo de la informática, las redes constituyen un importante campo relevante de conocimiento, que, por estar en todas partes, no pasa inadvertido para el común de la gente; pues, esta se ha convertido en algo muy útil, significativo, hasta podría decirse casi imprescindible, dado que ellas se encuentran presentes en los hogares y empresas.

Asimismo, debido a que vivimos en una era denominada de conectividad, esta se ha convertido en algo trascendental para las instituciones educativas de nivel técnico y superior; pues en estos se estudian los principios: entre otros, sobre el cómo funcionan las redes. Entonces, se desarrollaron las redes de datos con el propósito de compartir recursos y de acceder a información a distancia.

Según Pérez (2021), una red de datos consiste en "la infraestructura que hace posible que varios dispositivos se comuniquen e intercambien datos entre sí" (p. 70). Es a

xvi

través de la red de datos que, en muchos casos, los ordenadores pueden intercomunicarse; por lo que los usuarios de estas obtienen varias ventajas, como: transferir información, centralizar datos, formar grupos de trabajo, etc.

Por todo ello, la investigación se estructuró en cinco amplios capítulos. En el primer capítulo sobre planteamiento del problema, se trató aspectos como la descripción del problema, la formulación del problema, los objetivos, la importancia, el alcance y las limitaciones que se presentaron en la investigación. En el segundo capítulo, que trató sobre el marco teórico, muestra los antecedentes del estudio, las bases teóricas como sustento teórico científico y la definición de términos básicos; el tercer capítulo trató acerca de las hipótesis y variables, en donde se presentaron estas y la matriz de operacionalización. Continuando, el cuarto capítulo trató de la metodología, se describió el tipo, enfoque, diseño y método de investigación, así como la población y muestra, las técnicas e instrumentos de recolección de datos y el tratamiento estadístico, complementados por las consideraciones éticas. Finalmente, el quinto capítulo, considerado el más importante, trató sobre los resultados. Se expuso la validez de los expertos y la confiabilidad del instrumento (cuestionario) de la segunda variable (aprendizaje de la red de datos), presentación y análisis de los resultados y la discusión.

Todo ello, se complementó con las conclusiones, recomendaciones, las referencias usadas para el desarrollo de la tesis y los apéndices necesarios que aclararon y/o sirvieron de apoyo al resto de la información.

#### **Capítulo I**

#### **Planteamiento del problema**

# **1.1 Determinación del problema**

A nivel mundial, principalmente en los países en vías de desarrollo, actualmente, muchas instituciones de educación superior no cuentan con un laboratorio de redes y, por ende, existe desconocimiento del software Packet Tracer; o, en todo caso, si cuenta con ello, no se difunde ni se hace uso en el aprendizaje de los estudiantes de las carreras de informática y sistemas, asignatura de redes y comunicación de datos.

El aprendizaje práctico aún tiene algunas limitaciones tecnológicas de infraestructura, económicas, etc. Asimismo, se adolece de la implementación e instalación de softwares prácticos y actualizados; pues si se tiene, ellas no se ajustan a la realidad ni a las necesidades para la enseñanza-aprendizaje de los estudiantes. Ante ello, Pascua (2017) señala que:

El mercado laboral en el campo de la informática, sistemas y telecomunicaciones, evidencia a la fecha, el requerimiento de contar con profesionales técnicos y universitarios que tengan conocimientos sobre redes y el uso de las diversas herramientas que sean prácticos, flexibles y que se adapten a los nuevos cambios. Por tanto, se requiere de estudiantes prestos a aprender y profesionales aptos para

hacer uso de las nuevas herramientas prácticas en el manejo de dispositivos de redes. (p. 9)

Por tanto, no conocer el funcionamiento y estructura de las redes de datos puede suponer una condición de desventaja para todos aquellos que tengan la intención de aprender en qué consiste y cómo funciona el denominado Internet de las Cosas (IoT). En suma, el querer profundizar en cuanto a estas tecnologías desconociendo los conceptos básicos de la arquitectura de red es tratar de construir la casa partiendo por el tejado.

En las últimas décadas, se han producido continuos y rápidos cambios y desarrollo tecnológico; es decir, dichos avances, se han dado de forma particular en las áreas de tecnología y comunicaciones, alterando en cierto modo, la forma de enseñar y, por ende, la forma de aprender. Ello, considerando que hoy en día, en las carreras de computación e informática, sistemas e ingeniería del software, se vienen usando simuladores como el Packet Tracer de la empresa CISCO y el manejo de una gran cantidad de datos que se transmiten a través de los diversos dispositivos que conforman las redes.

Se hace uso de ella porque es uno de los más sencillos y efectivos simuladores de red, pues, permite hacer todo tipo de virtualizaciones de redes, aunque, este software no es suficiente para desarrollar habilidades, puesto que no satisfacen los requerimientos educativos de los estudiantes en lo que se refiere a las actividades prácticas de instalación de redes diversas.

Entonces, aún existe poca bibliografía actualizada sobre la teoría y práctica en la institución materia de estudio; pues, son elementos que condicionan diariamente a los docentes y estudiantes, en cuanto a la enseñanza-aprendizaje sobre simuladores de red, redes de computadoras, arquitectura de redes, entre otros.

Por tanto, la enseñanza y el aprendizaje de diversos cursos y la capacitación en cisco CCNA, se ven afectados al no disponer de aulas especializadas para el desarrollo de las clases y actividades prácticas. Es decir, no se cuenta con laboratorios debidamente implementados para que, a través de la interacción, docente-estudiantes, estos últimos puedan aprender a configurar una red; por tanto, es necesario contar con un conjunto de máquinas virtuales como medio de enseñanza para el desarrollo de diversas actividades, como el diseño, administración, instalación y mantenimiento de los recursos empleados en las redes de computadoras.

Considerando que el software Cisco Packet Tracer se enfoca en apoyar mejor los protocolos de redes que se enseñan en el currículum de CCNA, y a pesar de las limitaciones y/o dificultades, es necesario que los estudiantes aprendan y egresen de la institución con conocimientos prácticos; entonces, ello motiva el presente estudio sobre el uso del software Packet Tracer, que conlleve al aprendizaje sobre red de datos. De esta manera, en un futuro próximo, ya como profesional, cada estudiante se podrá desempeñar de manera óptima, en base a los conocimientos y habilidades adquiridas.

Teniendo en consideración que con este estudio se pretende evaluar la influencia del uso del software CISCO Packet Tracer en la enseñanza de contenidos de redes de computadoras y/o equipos informáticos, en la carrera de grado del Instituto SISE, se plantea una investigación de tipo aplicada y no-experimental. Entonces, es a través de este proyecto de investigación que se analizará si el manejo del software Cisco Packet Tracer influye significativamente en los conocimientos teórico-prácticos en el desarrollo de las nuevas habilidades y destrezas de los estudiantes de la Escuela de Tecnología de la Información (ETI) del Instituto Superior Tecnológico SISE.

### **1.2 Formulación del problema: general y específicos**

#### *1.2.1 Problema general*

¿Cómo afecta el uso del software Cisco Packet Tracer en el aprendizaje de la red de datos en los estudiantes de la Escuela de Tecnología de la Información (ETI) del Instituto Superior Tecnológico SISE?

# *1.2.2 Problemas específicos*

- PE1. ¿Cómo afecta el uso del software Cisco Packet Tracer en el contenido conceptual (implementación física y lógica, administración) acerca del aprendizaje de la red de datos en los estudiantes de la Escuela de Tecnología de la Información (ETI) del Instituto Superior Tecnológico SISE?
- PE2. ¿Cómo afecta el uso del software Cisco Packet Tracer en el contenido actitudinal acerca del aprendizaje de la red de datos en los estudiantes de la Escuela de Tecnología de la Información (ETI) del Instituto Superior Tecnológico SISE?
- PE3. ¿Cómo afecta el uso del software Cisco Packet Tracer en el contenido procedimental acerca del aprendizaje de la red de datos en los estudiantes de la Escuela de Tecnología de la Información (ETI) del Instituto Superior Tecnológico SISE?

# **1.3 Objetivos: general y específicos**

# *1.3.1 Objetivo general*

Evaluar el impacto del uso del software Cisco Packet Tracer en el aprendizaje de la red de datos en los estudiantes de la Escuela de Tecnología de la Información (ETI) del

Instituto Superior Tecnológico SISE.

#### *1.3.2 Objetivos específicos*

- OE1. Evaluar el impacto del uso del software Cisco Packet Tracer en el contenido conceptual (implementación física y lógica, administración) acerca del aprendizaje de la red de datos en los estudiantes de la Escuela de Tecnología de la Información (ETI) del Instituto Superior Tecnológico SISE.
- OE2. Evaluar el impacto del uso del software Cisco Packet Tracer en el contenido actitudinal acerca del aprendizaje de la red de datos en los estudiantes de la Escuela de Tecnología de la Información (ETI) del Instituto Superior Tecnológico SISE.
- OE3. Evaluar el impacto del uso del software Cisco Packet Tracer en el contenido procedimental acerca del aprendizaje de la red de datos en los estudiantes de la Escuela de Tecnología de la Información (ETI) del Instituto Superior Tecnológico SISE.

# **1.4 Importancia y alcance de la investigación**

#### *1.4.1 Importancia de la investigación*

La investigación es importante, considerando que el sector educativo ha tenido que adaptarse a los nuevos cambios en medio de una situación de pandemia; entonces, las instituciones han tenido que migrar de lo presencial a lo virtual. Por tanto, es en la modalidad online que muchas aplicaciones vienen ayudando en el proceso de enseñanzaaprendizaje, siendo la plataforma o programa Cisco Packet Tracer la que permite realizar simulaciones de redes utilizando distintos dispositivos de hardware, asimismo, permite llevar a cabo configuraciones de cada uno de estos. En suma, esta se ha constituido en una

herramienta de gran importancia para muchas instituciones, docentes y estudiantes, puesto que permite el estudio a mayor profundidad de cada uno de los dispositivos de red.

Por tanto, el software de Cisco Packet Tracer, permite que el estudiante desarrolle capacidad crítica, lo que le permite analizar, discernir, evaluar y juzgar para construir topologías lógicas y físicas de la red de datos, dando de esta manera solidez a sus conocimientos y permitiéndole experimentar y hacer pruebas virtualizadas, tanto en modo Interfaz de Línea de Comandos (CLI) como GUI (Interfaz de Unidad Gráfica).

Entonces, dicho simulador permite al estudiante adquirir nuevos conocimientos, despertando en cada uno de ellos la necesidad de seguir en su proceso de aprendizaje de manera autoinstructiva, además de poder autocertificarse internacionalmente en algunos cursos.

# *1.4.2 Alcance de la investigación*

La presente investigación de tipo práctico y un nivel descriptivo, se enfoca al estudio del software Packet Tracer y aprendizaje de la red de datos, considerando a los estudiantes del quinto ciclo del Instituto Superior SISE – sede Surco, que fueron inscritos en Cisco Networking Academy, para que puedan descargar el software Packet Tracer de la plataforma del fabricante para su posterior instalación en las computadoras del instituto, así como en los dispositivos propios de los estudiantes.

A nivel temporal. El presente trabajo de investigación se inició en las aulas de la universidad; luego de su aprobación tomó 09 meses en ser plasmado y terminado.

A nivel económico. El costo de inversión del presente trabajo de investigación asciende a S/. 5,900.00 (Cinco mil novecientos y 00/100 nuevos soles).

A nivel académico. Se investigó los efectos de usar el software Cisco Packet Tracer en el proceso de aprendizaje para desarrollar habilidades a nivel de razonamiento crítico y

lógico, capacidad de comprensión de la topología física-lógica de la red, capacidad de resolución de problemas de red.

A nivel estudiante. Se desarrolló la investigación con 60 estudiantes del V Ciclo del Instituto Superior SISE, sede Surco, 2021.

# **1.5 Limitaciones de la Investigación**

La limitación principal es el factor tiempo, que pudo ser solucionado con la dedicación exclusiva al desarrollo de tesis en los días de descanso. Lo que se puede destacar aquí es el hecho de ciertas limitaciones en el aspecto práctico, en el trabajo cotidiano en el laboratorio con los estudiantes. Por tanto, dichas limitaciones de aspecto tecnológico pueden precisarse de la siguiente manera:

El factor IOS, debido a que Cisco Packet Tracer es un simulador de red; los IOS de los dispositivos no tienen la totalidad de los comandos que si trae un IOS real del dispositivo cisco.

Factor Hardware. El simulador Cisco Packet Tracer está limitado a determinados dispositivos físicos propietarios lo que limita a los estudiantes aprender otras marcas de hardware que existen en el mercado.

Factor software. Cisco Packet Tracer en los equipos como computadoras, laptops, servidores, simula tener instalado un sistema operativo con algunas aplicaciones, lo que limita a los estudiantes saber si el acceso o la configuración se realiza a través del sistema operativo Windows o sistema operativo Linux o cualquier otro sistema operativo.

### **Capítulo II**

### **Marco teórico**

# **2.1 Antecedentes del estudio**

Luego de realizar el análisis y la búsqueda de información a través de los repositorios de algunas universidades e institutos se logró encontrar los siguientes antecedentes.

# *2.1.1 Antecedentes internacionales*

Dentro de los antecedentes internacionales, se encontró la investigación de Maza (2019), cuyo título es "*Incidencia en el uso del Packet Tracer para perfeccionar, capacitar y especializar al Curso de Redes 2019 de la ESCOM*", realizado en la ciudad de Machala. Tuvo como objetivo determinar la incidencia del uso del simulador de redes de computadoras Packet Tracer en el desarrollo de competencias procedimentales. Metodología basada en el análisis documental, cuestionarios de redes de computadoras, el test se expuso a los estudiantes, no sin antes plantear los tópicos de networking. Se obtuvo como resultados la resolución de ejercicios en cuanto a redes, en escenarios ya planteados. El estudiante tuvo la posibilidad sobre tales entornos, diseñar el escenario en sí. Por tanto, se concluyó que la responsabilidad de las funciones académicas es buscar la

especialización de los estudiantes, para lo cual es necesario contar con herramientas de simulación de redes de computadoras para lograr el "saber-hacer".

Otro estudio, es la de Valencia (2019), quien llevó a cabo el estudio sobre "*La práctica docente a través de la enseñanza situada empleando Aprendizaje Basado en Problemas y el simulador Cisco Packet Tracer*", llevada a cabo en la ciudad de México. Tuvo como objetivo estudiar la transformación de la práctica docente al impartir práctica en la carrera de Ingeniería, apoyando su estrategia con el uso del Packet Tracer para favorecer el aprendizaje. Se siguió una metodología basada en un enfoque cualitativo, la observación y una entrevista a profundidad. El estudio se llevó a cabo contando con investigación documental y el análisis de datos donde se contrasta la práctica docente. Entre los resultados, se evidencia que el empleo del ABP con el apoyo de un simulador de redes, permite mejorar la didáctica y el seguimiento del aprendizaje a través de la práctica, además de mejorar la evaluación basada en procesos, habilidades y actitudes. Se concluyó que el uso de un simulador como el Packet Tracer sirve al docente para la enseñanza y el aprendizaje basado en problemas a los estudiantes, permitiendo explorar, reflexionar y solucionar la problemática determinada por el docente.

Pascua (2017), llevó a cabo un estudio, cuyo título es "*Uso del simulador Packet Tracer de CISCO, para el desarrollo de competencias técnicas en redes de datos, en los nuevos operarios del área de monitoreo de la empresa REFSA Telecomunicaciones de la ciudad de FORMOSA*". Tuvo como objetivo: evaluar la efectividad del uso del simulador Packet Tracer de Cisco, para el desarrollo de competencias técnicas en redes de datos. Para ello se siguió una metodología de tipo descriptiva, con un enfoque cualitativo, fundamentándose en un proceso inductivo; contando con una población total conformada por 18 trabajadores del área de REFSA Telecomunicaciones, de las cuales se eligió una muestra representativa de 7 trabajadores (6 operarias del área de monitoreo y el instructor).

A quienes se les aplicó la técnica de entrevista y observación para la recolección de información. Entre los resultados, se evidenciaron que el 67% de los entrevistados reconocen la nomenclatura de red, el 83% identifican los dispositivos de red. Basado en estas, se concluyó que, con el uso del simulador Packet Tracer las operarias pudieron entrenarse en la manipulación de dispositivos de redes y monitorear en tiempo real el funcionamiento de la red.

Arias (2017), llevó a cabo una investigación para optar el título de Doctor en Ciencias Informáticas, acerca de "*Estudio de la influencia de un entorno de simulación en la enseñanza de redes de computadoras en el nivel universitario*". Tuvo como objetivo: evaluar la influencia de la utilización de software de simulación en la enseñanza de contenidos de redes de computadora en el ámbito de las asignaturas relacionadas con la temática. Para ello, se siguió una metodología: de tipo aplicada, con un nivel explicativocorrelacional y diseño no experimental, puesto que no hay manejo de las variables. La recolección de datos se hace a través de la técnica de la encuesta y como instrumento el cuestionario, las que se aplicó a una muestra total de 330 estudiantes. Resultados: el promedio de los estudiantes que tienen una computadora personal es de 90%, solo un 25% ha usado el software de simulación Packet Tracer. Se concluyó: El software Packet Tracer contribuye de manera significativa a afianzar los conocimientos que se imparten, asimismo, despierta en ello la sensación de tener a su disposición un laboratorio.

Otro estudio internacional es el de Mero (2019), quien llevó a cabo un estudio titulado "*Implementación de un simulador de redes para la transferencia de datos en el laboratorio móvil de la carrera de Ingeniería en Computación y Redes*", en el país vecino de Ecuador. Tuvo como objetivo implementar un simulador de redes para la transferencia de datos en el laboratorio móvil para el fortalecimiento del aprendizaje de los estudiantes. Metodología: basada en un enfoque cualitativo y cuantitativo, es decir, modalidad

documental y sondeo a través de las encuestas y entrevistas, aplicada a una muestra de 90 estudiantes, de una población de 117 estudiantes y 10 docentes. Resultados: se observó que un 79% de los estudiantes conoce la funcionalidad de los simuladores de red, solo un 24% ha realizado prácticas de simulación de red. Se concluyó que para la implementación de un simulador de redes como el software Cisco Packet Tracer, es necesario contar con equipos con características y requerimientos mínimos (sistema operativo, procesador, disco duro, conectividad a Internet).

# *2.1.2 Antecedentes nacionales*

A nivel nacional se encontró varias investigaciones previas, como el de Rodríguez (2020), quien efectuó una investigación de título "*Diseño y simulación de una red definida por software para la implementación de un laboratorio avanzado de datos para la EP de Telecomunicaciones de la Facultad de Ingeniería Electrónica y Eléctrica de la Universidad Nacional Mayor de San Marcos*", llevada a cabo en Lima. Su objetivo fue diseñar y simular una red definida por software para proponer la implementación de un laboratorio avanzado de datos, siendo su metodología: la recopilación de documentación técnica, simulación de la topología (probando los softwares para controladores). Resultados: en cuanto a los recursos informáticos observados la simulación propuesta se realizó haciendo uso de una computadora personal de 12 GB de RAM, procesador Intel Core I5-4210 de 2.4 Hz, memoria libre de 500 GB. Se concluyó que a consecuencia del análisis de las especificaciones técnicas que definen la arquitectura de una red definida por software se propuso y se llevó a cabo la simulación sobre el funcionamiento y comportamiento del tráfico de una red.

Otro estudio, es la de Cernaqué (2018), cuyo título es "*Software educativo simulador para lograr aprendizaje de asignatura Redes Telemáticas en Electrónica de*  *UAP*", llevada a cabo en la ciudad de Lima. Su objetivo fue determinar el nivel de logro de usar un software simulador en el aprendizaje de redes telemáticas en electrónica de UAP. Para ello, se llevó una metodología de tipo aplicada, explicativa y un enfoque noexperimental. Se contó con una población y muestra conformada por 17 estudiantes de Redes Telemáticas de la sección única del VII Ciclo de la carrera de Ingeniería Electrónica, a quienes se les aplicó un test y el cuestionario como instrumentos para la evaluación del aprendizaje, obteniéndose como resultados, que el 100% de los estudiantes evidencia un nivel bajo de logro de aprendizaje antes del uso del software simulador, mientras que dicho nivel se redujo a un 35.3% después del uso de dicho simulador. Por tanto, se concluyó que el empleo de un software simulador conduce a una mejora en el aprendizaje de Redes Telemáticas.

Asimismo, Torres (2018), realizó un estudio acerca de "*Uso de simuladores y su incidencia en las habilidades para resolver problemas de redes de datos de los estudiantes de una Institución Educativa Superior*", llevada a cabo en la ciudad de Lima. Tuvo como objetivo general, identificar la incidencia del uso de los simuladores en el desarrollo de habilidades para resolver problemas de redes de datos. Metodología: investigación de tipo aplicada, de un nivel correlacional, diseño no experimental y enfoque cuantitativo. La población estuvo conformada por 101 estudiantes del Curso Redes II -2018 de la Escuela de Tecnologías de la Información (ETI) del SENATI y una muestra no probabilística de 55 estudiantes de tres aulas. Para la recolección de datos, se utilizó una ficha única de uso de simuladores, cuyos datos se analizaron a través del estadístico SPSS. Resultados: el 65.45% de los estudiantes realizan un amplio uso de los simuladores de red, el 76.4% aprobaron la evaluación de habilidades en resolución de problemas. Conclusión: los simuladores inciden en las habilidades, ayudan a los docentes en la enseñanza y a los estudiantes en el aprendizaje a través de la práctica constante de "aprender-haciendo".

También se menciona a Cobos (2018), quien llevó a cabo un estudio titulado "*Simulación y emulación de la Red Universitaria Nacional (REUNA) de Chile y el nivel de comprensión del funcionamiento de redes avanzadas*", llevada a cabo en la ciudad de Tingo María. El objetivo fue evaluar la influencia de la simulación y emulación de la REUNA de Chile en la comprensión de las redes avanzadas. Se siguió una metodología: tipo de investigación aplicada, nivel correlacional, contando con una población conformada por 450 estudiantes y una muestra de 26 (según muestreo no probabilístico). El análisis se hace a través del SPSS, cuya inferencia se lleva a cabo usando el t-student. Entre los resultados se tiene: El 73% señaló que casi no se cuenta con herramientas de simulación, el 82% respondió que en cuanto a las habilidades se consiguió poco para administrar redes avanzadas. Se concluyó que: es positivo hacer uso de las herramientas de simulación en cuanto al funcionamiento de redes avanzadas.

Un último antecedente nacional es la investigación de García (2018), cuyo título es "*Proyecto de rediseño de la red de computadoras del Hospital III José Cayetano Heredia utilizando VLans*", estudio llevado a cabo en Piura. Tuvo como objetivo, proponer un nivel de mejora en la red de computadoras a través de un nuevo diseño de la red. En cuanto a la metodología fue una investigación de tipo proyectiva, de un diseño no experimental, contando con una población conformada por los usuarios con acceso a la red de área local y una muestra no probabilística que la conformaron los usuarios con acceso a la red de área local de la sede central del referido hospital. Asimismo, la encuesta y la observación se eligieron como técnica de recolección de datos y el cuestionario, como instrumento. El procesamiento se llevó a cabo mediante el análisis estadístico de datos, mientras que en los resultados se pudo asegurar el acceso a la información, rediseño del direccionamiento IP, entendimiento de la arquitectura, y rendimiento de la red. Finalmente, en la conclusión se evidenció una mejora en la velocidad del tráfico de la red a partir del uso de la VLAN,

contando para ello, con el simulador Packet Tracer, así como la mejora en la implementación del cableado estructurado.

# **2.2 Bases teóricas**

#### *2.2.1 Software Cisco Packet Tracer*

#### **2.2.1.1 Simulador de red**

Hablar de simulador, ha llevado a la mayor parte de la gente a relacionarlo con un aparato o dispositivo, con naves espaciales y/o aéreos, entre otros, para simular un fenómeno; pero en el campo informático, se hace referencia a un determinado aparato referido a la reproducción y uso de un sistema. Pero, actualmente, al hablar de simulador de red, esta se define como:

Un software que permite crear modelos basado en comportamientos lógicos, donde las operaciones de un sistema podrán actuar como una secuencia de hechos y/o eventos. Es decir, un simulador de red viene a ser un aparato que hace posible la simulación de un sistema. Entonces, estos permiten reproducir las sensaciones físicas, así como el comportamiento lógico de los dispositivos de red y las máquinas que conforman una topología de red. (Universidad Don Bosco, 2019, p.1)

Entonces, un simulador de red se constituye en una herramienta con la que se logra optimizar una red, estudiando y poniéndola a la práctica a través de la configuración de dispositivos. En suma, un simulador, como su nombre lo dice, es una herramienta para llevar a cabo diversas tareas en abstracto para demostrar el comportamiento de una red y sus componentes.

Un simulador de redes en un nivel básico, utiliza fórmulas matemáticas para crear un determinado modelo teórico de naturaleza completamente virtual de una red; por tanto, se constituyen en soluciones de software, existiendo muchas y disponibles de acuerdo a las necesidades de cada usuario y para distintas aplicaciones. (Bottini, 2022, p.66)

Finalmente, las herramientas de simulación de redes de comunicación vienen a ser aplicaciones informáticas que se usan y son importantes en el ámbito académico, con el fin de formar profesionales, sin grandes inversiones en equipos. Tales herramientas también se usan por profesionales de esta área para llevar a cabo pruebas de equipos y ver su funcionamiento de acuerdo a ciertas condiciones.

Algunas de las herramientas de simulación de redes que actualmente son más usadas, se menciona al Cisco Packet Tracer, Boson NetSim, GNS3, Flan, entre otros, los cuales soportan el uso de ciertos dispositivos de interconexión Cisco. Dichas herramientas tienen la capacidad de simular el conjunto de comandos de administración Cisco IOS. Así la configuración de los dispositivos en Cisco Packet Tracer se puede llevar a cabo a través de menús y ventanas o usando una interfaz de comandos al estilo Cisco IOS. (Molina, 2017, p.371)

# **2.2.1.2 Definición de software Packet Tracer**

Packet Tracer de Cisco "es uno de los simuladores de red más conocidos. Es importante para aprender el uso y la configuración de los muy conocidos equipos de Networking de dicha marca" (Bottini, 2022, p.51). Siendo su titular Cisco System Inc., quien lo creó y desarrolló con el objeto de simulación de redes que se engloban dentro de los cursos de capacitación CCNA.

Por tanto, el Packet Tracer se define como una herramienta significativa, que

permite la apropiación de conocimientos en cuanto a redes de computadoras, para lo cual, hay que gestionarlas contando con un conjunto de computadoras y equipos de interconexión como hubs, switches, routers, entre otros.

El Packet Tracer es un software desarrollado y diseñado por la empresa Cisco con fines de aprendizaje, por lo que se describe como una herramienta de simulación y visualización que permite a los estudiantes de las carreras relacionadas con la ingeniería informática, tecnologías de la información; entre otras, construir, diseñar y resolver problemas específicos del área de redes computacionales.

Packet Tracer "consiste en un simulador gráfico de redes que ha sido desarrollado y utilizado por CISCO como herramienta de entrenamiento. Entonces, consiste en un entorno de redes de comunicaciones, la cual, permite crear topologías de red mediante la selección de los dispositivos y su ubicación en un área de trabajo; para ello, se utiliza una interfaz gráfica. (Herrero, 2018, p.130)

Entonces, es un simulador que posibilita hacer un diseño de topologías, la configuración de dispositivos de red y, la detección y corrección de errores en sistemas de comunicaciones.

Ruíz (2018), define al software Packet Tracer como "una herramienta interactiva que permite crear redes, configurar equipos e interconectarlos, siendo sus principales características la creación de topologías, la manera de simulación y el fácil uso para un estudiante" (p.105).

Por tanto, el Packet Tracer permite a los que lo usan, construir sus propias redes y observar el comportamiento de las tramas de datos. Esta contiene los siguientes elementos para realizar simulaciones de redes: conexiones, dispositivos, condición del enlace, encapsulamiento OSI y protocolos de enrutamiento.
# **2.2.1.3 Interfaz gráfica y modos de operación del software Packet Tracer**

El software Packet Tracer ofrece un interfaz basado en ventanas que va a ofrecer al que lo usa facilidades para la simulación, el modelado, la configuración y la descripción de redes. Es así que, el Packet Tracer presenta tres modos de operación:

- a) El primero, es el modo topología (aparece en la ventana de inicio cuando se abre el programa);
- b) el segundo, el modo simulación (se accede a ella cuando se ha creado el modelo de la red;
- c) el tercero, el modo tiempo real (donde se pueden programar mensajes SNMP para detectar los dispositivos que se encuentran activos en la red).

## **Figura 1**

#### *Interfaz lógica de Packet Tracer*

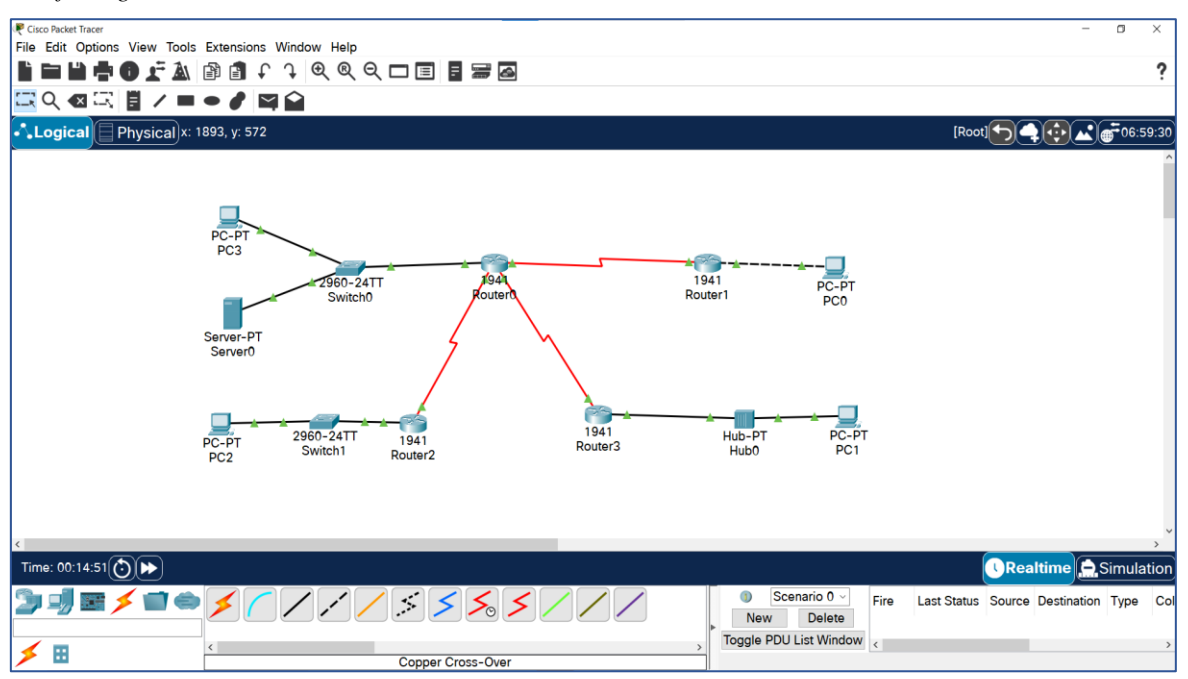

- **i) Modo de operación de topología**: aquí se llevan a cabo 3 tareas principales:
	- a) Diseño de la red mediante la creación y organización de los dispositivos; por tanto,

se dispone de un área de trabajo y de un panel de herramientas.

- b) Se lleva a cabo la interconexión de los dispositivos de red del modelo, considerando que el simulador contiene un menú con gran variedad de tipos de enlaces.
- c) Se configuran los puertos de interconexión entre los dispositivos y se editan características y los parámetros de cada uno de los elementos creados en la red.

En este modo, existe una herramienta que permite llevar de forma automática las conexiones entre los dispositivos de red (se activa, cuando se selecciona el modo simple). Cuando se desactiva el modo simple, el que lo usa debe seleccionar el enlace y los puertos de los dispositivos a través de los cuales se llevará a cabo dicha conexión.

## **Figura 2**

*Interfaz física de Packet Tracer*

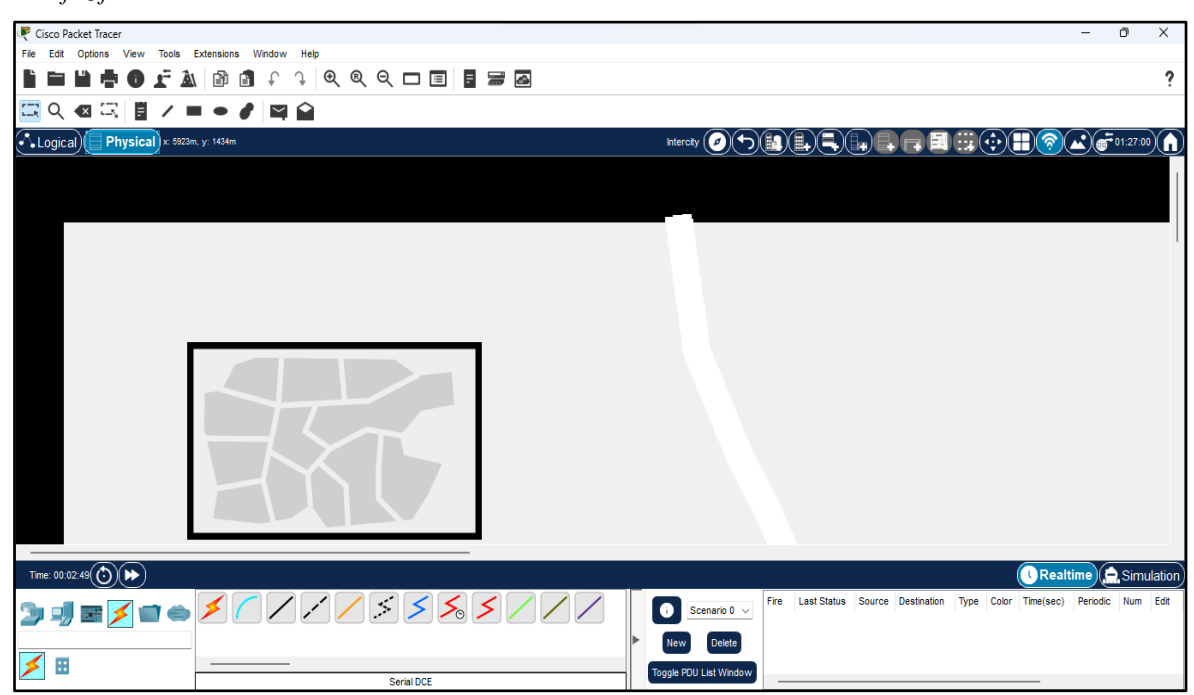

**ii) Modo de operación de simulación:** aquí se crean y se programan los paquetes que se van a transmitir por la red, pero previamente se ha de llevar a cabo el modelado. En este modo, también se visualiza el proceso de recepción y transmisión de información haciendo uso de un panel de herramientas que contiene los controles para poner en marcha la simulación.

Una de sus principales características es el hecho de que permite desplegar ventanas durante la simulación, en las cuales aparece una breve descripción del proceso de transmisión de los paquetes; ello, en términos de las capas del modelo OSI.

# **Figura 3**

*Ventana del modo de operación simulación*

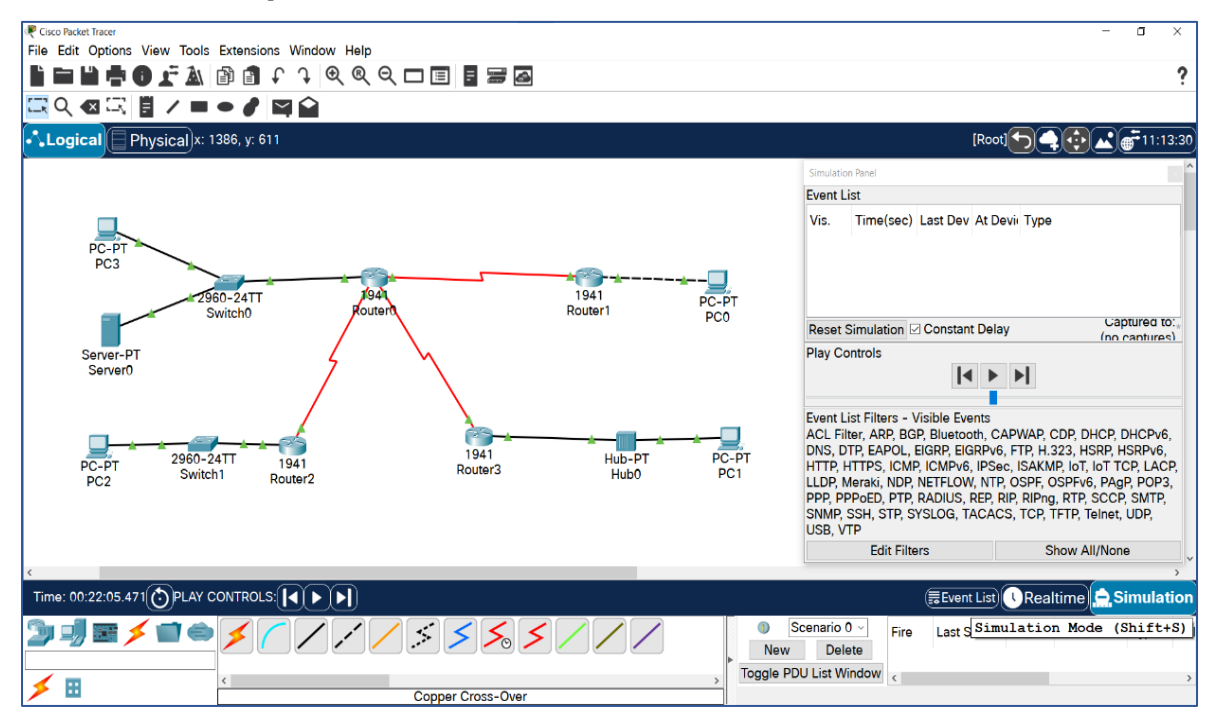

**iii)Modo de operación en tiempo real:** está diseñado para enviar pings o mensajes SNMP con el fin de reconocer los dispositivos de la red que se encuentran activos para comprobar la factibilidad de transmitir paquetes de un host a otro de la red. Dentro de este modo Realtime, se ubica el cuadro de registro Ping log, en la que se muestran los mensajes SNMP que han sido enviados, además de que se detalla el resultado de dicho proceso. Teniendo en consideración este resultado se puede establecer cuál o cuáles de los terminales de la red están inactivos, ello a causa de un mal direccionamiento del IP o diferencias en el tamaño de bits de paquetes.

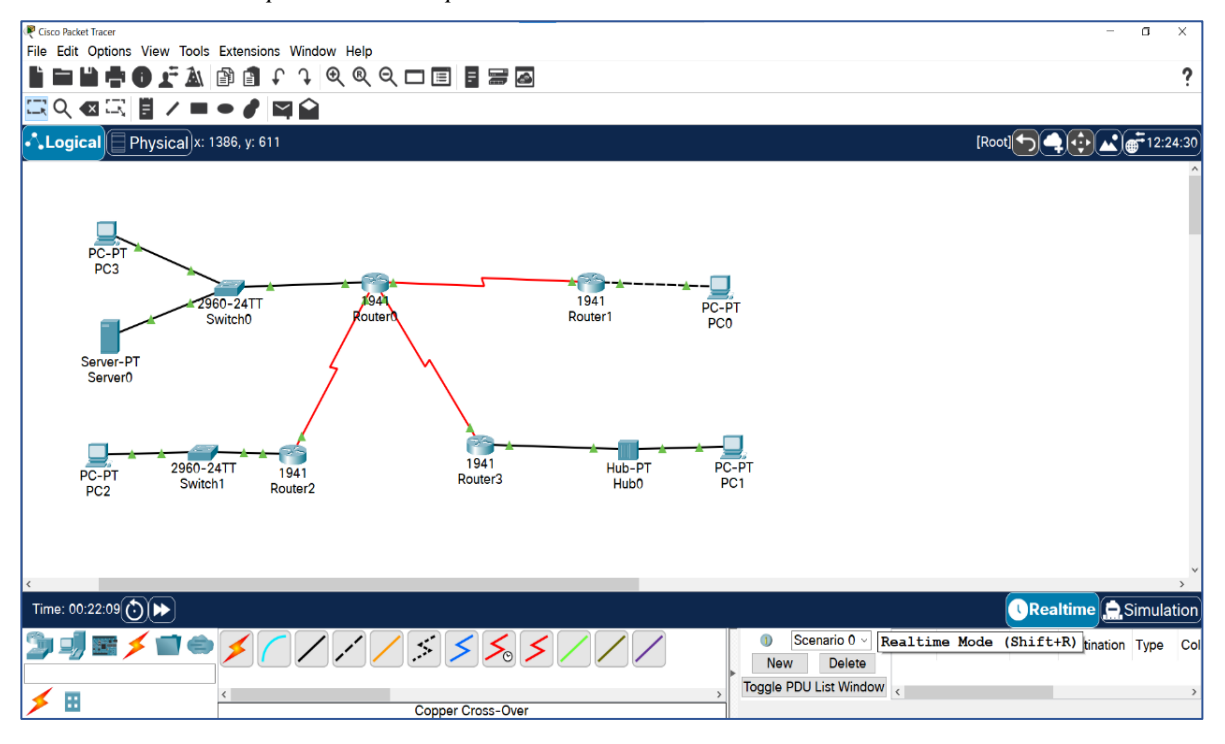

*Ventana del modo de operación en tiempo real*

# **2.2.1.4 Ventajas del Packet Tracer**

La mayor ventaja del Packet Tracer es el análisis de cada proceso que se lleva a cabo en el programa de acuerdo a la capa "modelo OSI", el cual interviene en tal proceso; por ello, se constituye en herramienta de gran ayuda en el aprendizaje del funcionamiento y configuración de redes de comunicaciones y aplicaciones de naturaleza telemática. (Herrero, 2018, p.130)

Ruíz (2018), nos refiere que las ventajas del Packet Tracer se pueden enumerar las siguientes:

- Configuración de computadoras, impresoras, dispositivos, routers y switches.
- Animación del seguimiento de paquetes de datos para identificar el comportamiento del flujo de la información.
- Uso de los diferentes protocolos como RIP, IP, HTTP, Telnet, TCP/IP, IPv4, redistribución de rutas, enrutamiento estático, entre otros, (p.106)

Por todo ello, señala que la herramienta didáctica de simulación Packet Tracer permite agregar equipos servidores que efectúan servicios como FTP, DNS y HTTP, las cuales se pueden conectar a la topología de red para simular transacciones, desde los navegadores de las PC's clientes o para guardar configuraciones de equipos de red.

En suma, para la configuración de equipos se puede llevar a cabo mediante CLI (interfaz de línea de comandos) o GUI (interfaz gráfica de usuario), en la que están soportados la mayoría de comandos del Internetwork Operating System (IOS, sistemas operativos) de CISCO, permitiendo trabajar con redes configuradas como si fueran equipos reales.

Finalmente, se precisa que el Packet Tracer es una de las herramientas de mayor uso, que consiste en un simulador gráfico de redes desarrollado y usado por CISCO como herramienta de entrenamiento para la obtención de la certificación CCNA. Es un simulador de entorno de redes de comunicación que permite crear topologías de red mediante la selección de dispositivos.

Otras de las ventajas es el hecho de permitir el análisis de cada proceso que se lleva a cabo en el programa de acuerdo a la capa de modelo OSI que interviene en tal proceso. Por tanto, es una gran herramienta que ayuda al estudio y aprendizaje de la configuración y funcionamiento de redes de datos. Por otro lado, es un programa de gran utilidad para familiarizarse con el uso de los comandos.

Por tanto, es un simulador con varias ventajas:

- El hecho de permitir realizar el diseño de topologías.

- La configuración de dispositivos de red.

- La detección y corrección de errores en un sistema de comunicación.

*Topología de red con Packet Tracer*

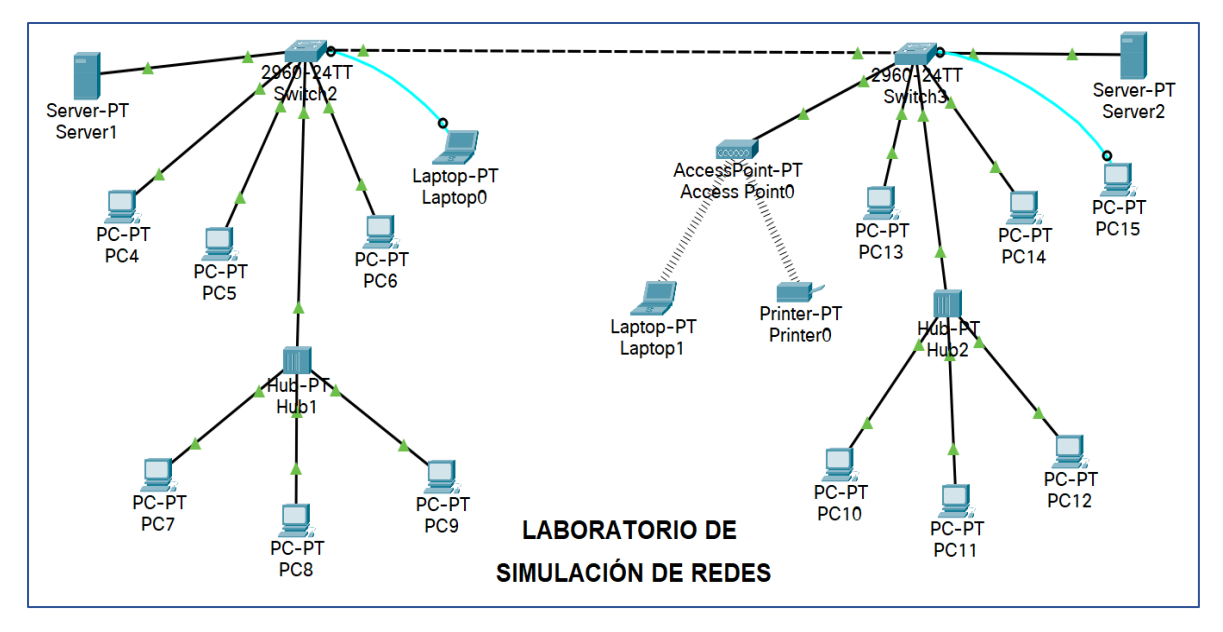

# **2.2.1.5 Partes y dispositivos del Packet Tracer**

# **Partes del software Packet Tracer**

Antes de mencionar lo que aquí concierne, se debe precisar que, para llevar a cabo el proceso educativo, en la que se involucra a los docentes y estudiantes, es necesario contar con programas (softwares) y los dispositivos que sean necesarios. Por tanto, para que exista intercambio de información a través de la creación de redes, es necesario contar con ordenadores y dispositivos, a través de los cuales se transmiten o transportan los datos desde el origen hasta el destino.

El Software Cisco Packet Tracer tiene varias partes muy importantes: menú principal, menú de acceso rápido, barra de acceso común, dispositivos generales, dispositivos específicos, escenarios, selectores de modo y área de trabajo.

*Partes del editor Packet Tracer*

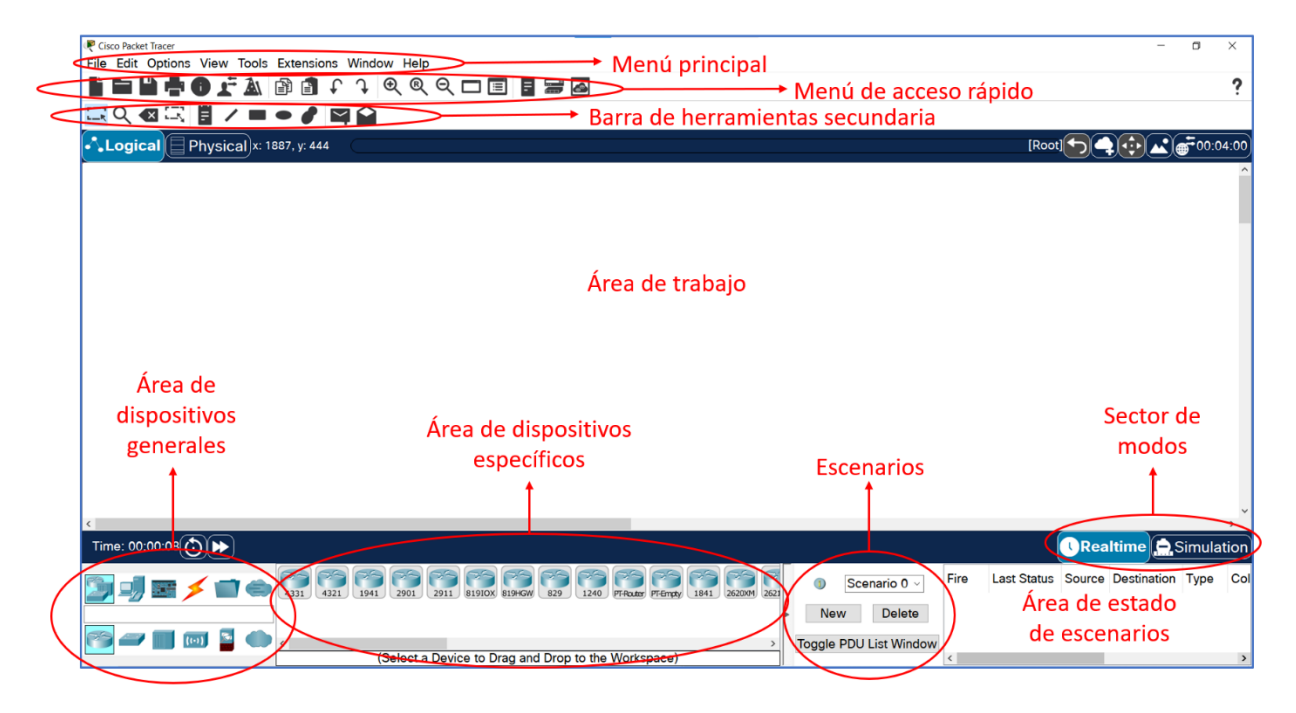

## **Dispositivos con que debe contar el Packet Tracer**

Entre los dispositivos con que cuenta el Packet Tracer, se mencionan los siguientes:

- **Router.** Es un tipo de computador, muy especial, que cuenta con los mismos componentes básicos de una PC, pues, cuenta con un CPU, memoria, bus de sistema, y varias interfaces de entrada y salida. Cumplen funciones específicas que no realizan las computadoras de escritorio.
- **El switch o conmutador.** Consiste en un dispositivo digital lógico de interconexión de redes de computadoras que opera en la capa 2 del modelo OSI. Tiene como función la interconexión de dos o más segmentos de red de manera similar a los puentes, pasando datos de un segmento a otro de acuerdo con la dirección MAC de destino de las tramas en la red.
- **Hub.** Viene a ser un dispositivo sencillo, cuya misión es la de interconectar los ordenadores de una red local; su funcionamiento es muy sencillo. Es un punto central de conexión de red, que puede usarse para crear redes locales en las que los ordenadores

no se conectan a otro sitio que al resto de ordenadores de la red.

## **Figura 7**

*Estructura con router, switch y puntos de acceso* 

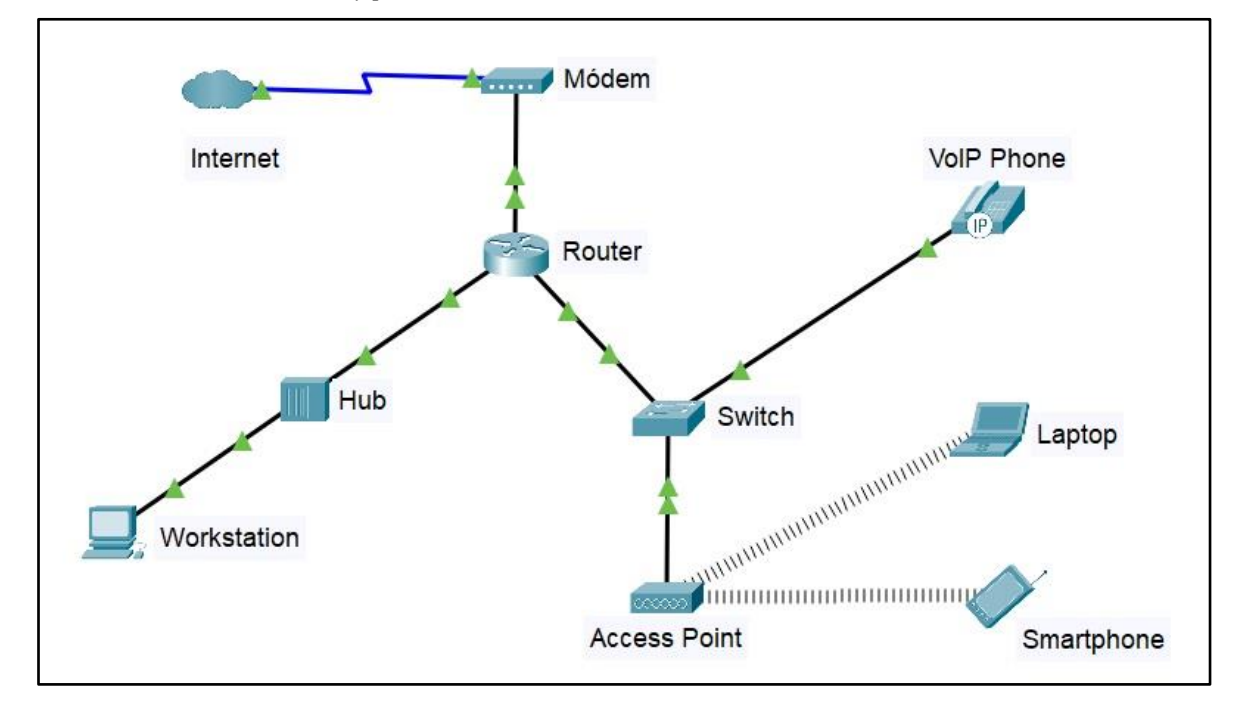

# **2.2.1.6 Simulación con el Packet Tracer**

Packet Tracer ofrece la posibilidad de configurar diferentes mensajes que envían los sujetos en cierto momento o con cierta periodicidad, además de la simulación de los comandos para la configuración de los dispositivos. Tal configuración se puede llevar a cabo en el modo de simulación en tiempo real, con el fin de que el sistema envíe de forma automática esos mensajes y que indique si han llegado de forma correcta.

Packet Tracer es una herramienta que permite simular redes reales. Por tanto, proporciona tres menús principales que permiten:

- Agregar dispositivos y conectarlos a través de medios de red.
- Seleccionar, eliminar, inspeccionar, etiquetar y agrupar componentes dentro de su red.
- Gestionar su red.

*Editor de software Cisco Packet Tracer*

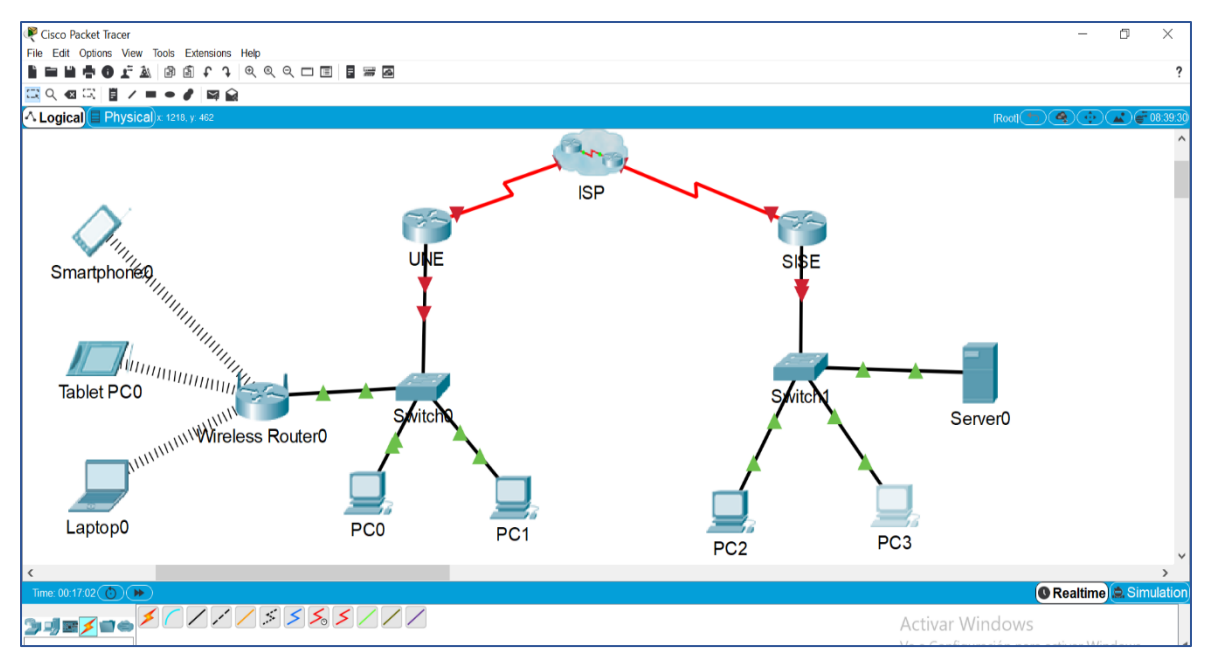

El menú de administración de red le permite:

- Abrir una red existente de muestra.
- Guardar su red actual.
- Modificar su perfil de usuario o sus preferencias.

Packet Tracer le permite explorar fácilmente cómo los datos atraviesan su red; proporciona una manera fácil de diseñar y construir redes de diferentes tamaños sin costosos equipos de laboratorio. Este software no es un reemplazo para practicar en enrutadores físicos, conmutadores, firewalls y servidores.

Los estudiantes comúnmente usan Packet Tracer para:

- Prepararse para un examen de certificación.
- Practicar lo que aprenden en cursos de redes.
- Afinar sus habilidades para una entrevista de trabajo.
- Examinar el impacto de agregar nuevas tecnologías a los diseños de red existentes.
- Desarrollar sus habilidades para trabajos en Internet de las cosas.
- Competir en desafíos de diseño global.

# **2.2.1.7 Packet Tracer – Configuración de GUI y CLI**

Para dispositivos intermedios como enrutadores y conmutadores, hay dos métodos de configuración disponibles. Los dispositivos se pueden configurar o investigar a través de la pestaña Configuración (una interfaz de unidad gráfica (GUI) o una interfaz de línea de comandos (CLI).

La pestaña Configuración no existe en la mayoría de los equipos físicos. Esta pestaña es una pestaña de aprendizaje en Packet Tracer. Si no sabe cómo usar la interfaz de línea de comandos, esta pestaña proporciona una forma de "completar el espacio en blanco" para hacer configuraciones básicas. Mostrará los comandos CLI (Interfaz de Línea de Comandos) equivalentes que harían lo mismo si usara la interfaz de línea de comandos. Por tanto, la interfaz CLI requiere conocimiento de la configuración del dispositivo.

# **Figura 9**

*Interfaz de línea de comando (CLI) en Packet Tracer*

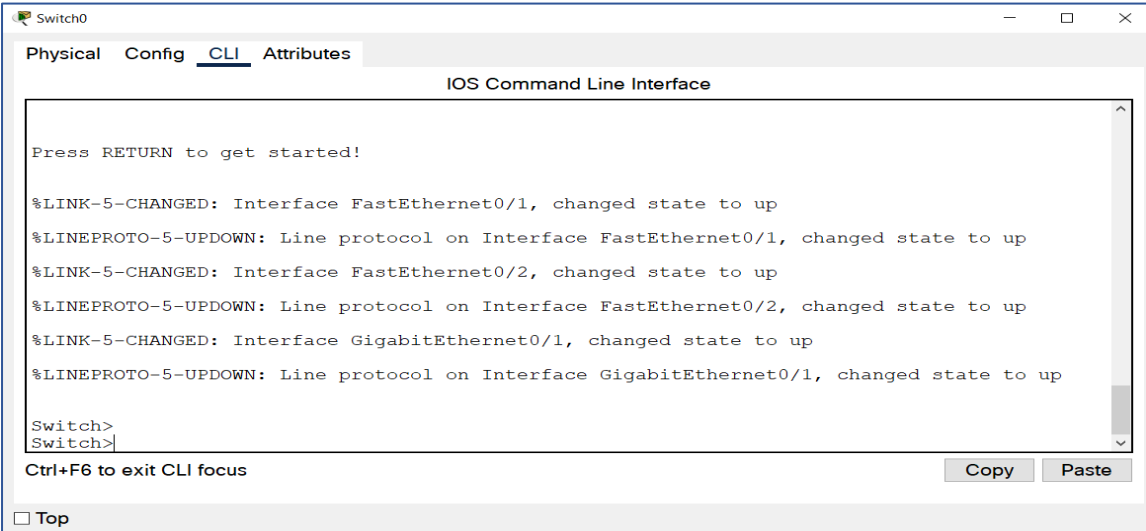

Para algunos de los dispositivos finales, como PC y computadoras portátiles, Packet Tracer proporciona una interfaz de escritorio que le brinda acceso a la configuración de IP, la configuración inalámbrica, un símbolo del sistema, un navegador web y mucho más.

Si está configurando un servidor, el servidor tiene todas las funciones del Host con la adición de una pestaña más, la pestaña de servicios. Esta pestaña permite que un servidor se configure como un servidor web, un servidor DHCP, un servidor DNS u otros servidores visibles en el gráfico.

## **Figura 10**

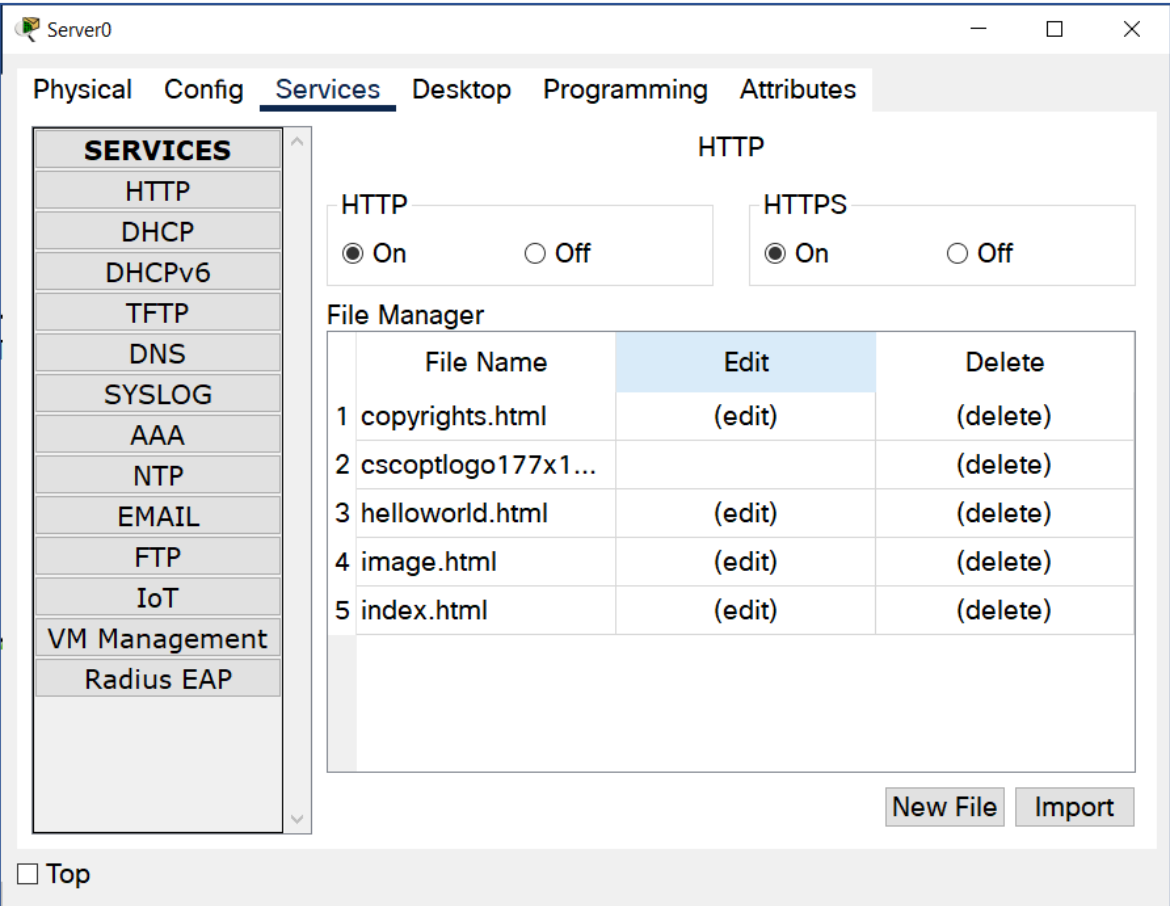

*Configuración de un servidor*

# *2.2.2 Aprendizaje de la red de datos*

# **2.2.2.1 Definición de aprendizaje**

Aprender consiste en asimilar información, por tanto, el aprendizaje "es el proceso mediante el cual se adquieren conocimientos e información" (Sáez, 2018, p.65).

Actualmente, se requiere que el aprendizaje sea significativo, que consiste en el conjunto

de saberes que un estudiante tiene en un campo de conocimiento determinado; por tanto, el aprendizaje se genera cuando existe vinculación interactiva entre los conocimientos ya existentes y la nueva información.

En suma, se señala que el aprendizaje significativo permite al aprendiz relacionar los conocimientos nuevos con la que ya poseen (conocimientos previos), siempre que este conocimiento esté ordenado de una manera lógica y no arbitraria, que tenga sentido y utilidad para el que aprende; pero, para ello, es importante e imprescindible que exista la disposición e interés del estudiante (Peris, 2017, p.57)

## **2.2.2.2 Teorías pedagógicas**

Existen diversas teorías, como las que exponen los constructivistas, entre otros, que explican los enfoques pedagógicos para la formación de los estudiantes. Por tanto, aquí se hace mención de las más significativas: (Chérrez-Quevedo, 2018, p.3)

- a) **Teoría constructivista:** es el enfoque que pretende la formación de los estudiantes como sujetos activos con el fin de que estos sean capaces de tomar decisiones, ser críticos, innovadores y emitir juicios de valor. Siendo los representantes de este enfoque, los reconocidos estudiosos Jean Piaget, David Ausubel y Lev Vygotsky.
- b) **Teoría pedagógica crítica:** este enfoque determina y promueve el intercambio de conocimientos y experiencias prácticas, la que debe darse de forma creativa, juiciosa y crítica. Esta se enfoca en el desarrollo de las capacidades, de las competencias cognitivas, también, de docentes y estudiantes flexibles.

# **2.2.2.3 Definición de la red de datos**

En el campo de la informática se hace referencia a un conjunto de dispositivos conectados entre sí, para compartir información y/o datos. Por tanto, para que exista una red de datos debe existir una red de computadoras y, para que exista esta última, debe existir interconexión entre los equipos (medio físico como el cableado o medios inalámbricos).

Esta forma física viene a ser la topología, a la cual se suma como otro componente la placa (hardware que funciona como receptor y emisor de los paquetes de datos que viajan entre la PC y el resto de dispositivos y equipos de red.

Entonces, la red de datos se define como "la red de comunicaciones debidamente estructuradas para intercambiar una serie de datos usando protocolos de comunicaciones" (Barbancho et al, 2020, p.4). Dicha red de datos se compone de un conjunto de nodos y enlaces; los primeros, reciben y procesan la información, mientras que los segundos, permiten la recepción y envío de información.

Asimismo, Santos (2017) refiere que una red de datos, también denominada red telemática, "es una infraestructura que hace posible que ciertos dispositivos intercambien datos entre sí; para ello, conectados a un medio físico que posibilita la transmisión de datos" (p.6). El tan sentido, el Internet es la mayor e importante red de datos, pero esta no permite conectar dispositivos.

Por tanto, la red de datos, hoy en día, ya no es solamente un conjunto de computadoras conectadas entre sí para compartir recursos y servicios. Entonces, las redes de datos, actualmente, implican conectividad móvil a una infinidad de recursos y servicios, tanto para las empresas y las personas individuales. En suma, tanto las empresas, los emprendedores y, en general, todo individuo tiene a su disposición diferentes tecnologías para sus redes de datos, siendo Internet la base para muchas de ellas.

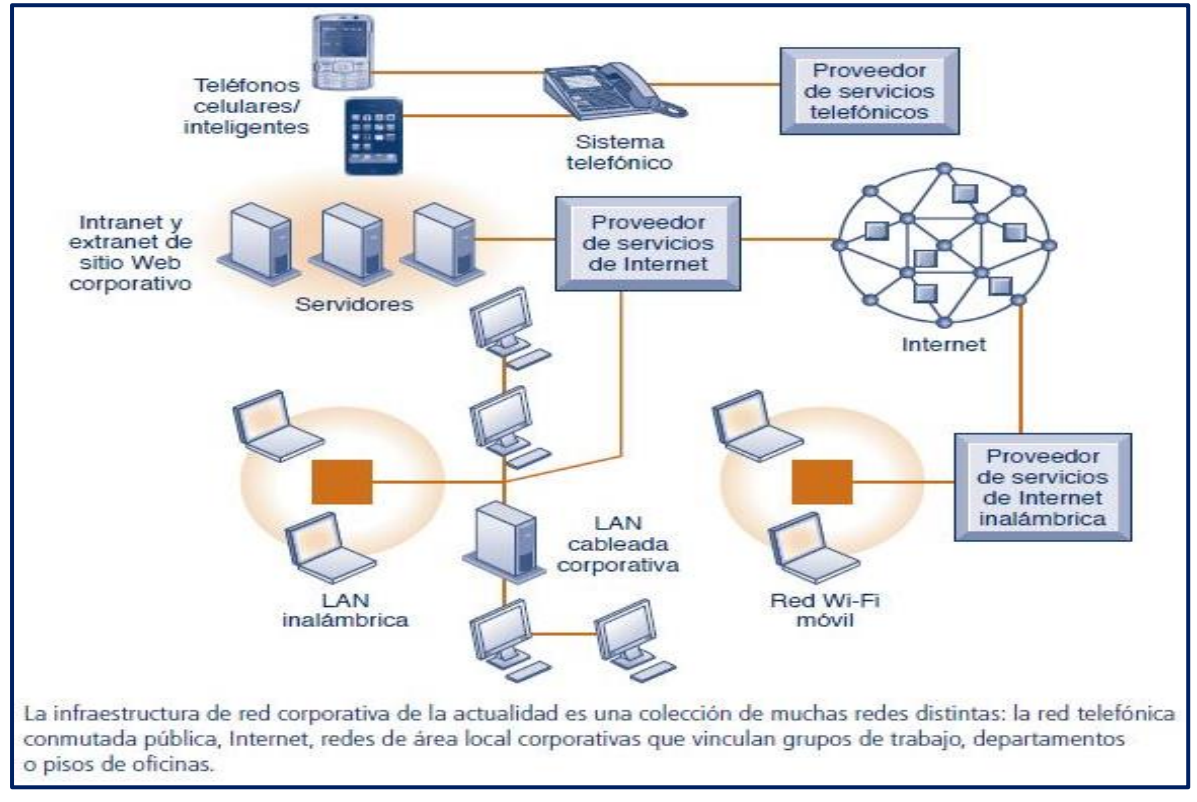

*Internet – Infraestructura de red corporativa*

Fuente: Laudon, K y Laudon, J. (2017)

# **2.2.2.4 Ventajas de la red de datos**

Entre las ventajas de la red de datos, según Barbancho et al (2020), son:

- Se comparten los recursos.
- Se tiene acceso a información.
- El procesamiento es distribuido.
- Permite el uso de nuevas alternativas de solución.

Dichas ventajas son explotadas por la denominada "nube", la que brinda servicios de red. Por tanto, las redes de datos, hoy en día, tienen un punto de inflexión que ha obligado a las empresas, instituciones, entre otros, a repensar sobre comunicación. Es así que, actualmente, se habla mucho de las comunicaciones IP por ser imprescindibles para poder contar con conectividad y servicios móviles.

Por tanto, la dirección IP es un número que identifica a un dispositivo dentro de una red, como una PC. Las soluciones basadas en comunicaciones IP mejoran no solo el intercambio, sino también su eficacia, la cual, se logra al modificar la forma de trabajo, al mismo tiempo que ofrecen a los usuarios diversas herramientas intuitivas y fáciles de usar.

Finalmente, las redes de datos son muy importantes, porque constituyen la piedra angular del internet de las cosas.

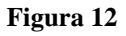

*Dirección IP*

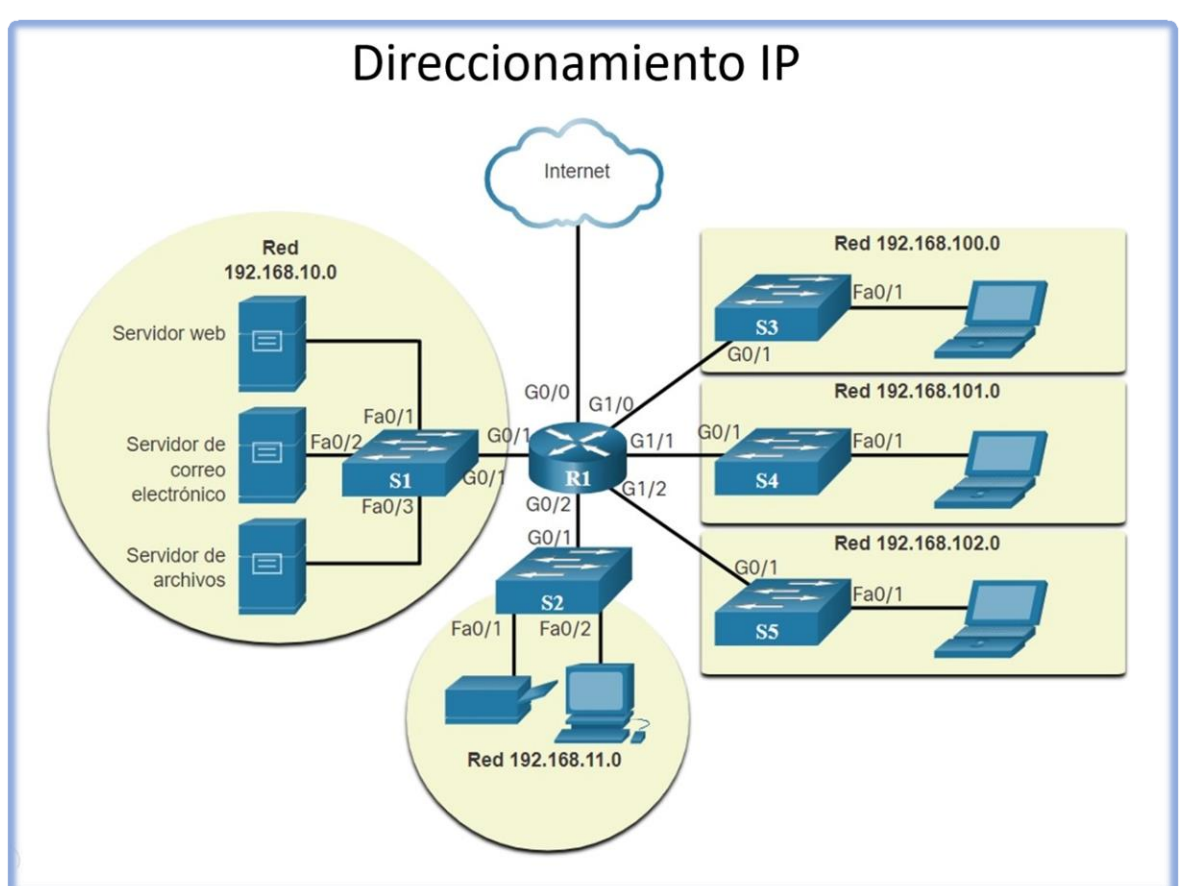

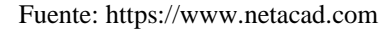

# **2.2.2.5 Tipos de red de datos**

Las redes de datos se clasifican de acuerdo a una serie de criterios: tamaño de la red (área de distribución), modo de transmitir la información (tecnología de transmisión) y propietario de la red (titularidad de la red). (Barbancho et al, 2020, p.4).

- **Tamaño de la red (área de distribución):** hace referencia al área que cubre la red de datos, entre los que de menor a mayor área de cobertura se tienen las siguientes:
	- ✓ **BAN (Body Area Network):** es una red conformada por una serie de sensores de baja potencia que controlan parámetros vitales de una determinada persona, las que son enviados de forma inalámbrica.
	- ✓ **PAN (Personal Area Network):** es una red de nodos que se encuentra cerca de una persona. El alcance de esta es muy limitado.
	- $\checkmark$  LAN (Local Area Network): red de comunicaciones que interconecta nodos ubicados dentro de un mismo edificio o contiguos. Aquí se conoce a las WLAN (redes de área local inalámbrica).

*Distribución de la red LAN*

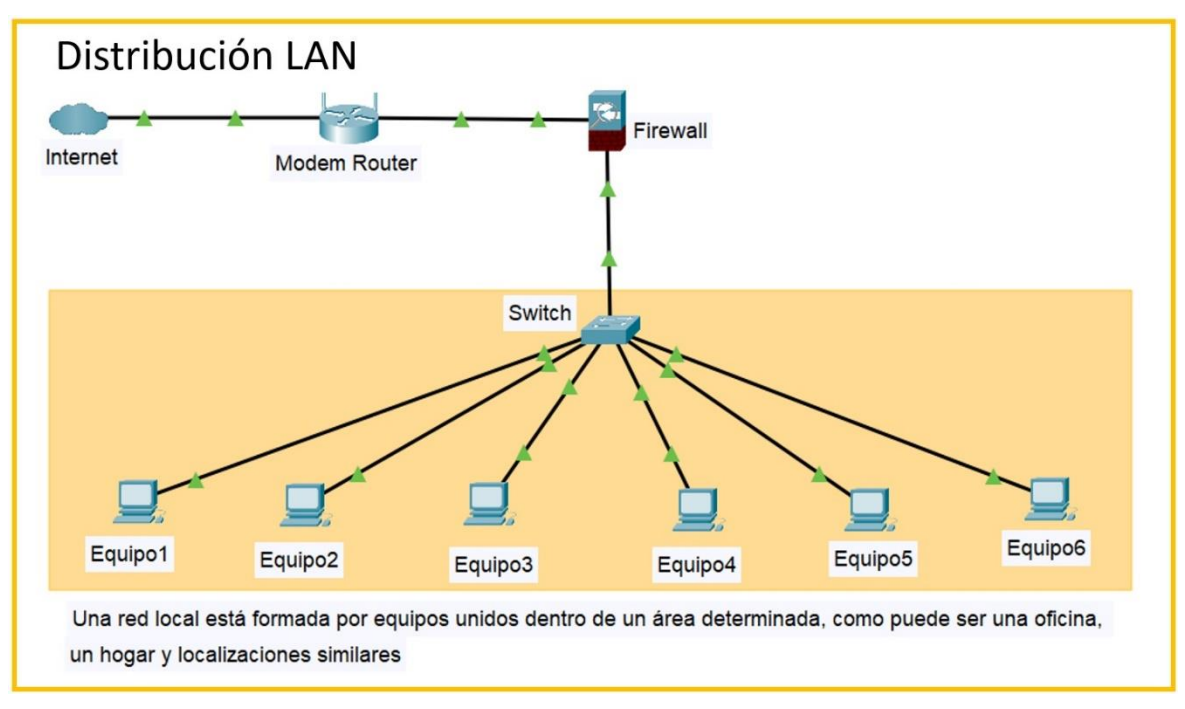

✓ **CAN (Campus Area Network):** es un conjunto formado por redes LAN que corresponden a una misma entidad. Se interconectan en un área ilimitada, como un campus universitario. Tiene un alcance de varios kilómetros.

*Distribución de la red CAN (Campus)*

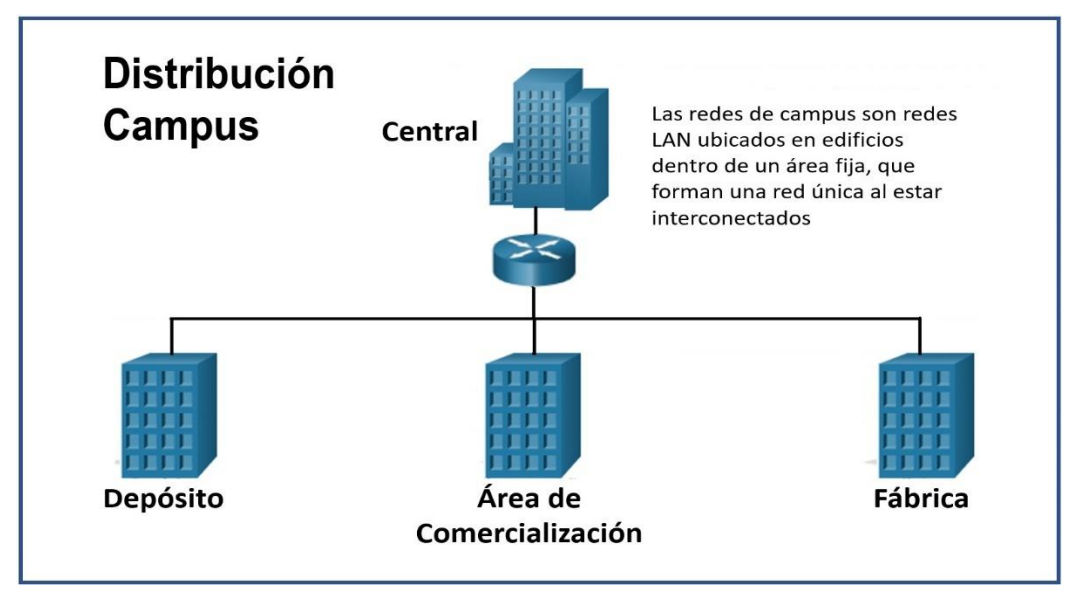

- ✓ **MAN (Metropolitan Area Network):** es una red similar a las LAN, pero esta tiene mayor cobertura, como ciudades enteras.
- ✓ **WAN (Wide Area Network):** redes de comunidad con un alcance mayor, la cual está compuesta por una serie de redes LAN conectadas a través de cableados,

mediante fibra óptica o inalámbrica.

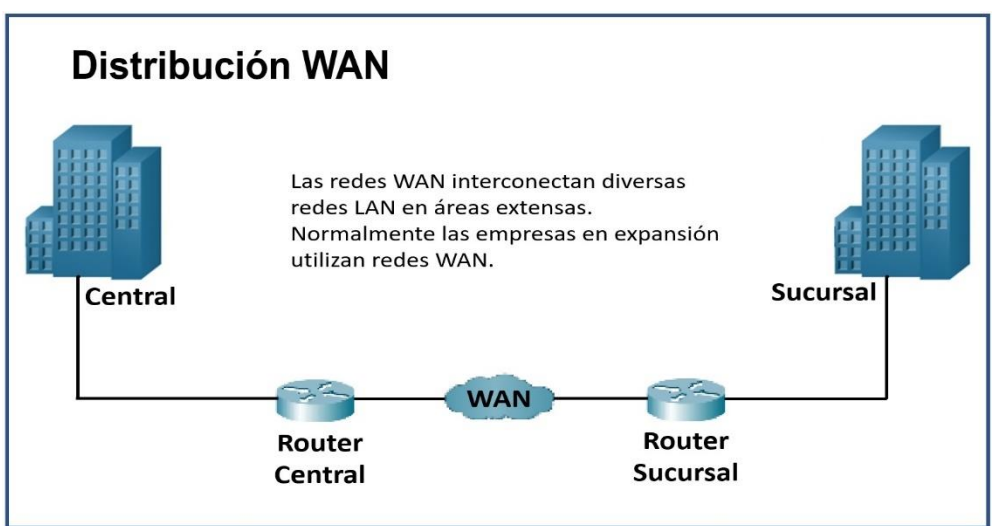

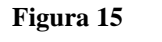

*Distribución de la red WAN*

- **Transmisión de la información (tecnología):** se basa en la cantidad de nodos que reciben información enviada. Estas se clasifican en redes de difusión y redes conmutadas.
	- ✓ **Red de difusión:** es conocida también como red de broadcasting, es aquella en la que el canal de comunicaciones se comparte por la totalidad de los nodos de la red; es decir, todos los nodos reciben el mensaje, pero que no tiene que ir dirigido necesariamente a todos ellos. Los tres tipos de mensajes que pueden presentarse son: el unicast (dirigido a un único nodo), el multicast (dirigido a un grupo de nodos y al broadcast (dirigido a todos los nodos de la red).
	- $\checkmark$  **Red conmutada:** es conocida también como red punto a punto; se caracteriza porque la información se recibe únicamente por un nodo de la red. En esta pueden existir varios caminos, desde la fuente hasta el destino, por lo que habrá que decidir cuál de ellos se debe elegir. Entre las redes conmutadas existen dos clases: la conmutación de paquetes (el mensaje se divide en trocitos) y la conmutación de circuitos (se establece una ruta para llevar a cabo la transmisión).

*Ejemplo de red de difusión y red punto a punto*

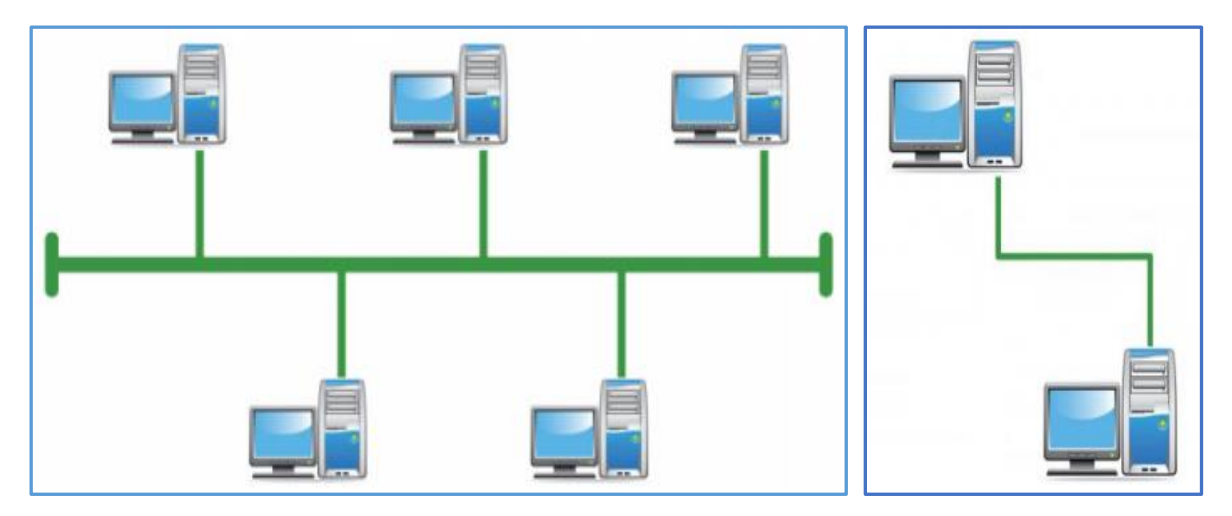

Fuente: Barbancho et al. (2020, p.5).

- **Titularidad de red:** es la que hace referencia al propietario de la red. En este caso, se conoce tres clases de redes de datos: redes privadas, redes públicas y redes dedicadas.
	- $\checkmark$  **Redes privadas:** son las que tienen como propietario a una empresa, siendo solo sus miembros las que pueden acceder a ella. Toda LAN es una red privada.
	- $\checkmark$  **Redes públicas:** son aquellas redes de dominio público a la que puede acceder cualquier persona, pero para acceder a ella muchas veces hay que efectuar un determinado pago. Por ejemplo, redes de este tipo son: la red telefónica básica y la red de internet. Asimismo, son redes públicas las redes wifi sin clave de acceso.
	- ✓ **Redes dedicadas:** son redes similares a la anterior; es decir, redes de titularidad pública, pero que se caracteriza por su uso exclusivo de un determinado grupo de usuarios. Aquí, se puede mencionar a la RedIRIS, que son redes públicas para el uso exclusivo de la comunidad universitaria, así como de los centros de investigación.

## **2.2.2.6 Arquitectura de red**

El concepto de arquitectura, en términos generales, se usa para definir estructuras, pero, cuando se trata de arquitectura de red, se hace referencia a la estructura que toma una red, tanto en su apariencia física y los elementos que la componen y cómo funcionan. Por tanto, arquitectura de red, podría ser definida como "El diseño de la red junto con la forma en la que operan los elementos que la componen; operación o funcionamiento que se realiza por medio de protocolos" (Caravaca, 2017, p.11).

Protocolo de red que consiste en el conjunto de normas, reglas y pautas que permiten la comunicación entre distintos dispositivos; es decir, se refiere a cómo se establece la comunicación, se intercambian datos y libera o finaliza la comunicación. En suma, se considera a los protocolos como una parte de la arquitectura de una red. Pudiendo ser estas de bajo, medio y alto nivel. Son los protocolos intermedios los que más interesan

en cuanto a lo que se refiere a comunicación.

Otra definición de arquitectura de red es: "Tecnología de transmisión de datos que utiliza una placa de red (hardware receptora y emisora de datos que viajan entre la PC, dispositivos y equipos de la red)" (Lederkremer, 2019, p.32). Esta define la forma en que se transmiten los paquetes de datos y los protocolos de comunicación que se utilizan.

Por tanto, las arquitecturas de redes, deben ser creadas, pensadas y diagramadas para que funcionen de forma correcta, sin importar su dimensión; pero, deben manejar un mismo lenguaje, entendible. Así entre las principales características que cumple una arquitectura de red, son: (Caravaca, 2017, p.11)

- Funciones diferenciadas: debido a que la arquitectura de red define al sistema de forma modular.
- Alto grado de conectividad: el fin de la arquitectura de red es interconectar diferentes sistemas de comunicación y sin perder la calidad de servicio.
- Normalización: cuando más estandarizados estén los sistemas, de forma más sencilla podrán acceder a ellos los usuarios.
- Gestión de red: un usuario podrá configurar los distintos parámetros de la red y llevar a cabo el mantenimiento de la misma para que la calidad de servicio no varíe en todo momento.
- Compartir recursos: gracias a la arquitectura de red es posible compartir recursos (impresoras, etc.).

*Arquitectura de una red de datos*

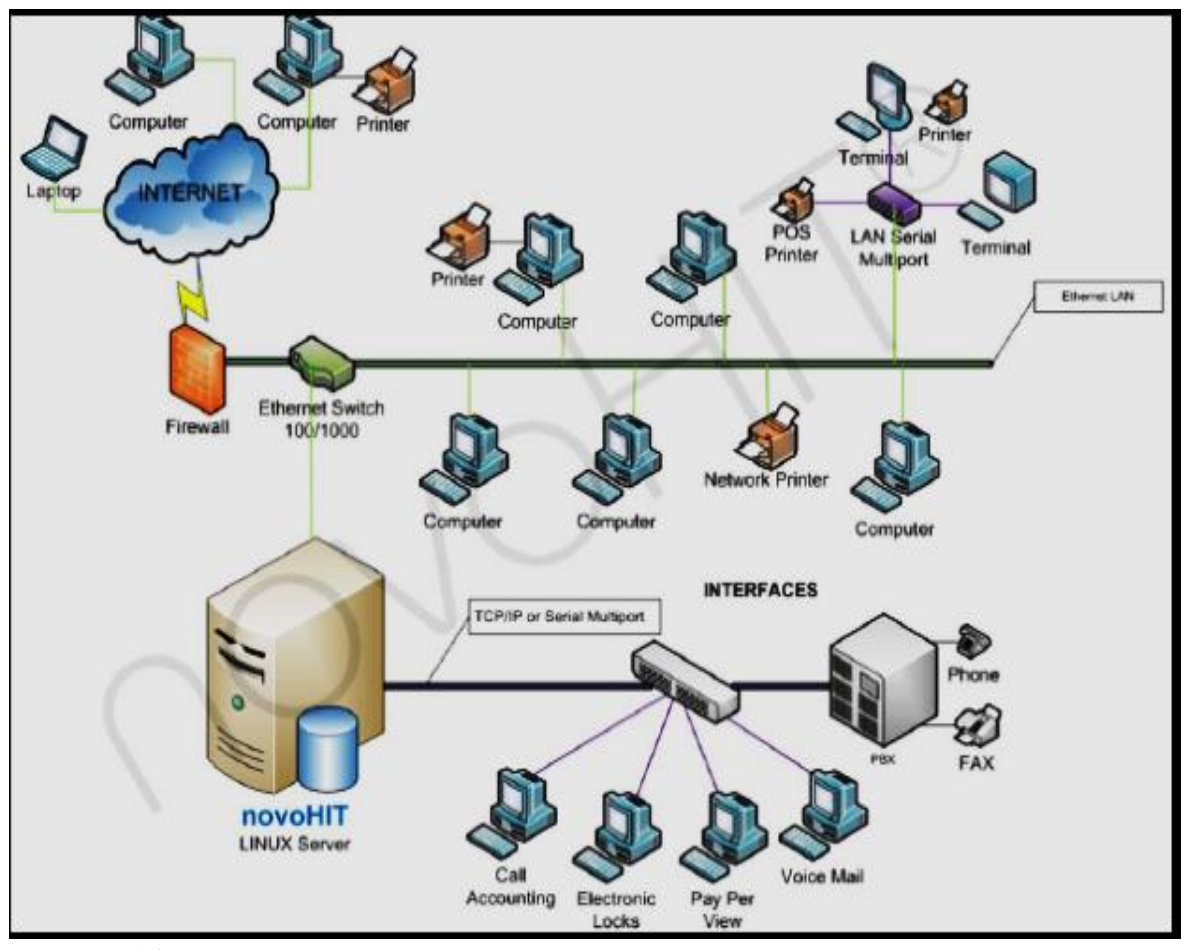

Fuente: Anónimo (2017)

Los arquitectos y administradores de redes deben mostrar el aspecto que tendrán sus redes. Necesitan ver fácilmente qué componentes se conectan a otros componentes, dónde se ubicarán y cómo se conectarán. Los diagramas de redes a menudo usan símbolos para representar los diferentes dispositivos y conexiones que forman una red.

La infraestructura de red contiene tres categorías de componentes de hardware: Dispositivos finales, dispositivos intermediarios y medios de red.

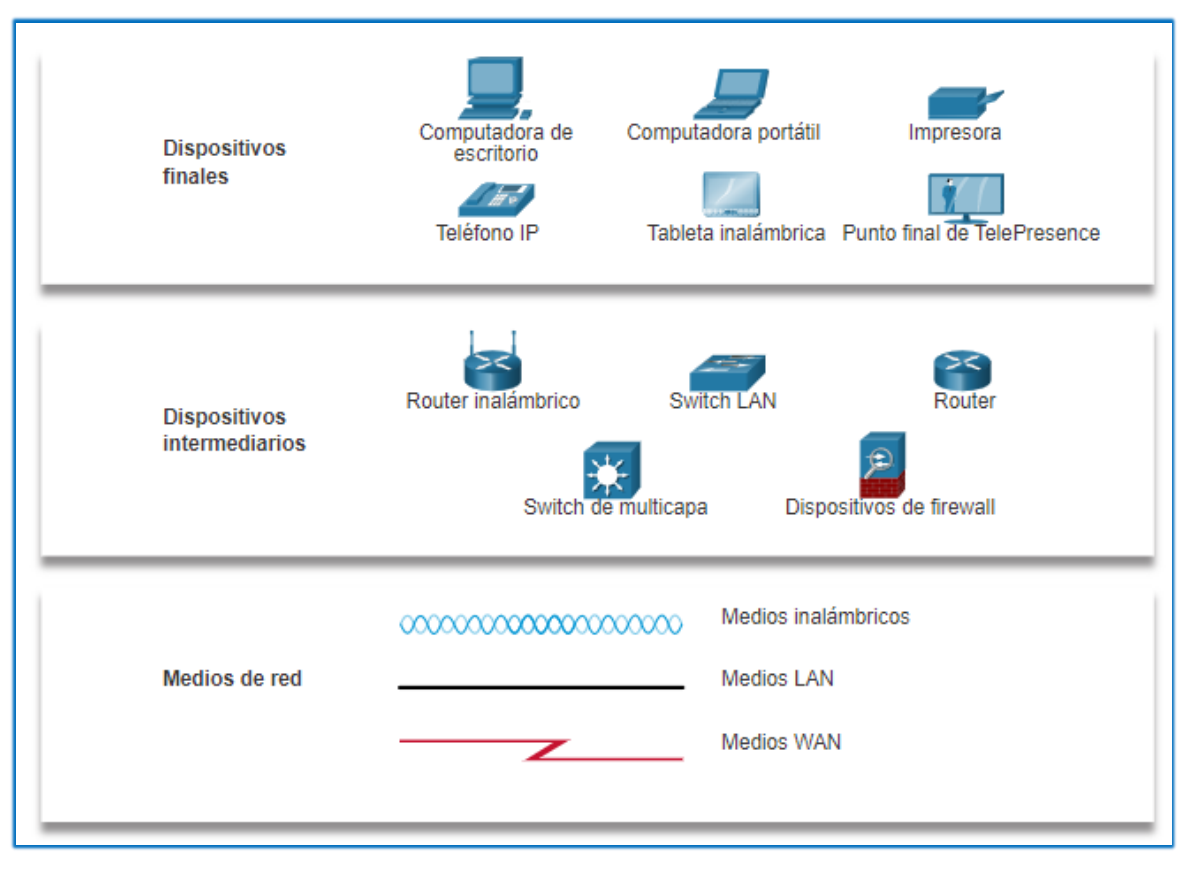

*Componentes de hardware en la arquitectura de red*

Fuente: https://www.netacad.com

# **2.2.2.7 Modelos de intercomunicación en una arquitectura de red**

Lo importante es que la información (datos) sean recibidas y transmitidas en lenguajes entendibles. Por tanto, la Organización Internacional de Estandarización fue la encargada de reunir las normas y crear modelos de intercomunicación que pudieran generalizar reglas comunes y aplicables a la gran cantidad de sistemas existentes. Entonces, estas normas buscan concentrar todos los sistemas y hacerlos converger en el mismo modelo.

Existen varios modelos de interconexión, los cuales, según Lederkremer (2019, p.32), se señalan las siguientes:

- **El modelo OSI.** Es el modelo de interconexión de sistema abierto, que consta de siete etapas teóricas por las que debe atravesar la información cuando esta es transmitida

entre los distintos dispositivos y terminales. Este modelo funciona como esquema de otros protocolos y como base para la creación de otros nuevos. En tal sentido, el modelo OSI regula y estructura la trama de datos, dándole un orden de funcionamiento.

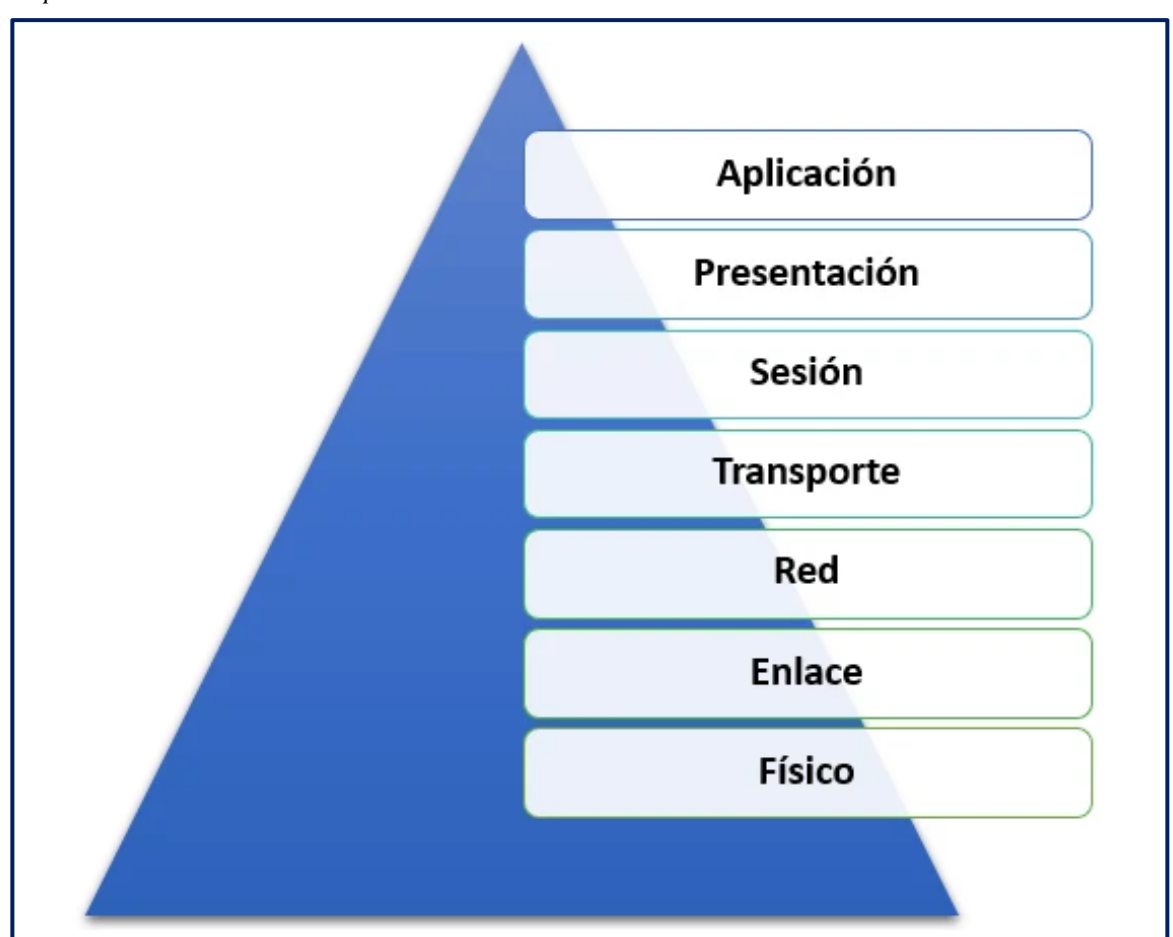

**Figura 19**

*Capas del modelo OSI*

Fuente: García (2020)

- **Modelo TCP/IP.** Es un protocolo para la comunicación en redes, permite que un equipo pueda comunicarse dentro de una red. Este modelo está basado en el modelo teórico OSI de capas, pero con un mayor número de opciones. Es un modelo práctico, por lo que la comprensión de la pila de protocolos de internet TCP/IP posibiliten la configuración de redes básicas. (Alves, 2021, p. 67)

*Capas del modelo de arquitectura TCP/IP*

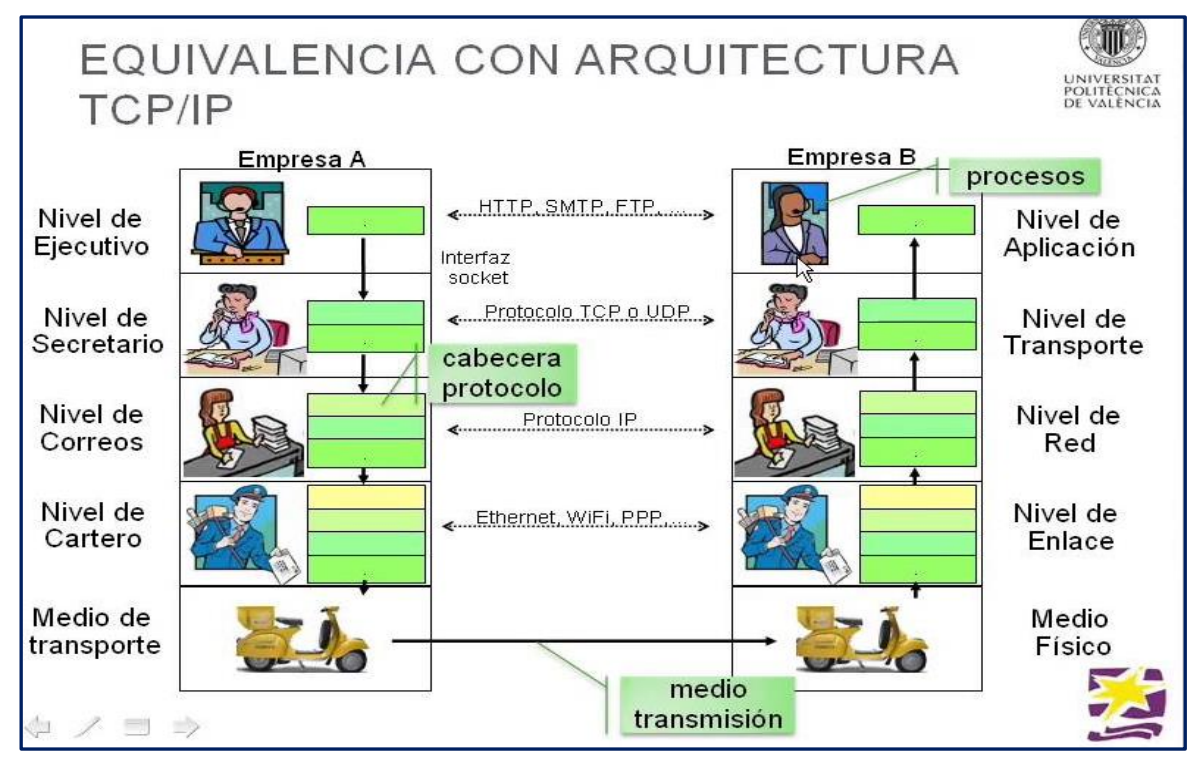

Fuente: Tomás, J. (2016)

# **2.2.2.8 Tipos de arquitectura de red**

Existen varios tipos de arquitectura de red de datos, como el ethernet. (Barbancho et al., 2020, p.6).

- **Arquitectura ethernet.** Es un tipo de arquitectura muy especial, dado que es una de las más usadas en redes de datos; ello por su confiabilidad y facilidad para la administración. Consiste en una red con la capacidad de conmutar paquetes de datos de acceso múltiple y difusión amplia, que utiliza un determinado medio como el cable o aire, y que no posee ningún control central. En suma, la arquitectura Ethernet consiste en una tecnología de red de área local, la cual es la más extendida en la actualidad.

*Arquitectura de Ethernet Clásica*

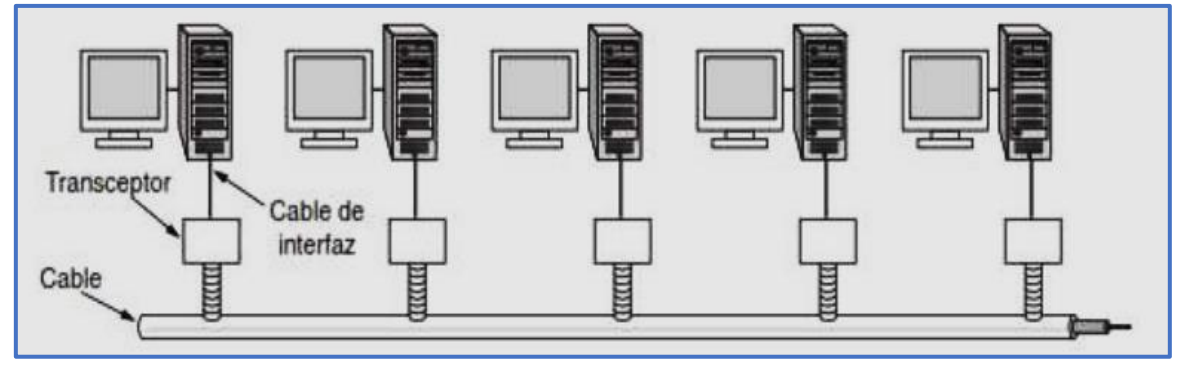

Fuente: Puican Gutiérrez, R. (2017)

En este tipo de arquitectura el acceso al medio de transmisión se gobierna por las estaciones de trabajo, mediante el esquema de administración estadístico. Entre los elementos con que cuenta, son:

- $\checkmark$  **Medio físico.** Está compuesto por los cables UTP y fibra óptica y conectores como RAS y placas de red.
- ✓ **Componentes de señalización.** Consisten en dispositivos electrónicos estandarizados que envían y reciben señales sobre un canal ethernet.
- ✓ **Conjunto de reglas para acceder al medio.** Es el protocolo usado por la tarjeta de red que controla el acceso al medio, permitiendo a los dispositivos de una red un uso compartido del canal de la ethernet.
- $\checkmark$  **Trama ethernet (frame ethernet).** Consiste en un conjunto de bits organizados de forma estándar. Es usada para llevar los datos dentro del sistema ethernet. Asimismo, el frame ethernet permite analizar en detalle el tráfico de la red, siendo el analizador de tráfico un software que permite medir la intensidad de los datos que circulan en una red.

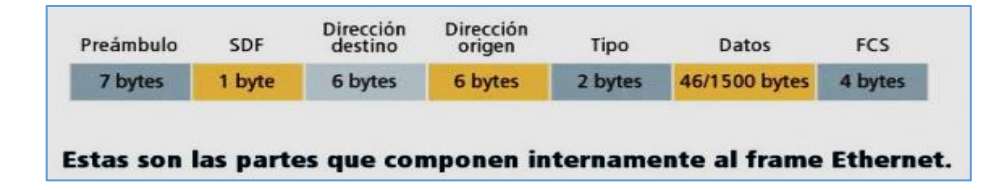

- **Token ring.** Es una arquitectura de red con topología de anillo y forma de acceso por paso de testigo. Funciona a velocidades de 4 y 16 Mbps. Por tanto, una red token ring tiene topología lógica de anillo, aunque raramente es un anillo sino más bien una estrella en la que las estaciones están conectadas a dispositivos llamados MAU (funcionan de forma similar a los repetidores/switches de ethernet).

Aquí, una variante de token ring es el token bus, que implementa un anillo lógico token ring sobre un bus, normalmente sobre cable coaxial. Por tanto, el bus común debe ser monitorizado por las estaciones, alternándose para enviar según el orden establecido en el anillo lógico. (Jiménez, 2019, p.294)

## **Figura 22**

*Transmisión de tokens de token ring*

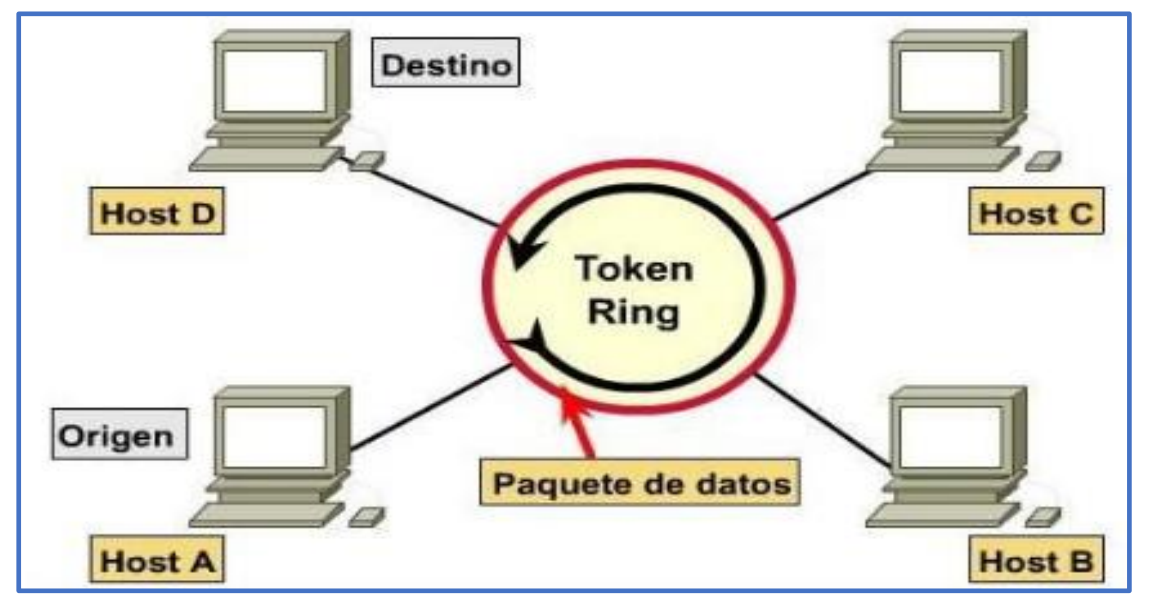

Fuente: Valdez (2022). https://www.pinterest.com/pin/715016878335035918/

ARCnet. En inglés Attached Resource Computing Network. Es un protocolo para redes de área local que se basa en el paso de testigo (Token), además de ser similar a las redes ethernet, siendo el paso de testigo la existencia de un testigo que debe de ser tomado por el usuario en caso de querer transmitir información por la red. (Caravaca, 2017, p.15)

*Arquitectura de red ARCnet*

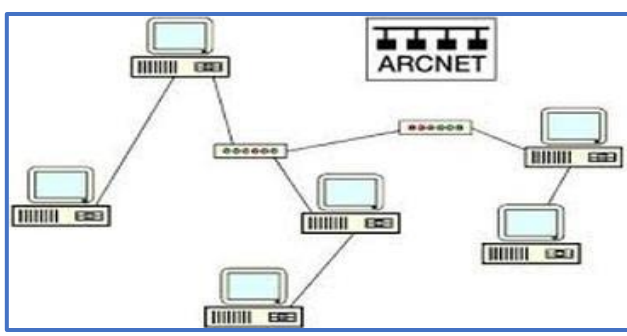

Fuente: Nava González, A. (2019)

Esta es una red muy robusta, dado que, en caso de caer un equipo o enlace, no cae la red entera. Pero, contrario a las anteriores, es poco eficiente, viéndose suplantada por Ethernet; asimismo, su mayor desventaja es la velocidad de transmisión, aunque en ocasiones se puede ver compensado por su costo bajo.

# **2.2.2.9 Relación entre topologías y arquitecturas de red**

Existen diferentes tipos de topologías, así como arquitecturas de red, aunque algunas de ellas están en desuso.

#### **Arquitectura Topología** Característica En la topología BUS los equipos se conectan a un único cable **Fthernet** por donde pasan los datos y en los extremos se conectan unos terminadores. Estrel En la topología estrella los equipos se conectan a un concentrador (switch) que se encarga de enviar los datos al **Ethernet** equipo correspondiente. En la topología estrella extendida se tiene 2 o más topologías estrellas, en este caso los concentradores se interconectan a **Ethernet** través de un cable. En la topología anillo se tiene un solo cable que conecta a los equipos, tal como la topología bus, con la diferencia que en **Token Ring** este caso los extremos se unen para formar un círculo o anillo.

**Figura 24**

*Relación entre topologías y arquitecturas*

## **2.3. Definición de términos básicos**

Los principales términos que complementan las bases teóricas, entre otros, son los siguientes: (Chicaiza, 2021, p.103)

- **Access point.** Consiste en dispositivos para establecer una conexión de naturaleza inalámbrica entre dos o más equipos, buscando formar una red inalámbrica externa.
- **Capa de distribución.** Es la que establece una conexión entre las capas de núcleo y acceso, controlando el tráfico que circula entre ambos, permitiendo configurar políticas de seguridad, con el fin de proteger la información de la red.
- **VoIP.** Consiste en la telefonía que establece las comunicaciones a través del Internet, donde la transición de voz se realiza mediante IP. Por tanto, usa protocolos de Internet para comunicarse a través de medios digitales.
- **Red local.** Consiste en una red que interrelaciona entre dos o más computadoras que se encuentran en un espacio geográfico pequeño. Los usuarios de tales computadoras podrán compartir información e incluso hacer uso común de periféricos.
- **Router.** Es un dispositivo muy importante que opera tanto en capa 3 y nivel 3. Por tanto, permite que varias redes u ordenadores se puedan conectar entre sí. Esta se vale de un protocolo de enrutamiento.
- **Switch.** Consiste en un dispositivo, el cual permite la conexión de computadoras y periféricos a la red, con el fin de que se comuniquen entre ellas y con otras redes. Se comporta como un controlador que permite que diferentes dispositivos puedan compartir información entre sí.

Por otro lado, existen otros términos que complementan las bases teóricas, entre otros, son los siguientes: (Santos, 2017, p.103)

- **Diafonía o cruce.** Consiste en una transferencia indeseada de la potencia de la señal en un circuito denominado perturbador a otro llamado perturbado. Este es propio de los

sistemas cableados donde existen varios canales que están muy próximos entre sí y transmitiendo información digital.

- **Intranet.** Consiste en una red informática, es decir, es un servicio de páginas web proporcionado por una determinada empresa de manera interna. En suma, el acceso a una intranet es factible solo para usuarios que pertenecen o laboran en la empresa.
- **Protocolos.** Vienen a ser reglas que se establecen para llevar a cabo la comunicación. Este suele usarse para referirse a la comunicación en los niveles superiores de los modelos de red.
- **Topología física.** Hace referencia a la manera en la que están conectados físicamente los diferentes dispositivos de una red telemática y la manera como están distribuidos los equipos en la infraestructura física.
- **Topología lógica.** Hace referencia a la manera en que los equipos se comunicarán, para ello se cuenta con datos lógicos tales como su nombre, su dirección IP, su máscara de subred y los números DNS.

# **Capítulo III**

# **Hipótesis y variables**

# **3.1 Hipótesis: general y específicas**

# *3.1.1 Hipótesis general*

El uso del software Cisco Packet Tracer se encuentra positivamente relacionada con el aprendizaje de la red de datos en los estudiantes de la escuela de tecnología de la información (ETI) en el Instituto Superior Tecnológico SISE.

# *3.1.2 Hipótesis específicas*

- HE1. El uso del software Cisco Packet Tracer se encuentra positivamente relacionada con el contenido conceptual (implementación física y lógica, administración) acerca del aprendizaje de la red de datos en los estudiantes de la Escuela de Tecnología de la Información (ETI) del Instituto Superior Tecnológico SISE.
- HE2. El uso del software Cisco Packet Tracer se encuentra positivamente relacionada con el contenido actitudinal acerca del aprendizaje de la red de datos en los estudiantes de la Escuela de Tecnología de la Información (ETI) del Instituto Superior Tecnológico SISE.

HE3. El uso del software Cisco Packet Tracer se encuentra positivamente relacionada con el contenido procedimental acerca del aprendizaje de la red de datos en los estudiantes de la Escuela de Tecnología de la Información (ETI) del Instituto Superior Tecnológico SISE.

# **3.2 Variables**

## **3.2.1 Variable independiente**

Uso del Software Cisco Packet Tracer.

# **Definición conceptual.**

El Packet Tracer desarrollado por la empresa CISCO consiste en un software con fines de enseñanza-aprendizaje. Por tanto, el software Packet Tracer viene a ser una herramienta o programa interactivo que permite crear redes, configuración de equipos y la interconexión de estos; siendo sus principales características la creación de topologías, modo de simulación y la facilidad de uso para el estudiante. (Ruíz, 2018, p.52)

# **Definición operacional.**

El estudio del software Cisco Packet Tracer como herramienta potencial de simulación de red para la adquisición de habilidades reales y prácticas, se llevará a cabo, considerando aspectos como el Internet de las Cosas (IoT) y ciberseguridad en un laboratorio virtual, dada la virtualidad en la que actualmente se desarrollan las clases.

# **3.2.2 Variable dependiente**

Aprendizaje de la red de datos.

## **Definición conceptual.**

Una red de datos o red telemática "viene a ser la infraestructura que hace posible que varios dispositivos puedan intercambiar datos entre sí, para ello deben estar conectadas a algún medio físico, permitiendo la transmisión de dichos datos" (Santos, 2017, p.16). Los dispositivos que forman la red son llamados nodos, mientras que los medios físicos a través de los cuales viajan los datos son medios guiados, como el cable de cobre o fibra óptica, asimismo pueden ser ondas electromagnéticas transmitidas a través del aire.

# **Definición operacional.**

La evaluación o estudio de la red de datos se lleva a cabo teniendo en consideración ciertos aspectos, como el compartir información y/o archivos, el compartir los recursos hardware (impresoras, etc.), el acceso al servicio web (intranet) o aplicaciones (base de datos), servicio de directorio (gestión de recursos de red y nombres de usuarios), acceso a otras redes (internet).

# **3.3 Operacionalización de variables**

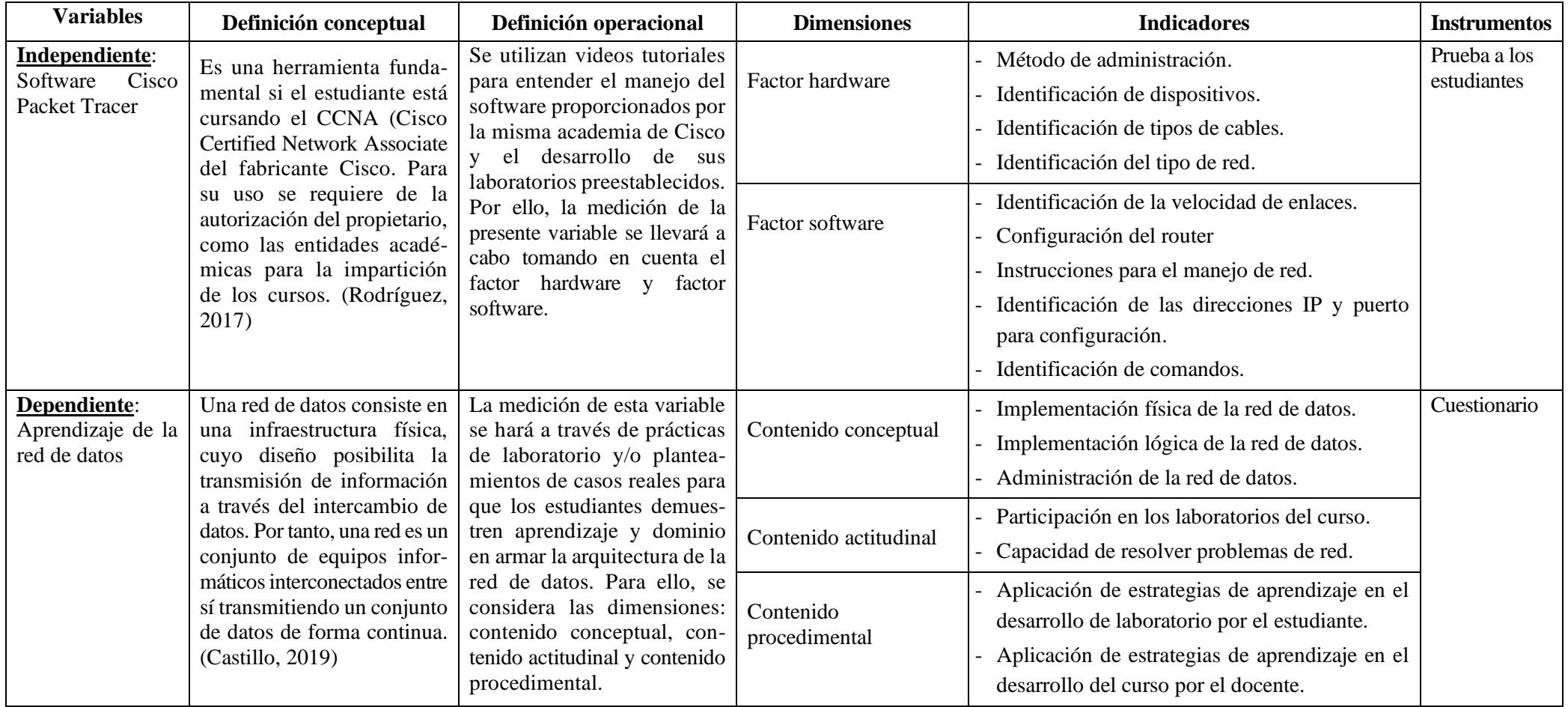

# **Capítulo IV**

## **Metodología**

# **4.1 Enfoque de investigación**

Por la naturaleza de la investigación, fue una investigación con un enfoque cuantitativo, ya que se utilizó la recolección de datos para probar la hipótesis planteada, basada en una medición numérica con análisis estadístico que nos llev ó a entender las relaciones de causa y efecto.

# **4.2 Tipo de investigación**

El tipo de investigación fue aplicada, dado que tuvo por objeto resolver una determinada problemática o problema. Por tanto, se buscó consolidar los conocimientos para su aplicación posterior; es decir, se buscó potenciar o encontrar conocimientos relevantes y/o nuevos para su aplicación directa. En suma, permitió solucionar problemas reales o de interés, como el caso de estudio presente.

# **4.3 Diseño de investigación**

El diseño de investigación fue no-experimental, ya que no existió manipulación de las variables; además, se tuvo un grupo de estudiantes conocido. En suma, este tipo de estudio se llevó a cabo en el campo de los hechos (situación real), como el presente caso; pues en las aulas y/o en la virtualidad donde los sujetos de estudio se desarrollaron y/o estudiaron de manera natural y/o espontánea.

# **4.4 Método de investigación**

El método usado fue el causal-correlacional, dado que tomó como base la posibilidad de explicar las relaciones existentes entre conceptos y variables. En suma, nuestra investigación fue causal porque estudia la relación entre las variables. Fue correlacional porque evaluamos la relación estadística entre las variables; es decir, fue un método científico que se enfocó en el razonamiento lógico basado en la teoría existente.

# **4.5 Población y muestra**

# *4.5.1 Población*

La población estuvo integrada por la totalidad de los estudiantes de la Escuela de Tecnología de la Información (ETI) en Redes y Telecomunicaciones del Instituto Superior Tecnológico SISE; es decir, 420 estudiantes. Según Cabezas-Andrade-Torres (2018) se define población como "Conjunto finito o infinito de elementos con características comunes para los cuales serán extensivas las conclusiones de la investigación" (p.88)

# *4.5.2 Muestra*

La muestra fue representativa como parte de la población, fue de 60

estudiantes, que pertenecían al Curso de Redes, 5to. Ciclo - Turno Noche, de la Escuela de Tecnología de la Información (ETI) del Instituto Superior Tecnológico SISE.

# **4.6 Técnicas e instrumentos de recolección de datos**

La técnica usada para la recolección de datos fue la guía de observación para evaluar el uso del Software Cisco Packet Tracer y la encuesta para la recolección de información acerca del simulador y las redes de datos. En Cabezas-Andrade-Torres (2018) se define encuesta, como "Técnica propia del diseño de investigación de campo; se utiliza para indagar, averiguar y conocer opiniones mediante preguntas estructuradas en base a un proceso metódico como es la operacionalización de variables" (p.81)

El instrumento de recolección de datos estuvo dado por una prueba de conocimientos para medir la variable uso del software Packet Tracer y el cuestionario para la recolección de datos con respecto a la variable de estudio aprendizaje de la red de datos.

Según Meneses (2019) el cuestionario "Es el instrumento empleado en una investigación. En otras palabras, es el instrumento estandarizado que se emplea, en su mayor parte, para la recogida de datos durante el trabajo de campo de algunas investigaciones cuantitativas.

Antes de aplicar nuestro instrumento, fue validado por un grupo de cuatro profesionales expertos (Juicio de expertos), en función a su contenido y consistencia.

# **Ficha técnica del instrumento**

**Nombre del instrumento.** Cuestionario sobre conocimientos de la red de datos

(conceptual, procedimental y actitudinal)
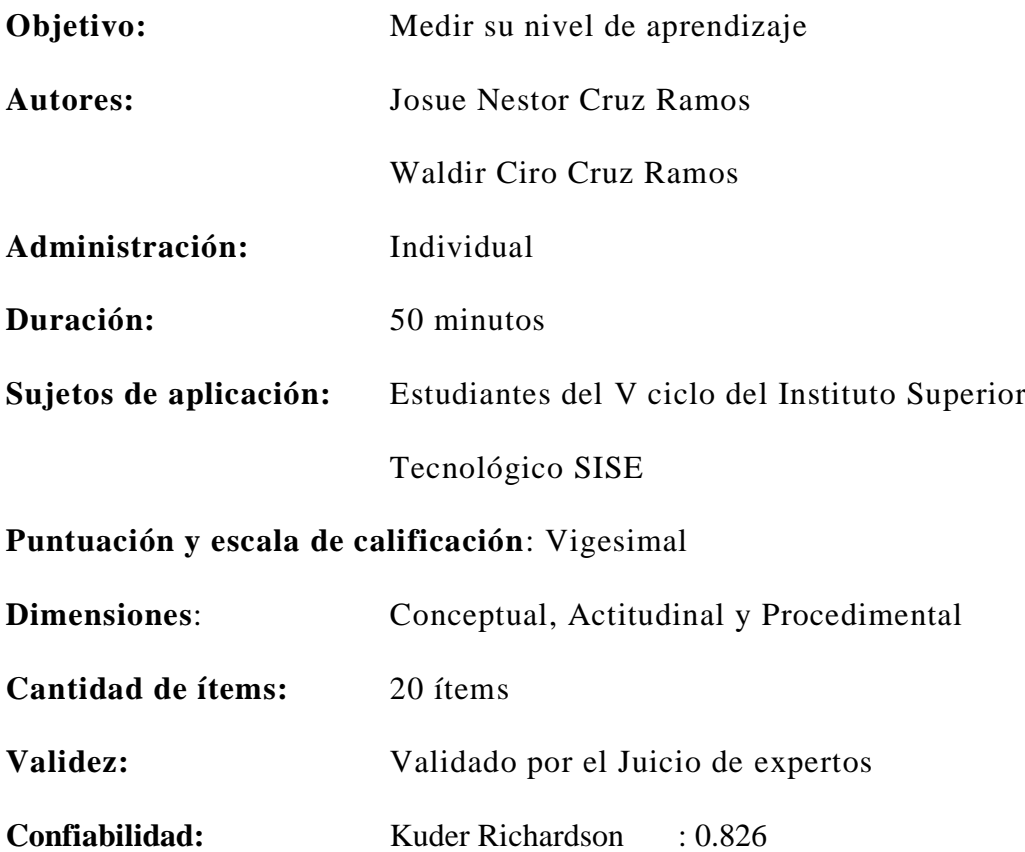

# **4.7 Tratamiento estadístico.**

En cuanto al tratamiento de los datos, se inició con la preparación de la información para facilitar su análisis posterior; ello, consistió de dos fases: codificación y almacenamiento de los datos. Luego, se estableció la estrategia de análisis; para lo cual, se tuvo que realizar la elección del paquete estadístico y el análisis estadístico de los datos, que, en este caso, fue el análisis estadístico.

En cuanto a la variable independiente "uso del software Packet Tracer", el análisis estadístico se hizo a través del cálculo de las medidas de tendencia central, como la media, mediana, moda, valor mínimo y valor máximo. En tanto que, en cuanto a la variable dependiente "aprendizaje de la red de datos", el análisis descriptivo se hizo a través del cálculo de frecuencias, con las cuales se elaboró los cuadros y gráficos estadísticos correspondientes, haciendo uso del programa estadístico SPSS.

# **4.8 Consideraciones éticas**

En el proceso de desarrollo de la presente investigación, se respetó los derechos de autor, por lo que la información fue real, válida y confiable; por otro lado, en el trabajo de campo, se recopiló información a través de la encuesta, manteniendo el anonimato de los colaboradores. En suma, prevalecieron los valores éticos, en la búsqueda de nuevos conocimientos con el propósito de encontrar la verdad o falsedad de conjeturas.

Por lo que a continuación, hacemos una síntesis de los valores que se tomó en consideración en la presente investigación.

- Integridad y objetividad.
- Confidencialidad y respeto a la persona humana.
- Búsqueda de la verdad y honestidad intelectual.
- Búsqueda de excelencia e independencia.
- Comportamiento profesional ético.

# **Capítulo V**

# **Resultados**

# **5.1 Validez y confiabilidad de los instrumentos**

# *5.1.1 Validez del instrumento*

Para validar el cuestionario se solicitó el apoyo de 4 docentes, todos laboran en la ciudad de Lima; tanto en universidades privadas como estatales, así como institutos superiores con grados de doctor o magíster; dichos expertos validaron nuestro instrumento, donde cada uno aplicó su experiencia teniendo como base la matriz de consistencia y el proyecto de tesis. El puntaje promedio de esta validación fue de 4.8 de un total de 5 puntos, los cuales se resume en el siguiente cuadro:

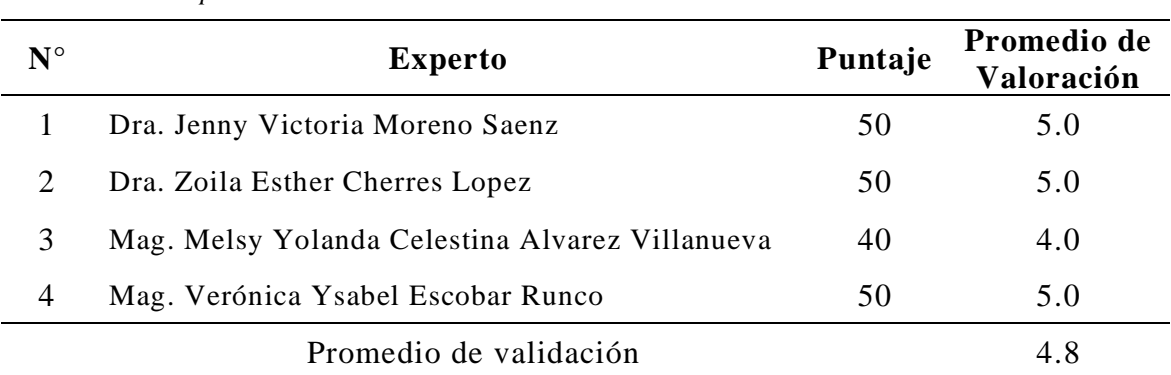

# **Tabla 1**

*Validación de expertos*

# **5.1.2 Confiabilidad del instrumento**

Contando con la data de ambas variables, se sometió a un análisis de fiabilidad (confiabilidad). Se presenta a continuación la Tabla 2 para su respectiva interpretación, haciendo uso de los valores siguientes.

#### **Tabla 2**

*Clasificación de los Niveles de fiabilidad según el Alfa de Cronbach*

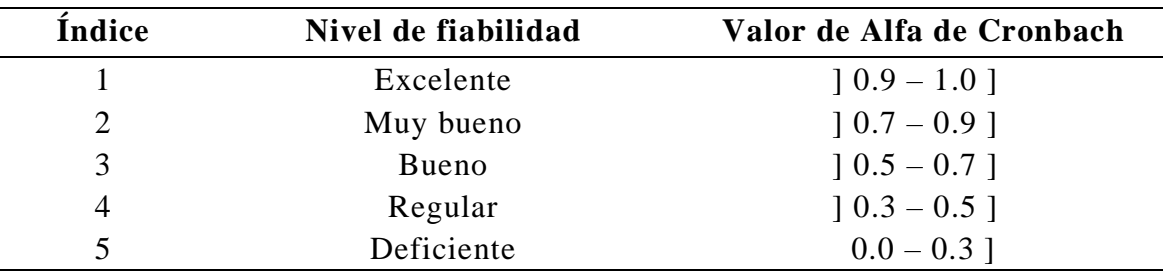

Fuente: Revista mktDescubre – ESPOCH FADE N° 10, diciembre 2017, pp. 37 – 48

# **a) Confiabilidad de la V1: software Packet Tracer**

Se inició ingresando las preguntas en la **vista de variables**, luego se tabularon los datos en Excel y se trasladaron a la **vista de datos** del programa SPSS. Con estas se siguieron la siguiente secuencia: **analizar – escala – análisis de fiabilidad** tal como se muestra en la siguiente figura.

# **Figura 25**

*Procedimiento 1 para el cálculo de Alfa de Cronbach respecto a la variable software Packet Tracer*

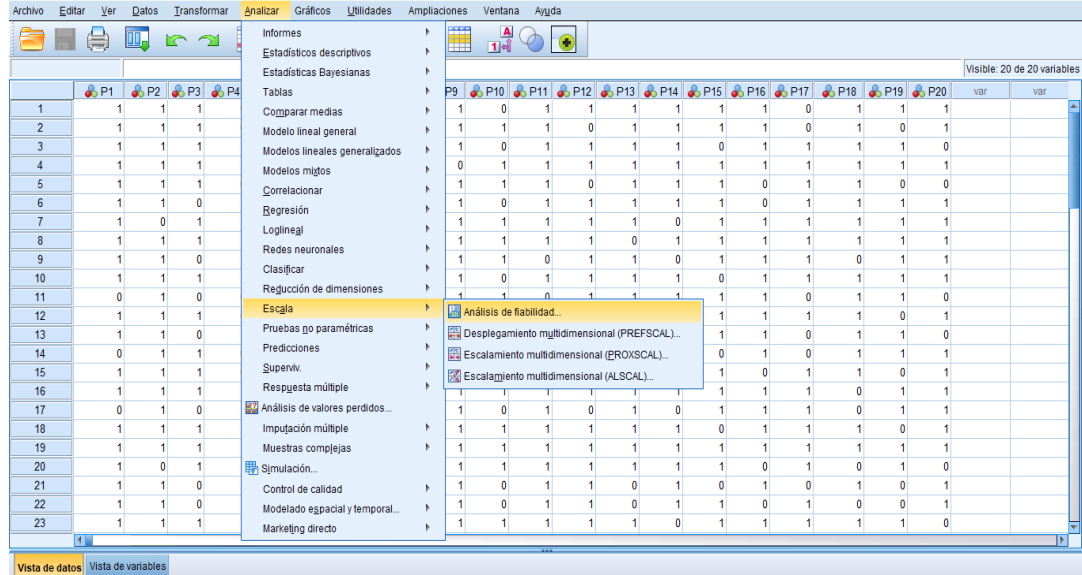

Luego, en la ventana de análisis de fiabilidad se ingresaron los 20 elementos que constituyeron las preguntas de la encuesta, tal como se muestra a continuación.

#### **Figura 26**

*Procedimiento 2 para el cálculo de Alfa de Cronbach respecto a la variable software Packet Tracer*

| Archivo          | Editar<br>Ver                     | Datos | Transformar           | Analizar                      | Gráficos     | Utilidades             | Ampliaciones                                                        | Ventana                 | Ayuda         |                                                             |                                |              |              |   |                                      |              |   |     |                             |
|------------------|-----------------------------------|-------|-----------------------|-------------------------------|--------------|------------------------|---------------------------------------------------------------------|-------------------------|---------------|-------------------------------------------------------------|--------------------------------|--------------|--------------|---|--------------------------------------|--------------|---|-----|-----------------------------|
|                  |                                   | 吗     | KO KA                 |                               |              |                        |                                                                     | $\frac{A}{14}$          | $\bigcirc$    |                                                             |                                |              |              |   |                                      |              |   |     |                             |
|                  |                                   |       |                       |                               |              |                        |                                                                     |                         |               |                                                             |                                |              |              |   |                                      |              |   |     | Visible: 20 de 20 variables |
|                  | 6P1                               |       | <b>8</b> P2 8 P3 8 P4 | $\frac{6}{20}$ P <sub>5</sub> |              |                        | 8 P6 8 P7 8 P8 8 P9 8 P10 8 P11 8 P12 8 P13 8 P14 8 P15 8 P16 8 P17 |                         |               |                                                             |                                |              |              |   | <b>&amp; P18 &amp; P19 &amp; P20</b> |              |   | var | var                         |
| $\mathbf{1}$     |                                   |       |                       | 0                             |              | Análisis de fiabilidad |                                                                     |                         |               |                                                             |                                |              | X            |   |                                      |              |   |     |                             |
| $\overline{2}$   |                                   |       |                       | ٥                             | 1            |                        |                                                                     |                         |               |                                                             |                                | n            |              |   |                                      |              |   |     |                             |
| $\mathbf{3}$     |                                   |       |                       |                               | $\mathbf{0}$ |                        |                                                                     |                         | Elementos:    |                                                             |                                | Estadísticos |              |   |                                      | 0            |   |     |                             |
| $\overline{4}$   |                                   |       |                       |                               | 1            |                        | a ¿Cuál es el método de admi                                        |                         |               | ¿Cuál es el método de admi                                  |                                |              |              |   |                                      |              |   |     |                             |
| $\overline{5}$   |                                   |       |                       |                               | $\mathbf{1}$ |                        | ¿Puede usted identificar los                                        |                         |               | ¿Puede usted identificar los                                |                                |              |              |   |                                      | Ō            | 0 |     |                             |
| $6\phantom{a}$   |                                   |       |                       |                               | 1            |                        | ¿Puesde usted identificar lo<br>Cuando se enlazan 2 router          | ٠                       |               | ¿Puesde usted identificar lo                                |                                |              |              |   |                                      |              |   |     |                             |
| $\overline{7}$   |                                   |       |                       |                               | $\mathbf{1}$ |                        | Misualice la imagen, se ha i                                        |                         |               | Cuando se enlazan 2 routers<br>Nisualice la imagen, se ha i |                                |              |              |   |                                      |              |   |     |                             |
| $\boldsymbol{8}$ |                                   |       |                       | 1                             | $\mathbf{0}$ |                        | Misualice la imagen ¿puede                                          |                         |               |                                                             | S Visualice la imagen ¿puede i |              |              |   |                                      | 1            | 4 |     |                             |
| 9                |                                   |       |                       |                               | 1            |                        | Visualice la imagen, se solic                                       |                         | Puntuaciones: |                                                             |                                |              |              |   |                                      |              |   |     |                             |
| 10               |                                   |       |                       | 1                             | $\mathbf{1}$ |                        | ¿Cuáles son las velocidade                                          |                         |               |                                                             |                                |              |              |   |                                      |              | 1 |     |                             |
| 11               |                                   |       |                       | 0                             | 1            |                        | Se tiene la siguiente configu<br>Se ingresa el comando confi        |                         |               |                                                             |                                |              |              | ٥ |                                      |              | 0 |     |                             |
| 12               |                                   |       |                       | 0                             | 1            |                        | Sen la siguiente imagen ¿Cu                                         | ٠                       |               |                                                             |                                |              |              |   |                                      | 0            |   |     |                             |
| 13               |                                   |       |                       |                               | 1            |                        | Se requiere cambiar los no                                          |                         |               |                                                             |                                |              |              | ٥ |                                      |              | Ō |     |                             |
| 14               |                                   |       |                       | 0                             | $\mathbf{1}$ |                        | Systematics la imagen ¿qué dir                                      |                         |               |                                                             |                                |              |              |   |                                      |              |   |     |                             |
| 15               |                                   |       |                       | 0                             | $\mathbf{0}$ | Modelo:                | Alfa                                                                | $\overline{\mathbf{v}}$ |               |                                                             |                                |              |              |   |                                      | $\mathbf{0}$ |   |     |                             |
| 16               |                                   |       |                       |                               | $\mathbf{0}$ |                        |                                                                     |                         |               |                                                             |                                |              |              |   |                                      | 1            |   |     |                             |
| 17               |                                   | n     | n                     | 1                             | $\mathbf{0}$ | Etiqueta de escala:    |                                                                     |                         |               |                                                             |                                |              |              |   |                                      | 1            | 4 |     |                             |
| 18               |                                   |       |                       |                               | 1            |                        | Aceptar                                                             | Pegar                   | Restablecer   | Cancelar                                                    | Ayuda                          |              |              |   |                                      | $\mathbf{0}$ |   |     |                             |
| 19               |                                   |       |                       | 1                             | 1            |                        |                                                                     |                         |               |                                                             |                                |              |              |   |                                      | 4            | 1 |     |                             |
| 20               |                                   |       |                       | 1                             | 0<br>1       | $\mathbf{0}$           |                                                                     |                         |               |                                                             |                                |              | $\mathbf{0}$ |   |                                      | 1            | 0 |     |                             |
| 21               |                                   |       |                       | 1                             | 1            | 0                      |                                                                     | $\mathbf{0}$            |               |                                                             | $\theta$                       | $\mathbf{0}$ |              |   |                                      | $\mathbf{0}$ |   |     |                             |
| 22               |                                   |       |                       |                               | 0<br>0       | 0                      |                                                                     | $\mathbf{0}$            |               |                                                             | Ó                              |              | 0            |   |                                      | 0            |   |     |                             |
| 23               |                                   |       |                       |                               | $\mathbf{0}$ |                        |                                                                     |                         |               |                                                             | $\mathbf{0}$                   |              |              |   |                                      | 1            | 0 |     | ₹                           |
|                  | $\overline{4}$                    |       |                       |                               |              |                        |                                                                     |                         |               |                                                             |                                |              |              |   |                                      |              |   |     | $\mathbf{E}$                |
|                  | Vista de datos Vista de variables |       |                       |                               |              |                        |                                                                     |                         |               |                                                             |                                |              |              |   |                                      |              |   |     |                             |

Finalmente, al hacer clic en aceptar, el programa SPSS v.26, nos mostró los siguientes resultados.

#### **Tabla 3**

*Estadísticas de fiabilidad respecto de la variable software Packet Tracer*

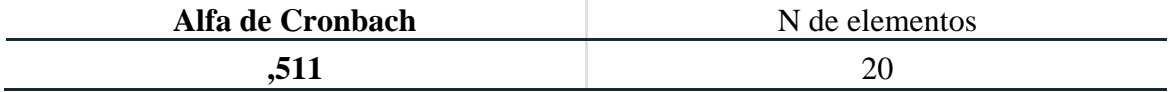

Se observó que la confiabilidad del instrumento es de 0.511 o 51.1% y que

teniendo en cuenta los valores de la tabla mostrada "niveles de fiabilidad", se observó que

# la **fiabilidad del cuestionario es buena**.

# **b) Confiabilidad de la V2: Aprendizaje de la red de datos**

La confiabilidad de nuestro instrumento fue determinada por Kuder-Richardson, "la fórmula 20 de Kuder-Richardson se indica para el cálculo de la consistencia interna de escalas dicotómicas" (Kuder, 1937. p. 151-160) y "el coeficiente de Alfa de Cronbach para escalas politómicas" (Cronbach, 1951. p. 297-333).

#### **Según Kuder Richardson:**

#### **Tabla 4**

*Criterio de confiabilidad para KR-20*

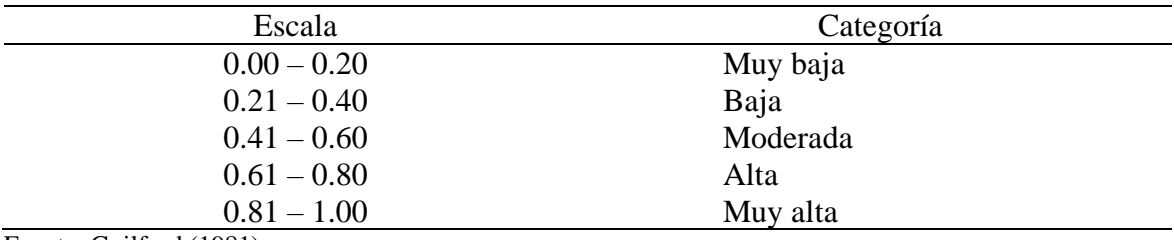

Fuente: Guilford (1981)

La fórmula de confiabilidad para escalas dicotómicas KR-20 es:

$$
r_{kr20} = \left(\frac{K}{K-1}\right)(1 - \frac{\sum p * q}{\sigma^2})
$$

Siendo:

 $r_{kr20}$  = Fórmula 20 de Kuder-Richardson, para calcular la confiabilidad.

 Número de ítems del instrumento.  $K$ 

 $p =$  Porcentaje de personas que responden correctamente cada ítem.

 $=$  Porcentaje de personas que responden incorrectamente cada ítem.  $q$ 

 $=$  Varianza total del instrumento.  $\sigma^2$ 

Se hizo uso del software Excel perteneciente a Microsoft Office Profesional Plus –

2019, y se pudo obtener la confiabilidad de Kuder-Richardson.

# **Figura 27**

*Datos procesados para obtener KR -20*

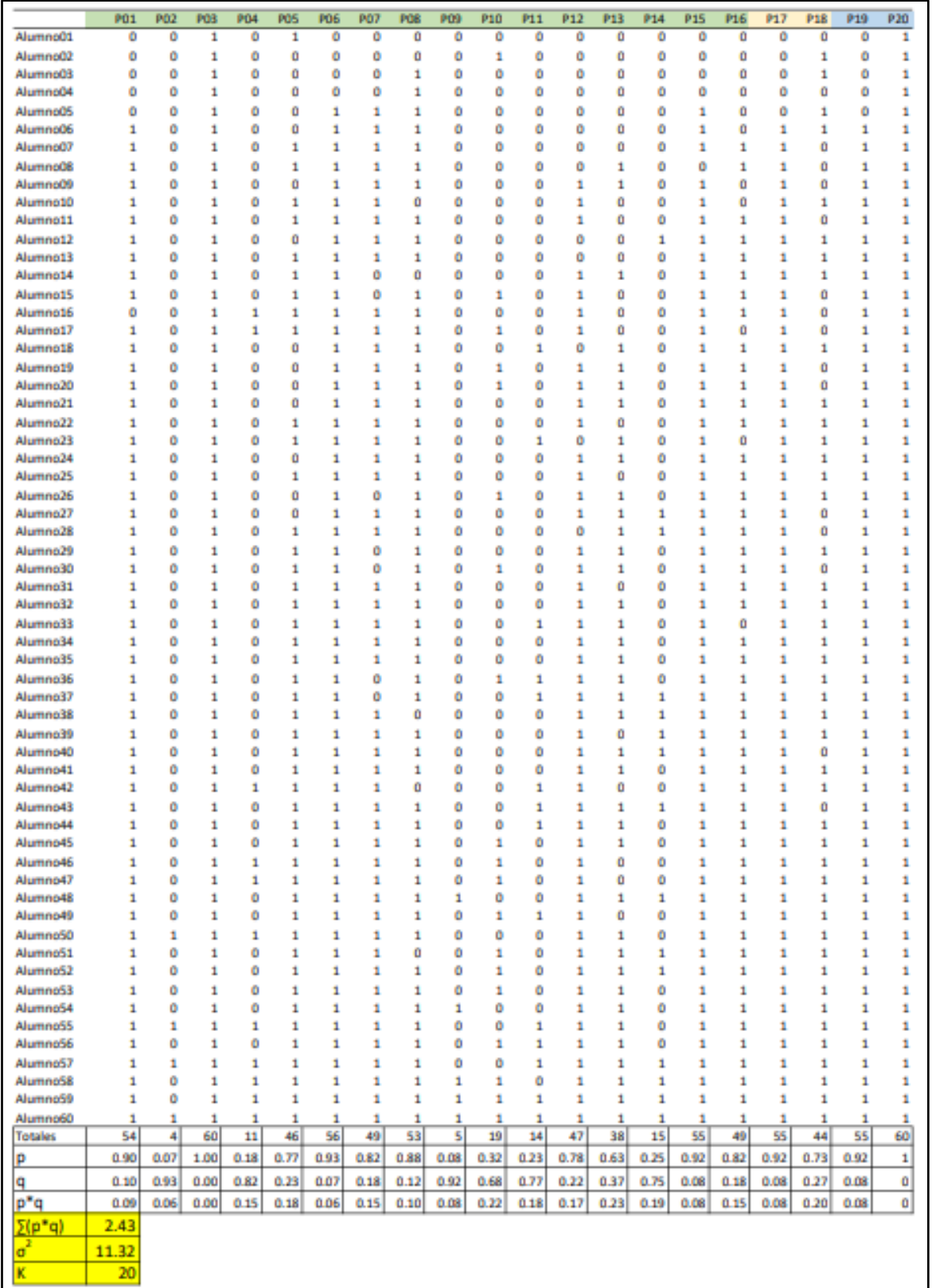

Reemplazando valores.

$$
r_{kr20} = \left(\frac{K}{K-1}\right) \left(1 - \frac{\sum p * q}{\sigma^2}\right)
$$
\n
$$
\left(\frac{K}{K-1}\right) = \left(\frac{20}{20-1}\right) = 1.052
$$
\n
$$
\left(1 - \frac{\sum p * q}{\sigma^2}\right) = \left(1 - \frac{2.43}{11.32}\right) = 0.785
$$
\n
$$
r_{kr20} = 0.826
$$

Se observó que la confiabilidad del instrumento fue de 0.826 (82.6%) y que teniendo en cuenta los valores de la tabla mostrada "Criterio de confiabilidad para KR-20", se encontró que **la fiabilidad del cuestionario es muy alta**.

Por lo tanto, la fiabilidad promedio de la variable 1 (software Cisco Packet Tracer) y de la variable 2 (Aprendizaje de la red de datos) es de 0.667 (66.7%), teniendo en cuenta los valores de la tabla mostrada "Niveles de fiabilidad", se observó que la **fiabilidad es buena**.

# **5.2 Presentación y análisis de los resultados**

# **5.2.1 Presentación de resultados**

Tomando en consideración la base de datos, se halló los siguientes resultados, expresados en cuadros y gráficos.

# **I. Datos Generales**

#### **Tabla 5**

*Distribución de frecuencias según sexo de los estudiantes*

| <b>Sexo</b>  | Frecuencia | Porcentaje |
|--------------|------------|------------|
| Masculino    | 52         | 87%        |
| Femenino     |            | 13%        |
| <b>Total</b> | 60         | 100%       |

#### **Figura 28**

*Sexo de los estudiantes*

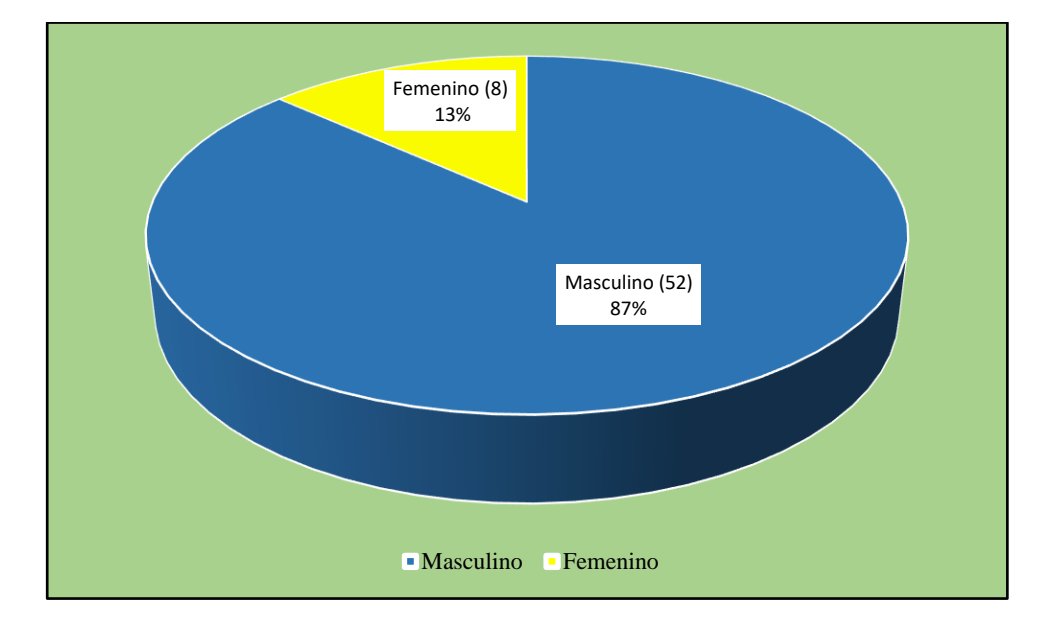

De acuerdo a la tabla y figura, se evidencia que la mayor parte de los estudiantes encuestados, es decir, 87% es de sexo masculino, mientras que el 13% restante de los encuestados, es de sexo femenino.

| Edad               | Frecuencia | Porcentaje |  |  |  |  |  |  |  |  |  |
|--------------------|------------|------------|--|--|--|--|--|--|--|--|--|
| $17a20a\text{ños}$ | 17         | 28%        |  |  |  |  |  |  |  |  |  |
| $21$ a $24$ años   | 31         | 52%        |  |  |  |  |  |  |  |  |  |
| 25 a más años      | 12         | 20%        |  |  |  |  |  |  |  |  |  |
| <b>Total</b>       | 60         | 100%       |  |  |  |  |  |  |  |  |  |

**Tabla 6**

*Distribución de frecuencias según edad de los estudiantes*

# **Figura 29**

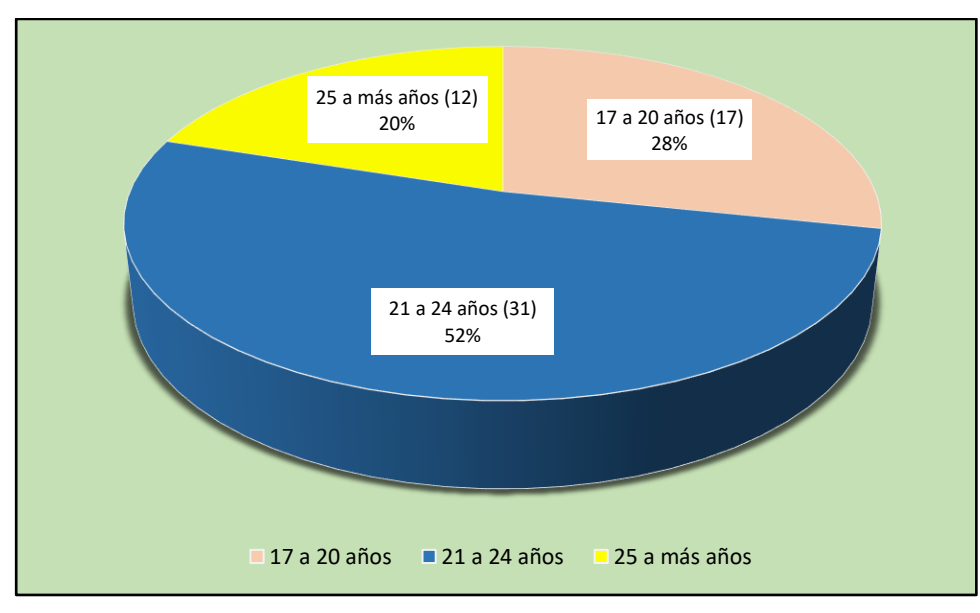

Edad de los estudiantes

De acuerdo a la tabla y figura, se observa que de una muestra de 60 estudiantes la mayor parte de los estudiantes del V ciclo turno noche de la Escuela de Tecnología de la Información (52%) se encuentra entre las edades de 21 a 24 años, mientras que el 28% de dichos estudiantes se encuentra entre las edades de 17 a 20 años, y por último el 20% son mayores a 25 años.

# **II. Uso del software Packet Tracer**

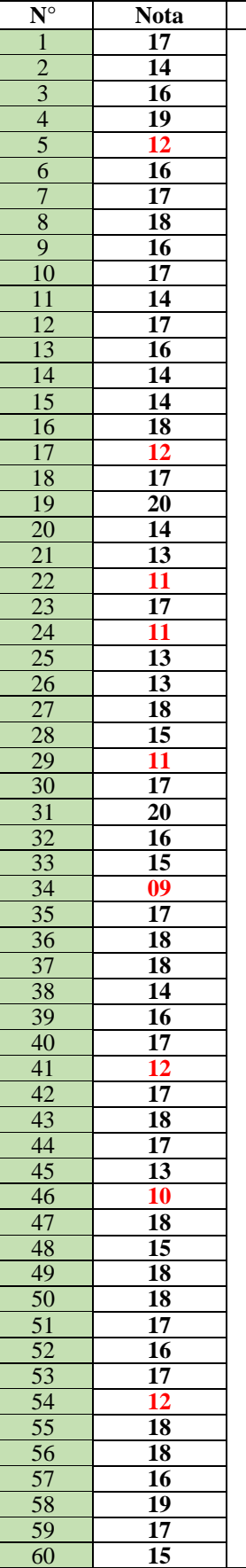

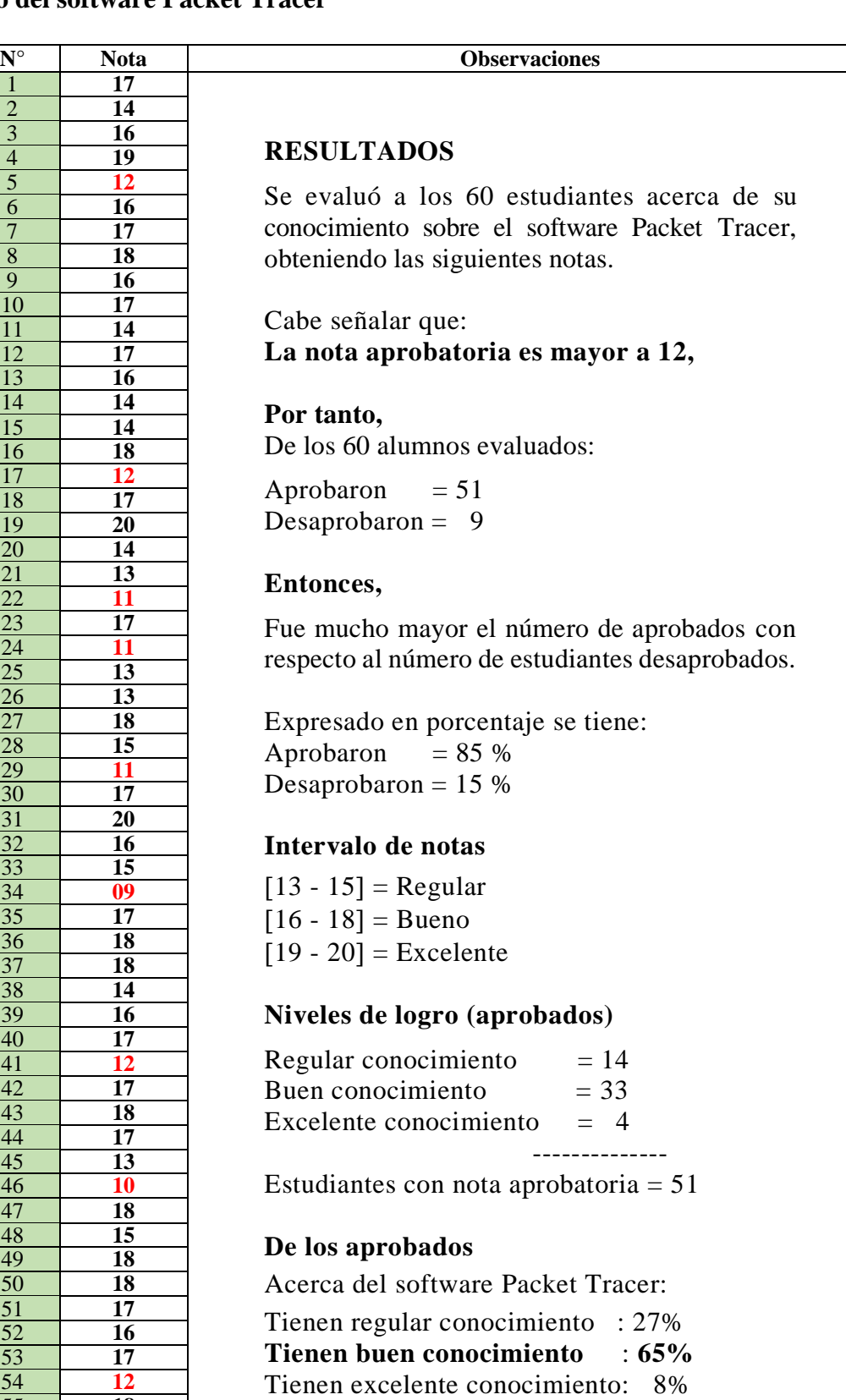

a) Se trabajó con el total de estudiantes (60)

# **Tabla 7**

*Estadísticos de tendencia central – 60 estudiantes*

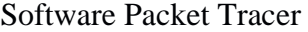

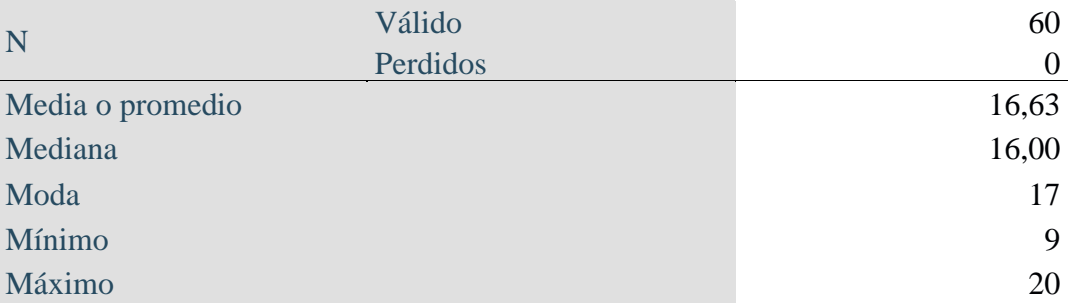

Siendo la nota mínima 09 (desaprobatoria) y la nota máxima 20 (aprobatoria), se observó que la **nota promedio de los 60 estudiantes fue de 16.63,** la cual fue aprobatoria.

b) Se trabajó con el total de estudiantes que aprobaron la prueba (51)

### **Tabla 8**

*Estadísticos de tendencia central – 51 estudiantes aprobados*

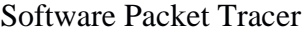

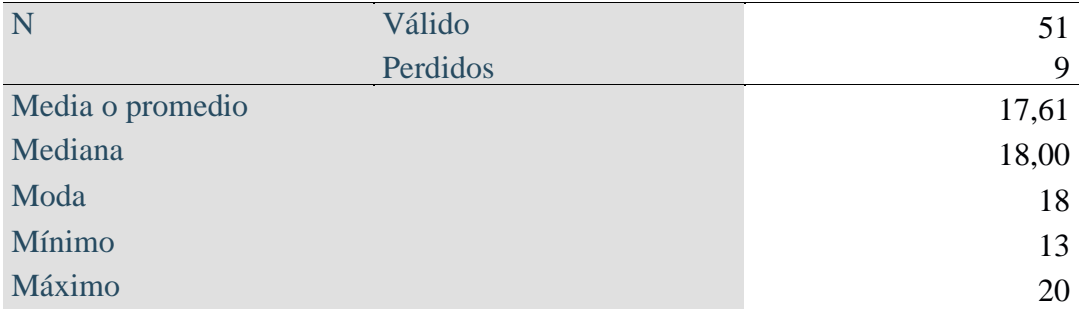

Siendo la nota mínima 13 (aprobatoria) y la nota máxima 20 (aprobatoria), se

observó que la **nota promedio de los 51 estudiantes que aprobaron la prueba fue**

**de 17.61,** la cual fue aprobatoria.

Por tanto, de acuerdo al intervalo de notas presentado anteriormente, se concluyó que de acuerdo al promedio de notas de los 51 estudiantes = 17.61, demostraron tener **un** 

# **buen conocimiento acerca del software Packet Tracer.**

# **III. Aprendizaje de la red de datos**

# **a. Dimensión conceptual**

**a.1. Implementación física de la red de datos**

# **P.01. Para acceder al IOS de un dispositivo como un router o switch nuevo se necesita el uso de un cable llamado Console**.

#### **Tabla 9**

*Distribución de frecuencias de la variable aprendizaje acceso al IOS de un dispositivo a través del uso de un cable llamado Console*

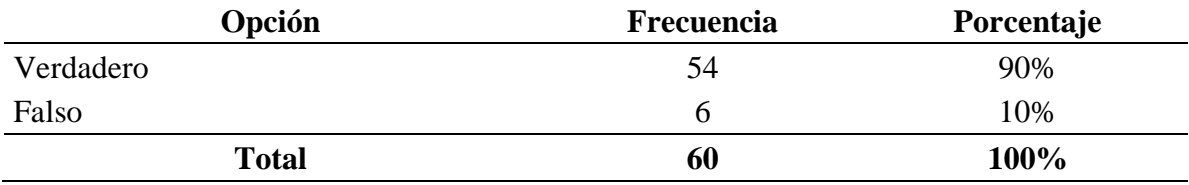

#### **Figura 30**

*Acceso al IOS de un dispositivo a través del uso de un cable llamado Console*

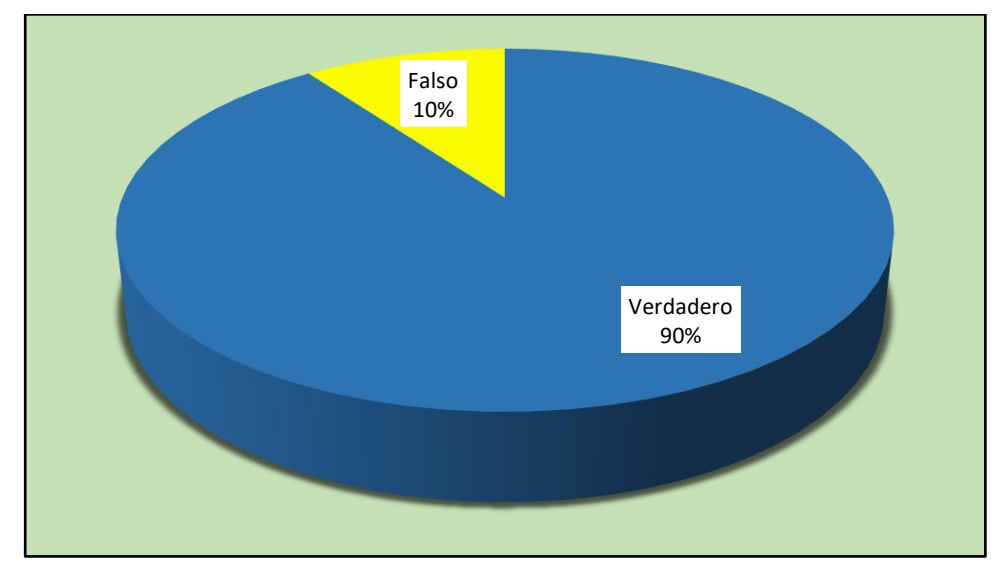

De acuerdo a la tabla y figura, se observa que, de una muestra de 60 estudiantes, el 90% (54) indica que para acceder al IOS de un dispositivo como un router o switch nuevo se debe hacer a través de un cable llamado Console y un 10% (6) indica que no.

# **P.02. El router Cisco también es conocido como conmutador.**

#### **Tabla 10**

*Distribución de frecuencias de la variable aprendizaje, router Cisco, conocido como conmutador*

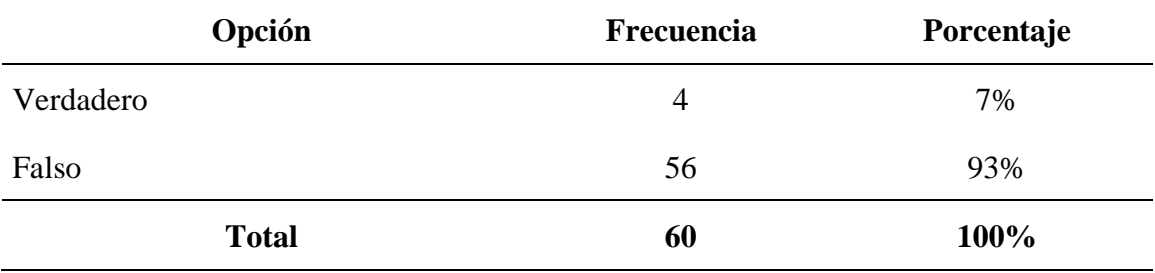

#### **Figura 31**

*Router Cisco, conocido como conmutador*

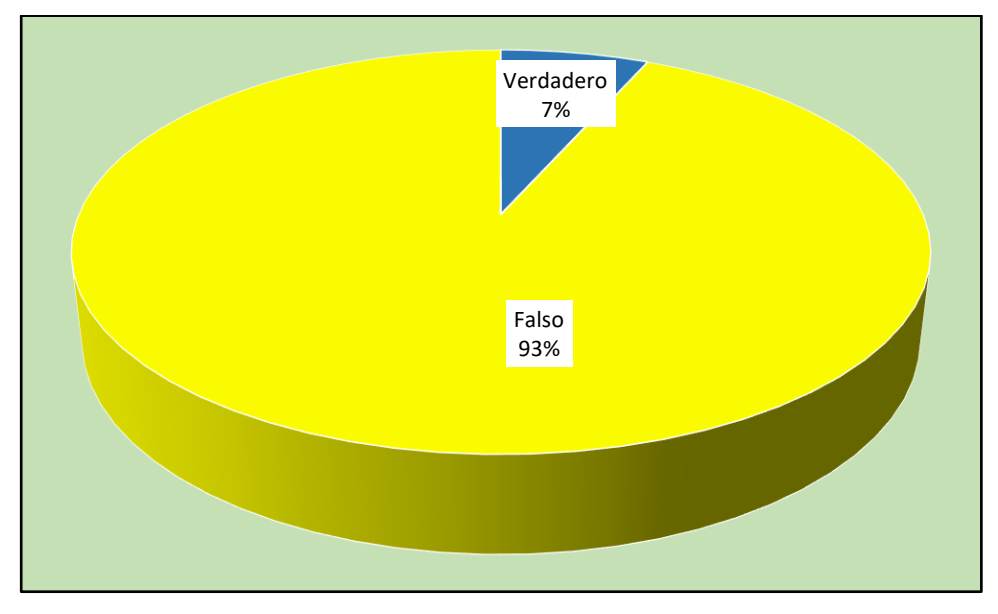

De acuerdo a la tabla y figura, se observa que, de una muestra de 60 estudiantes, el 93% (56) indica que el router no es conocido como conmutador, mientras que el 7% (4) indica que sí.

# **P.03. Conectar los cables seriales DCE y DTE, permite simular una red WAN.**

#### **Tabla 11**

*Distribución de frecuencias de la variable aprendizaje, la conexión de los cables seriales DCE y DTE permiten simular una WAN*

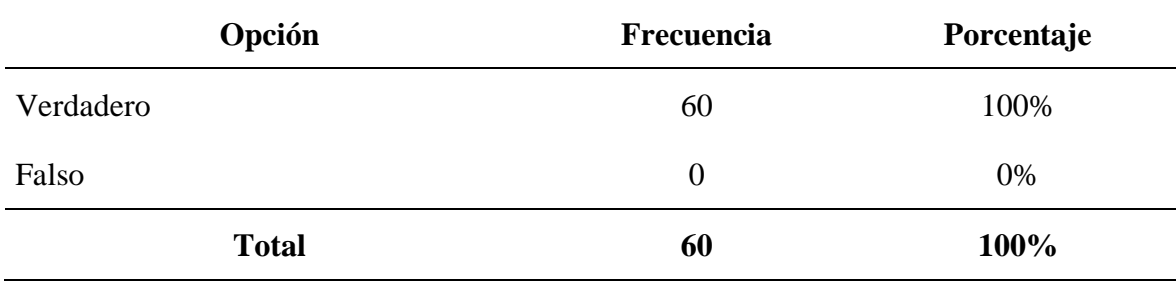

#### **Figura 32**

*La conexión de los cables seriales DCE y DTE permiten simular una WAN*

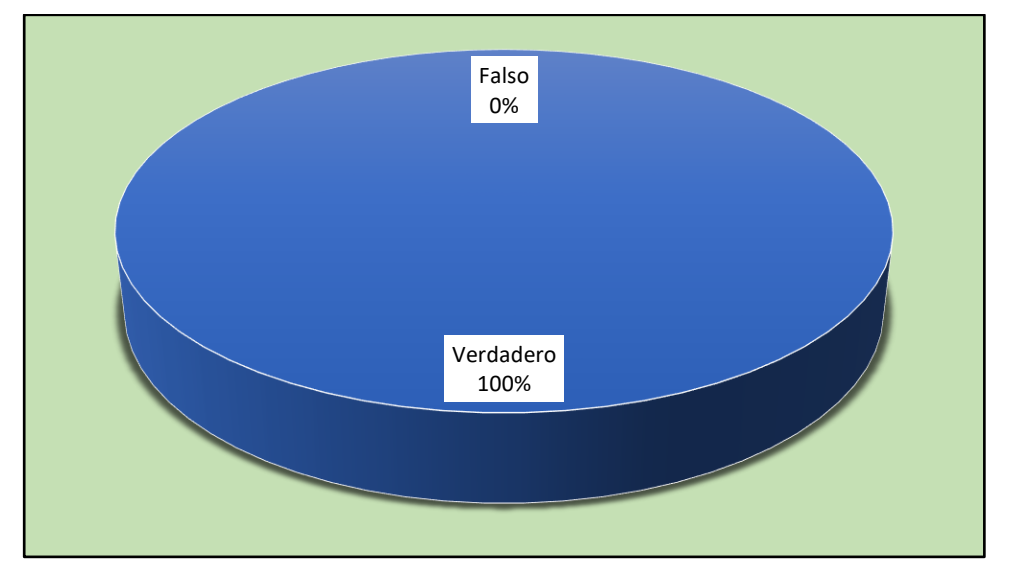

De acuerdo a la tabla y figura, se observa que, de una muestra de 60 estudiantes, el 100% (60) considera que conectar los cables seriales DCE y DTE permiten simular una red WAN.

# **P.04. Configurar EtherChannel con dos cables UTP GigabitEthernet no duplica la velocidad de enlace**

# **Tabla 12**

*Distribución de frecuencias de la variable aprendizaje, no se duplica la velocidad de enlace con dos cables UTP de EtherChannel*

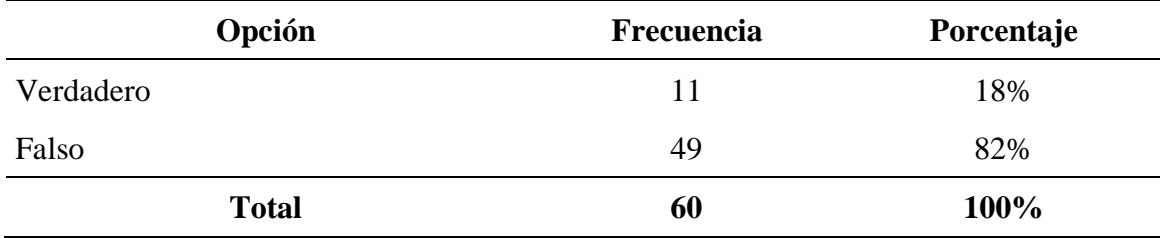

# **Figura 33**

*No se duplica la velocidad de enlace con dos cables UTP de EtherChannel*

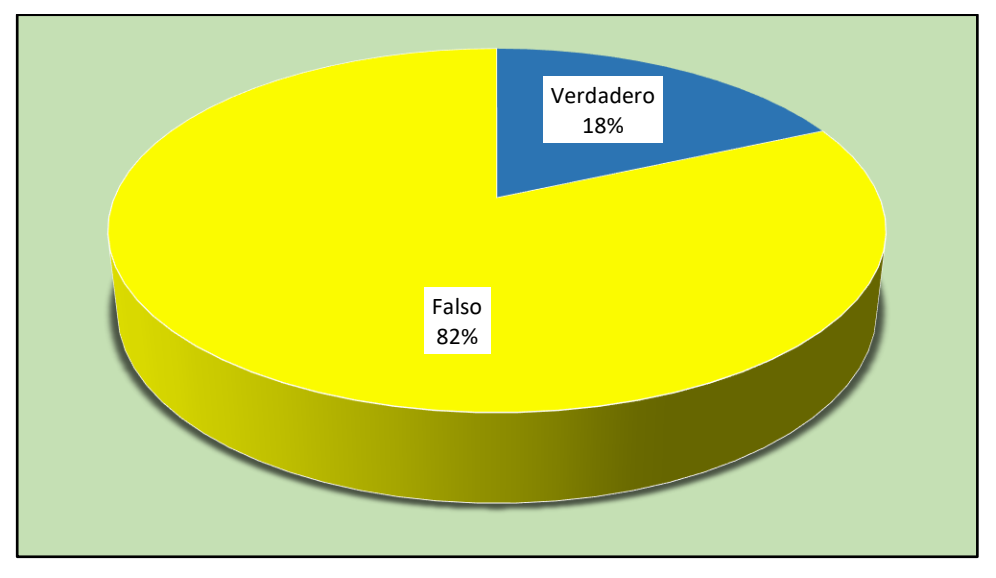

De acuerdo a la tabla y figura, se observa que, de una muestra de 60 estudiantes, el 82% (49) indica que configurar EtherChannel con cable UTP GigabitEthernet sí duplica la velocidad de enlace, mientras que el 18% (11) indica que no.

# **P.05. El servidor Cisco Meraki sirve para simular y configurar redes en la nube.**

#### **Tabla 13**

*Distribución de frecuencias de la variable aprendizaje, se simula redes en la nube con el servidor Cisco Meraki*

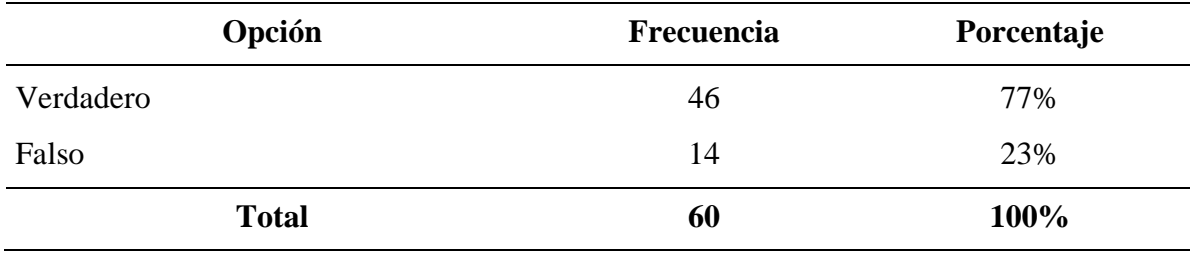

#### **Figura 34**

*Se simula redes en la nube con el servidor Cisco Meraki*

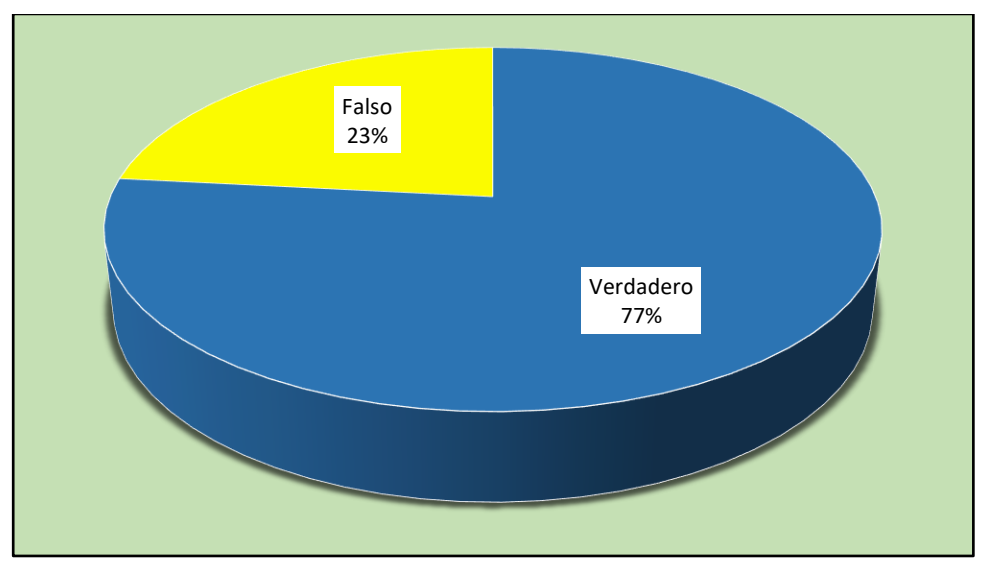

De acuerdo a la tabla y figura, se observa que, de una muestra de 60 estudiantes, el 77% (46) considera que el servidor Cisco Meraki sirve para simular y configurar redes en la nube, mientras que el 23% (14) considera lo contrario.

# **P.06. Una impresora conectada a un switch es considerada como host.**

#### **Tabla 14**

*Distribución de frecuencias de la variable aprendizaje, la impresora conectada a un switch es un host*

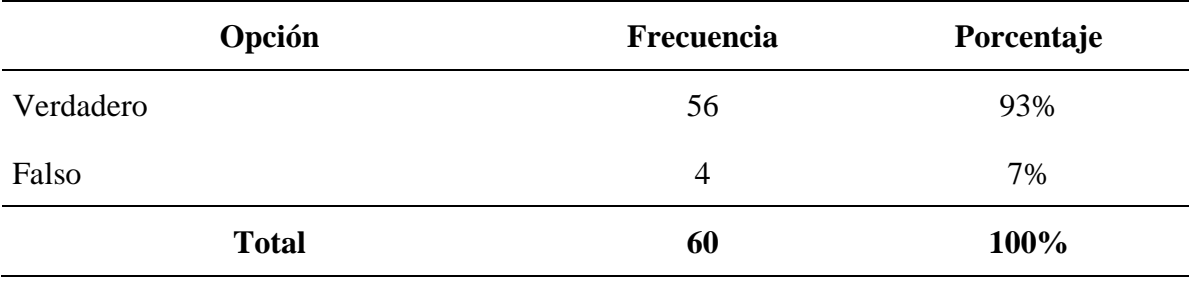

#### **Figura 35**

*Impresora conectada a un switch es un host*

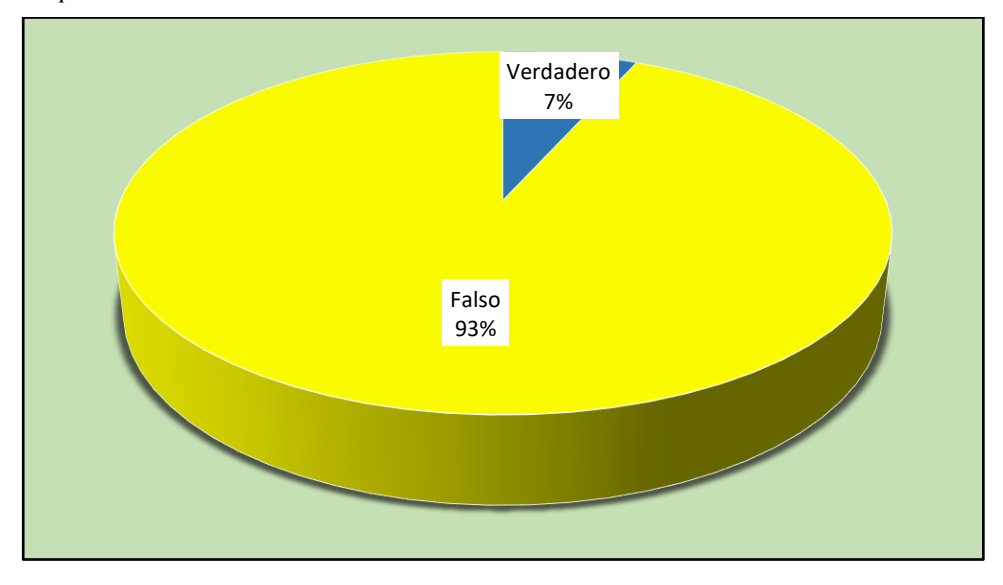

De acuerdo a la tabla y figura, se observa que, de una muestra de 60 estudiantes, el 93% (56) indica que una impresora conectada a un switch es considerada como host, mientras que el 7% (4) indica que la impresora no es un host cuando se conecta a un switch.

# **P.07. Un ventilador de techo, puede ser considerado como dispositivo IoT en Cisco**

# **Packet Tracer.**

# **Tabla 15**

*Distribución de frecuencias de la variable aprendizaje, ventilador de techo considerado dispositivo IoT en Cisco Packet Tracer*

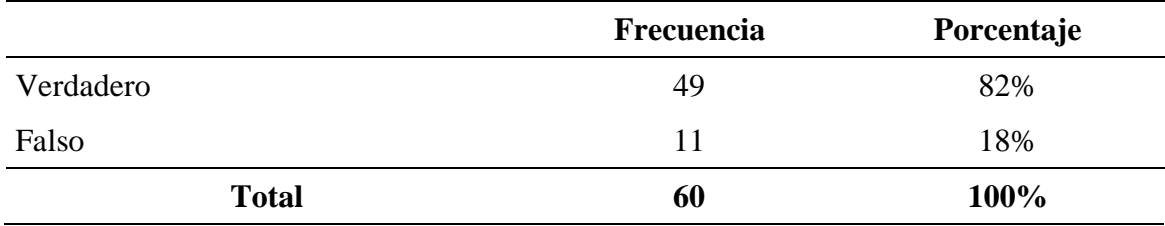

# **Figura 36**

*Ventilador de techo considerado dispositivo IoT en Cisco Packet Tracer*

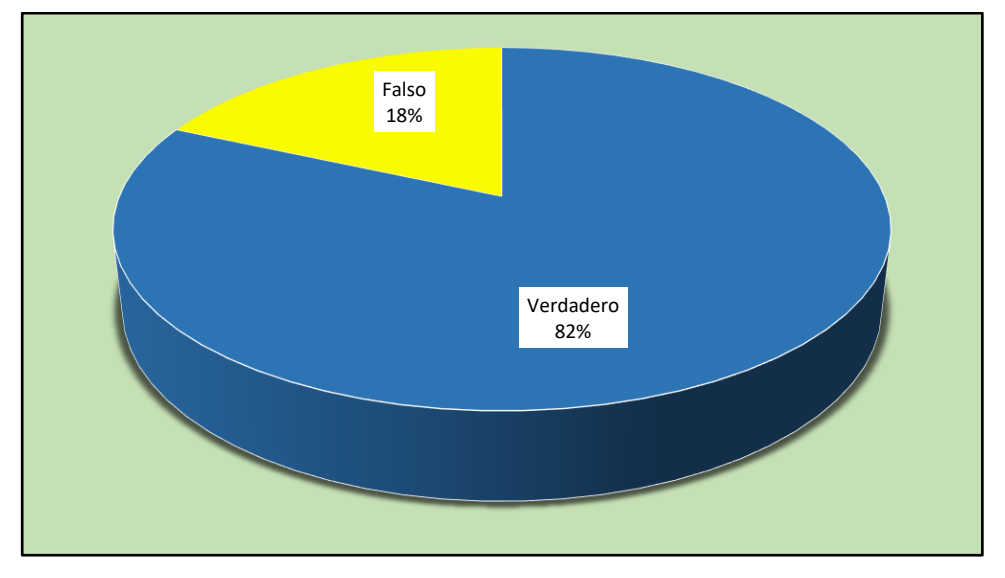

De acuerdo a la tabla y figura, se observa que, de una muestra de 60 estudiantes, el 82% (49) indica que un ventilador de techo sí puede ser considerado como un dispositivo IoT en Cisco Packet Tracer, mientras que el 18% (11) indica que no.

#### **P.08. La dirección de red 192.168.10.0/24 se usa para redes LAN**

#### **Tabla 16**

*Distribución de frecuencias de la variable aprendizaje, dirección de red 192.168.10.0/24 para redes LAN*

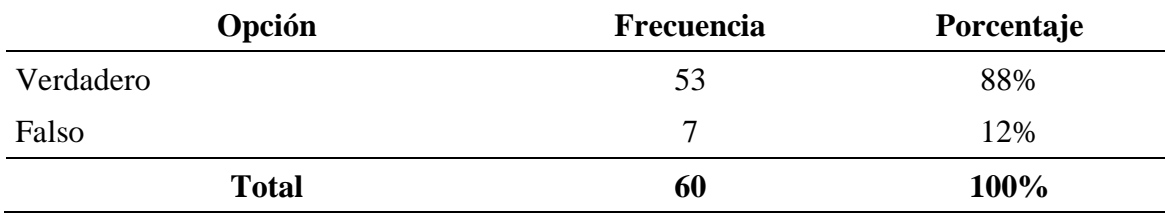

# **Figura 37**

*Dirección de red 192.168.10.0/24 para redes LAN*

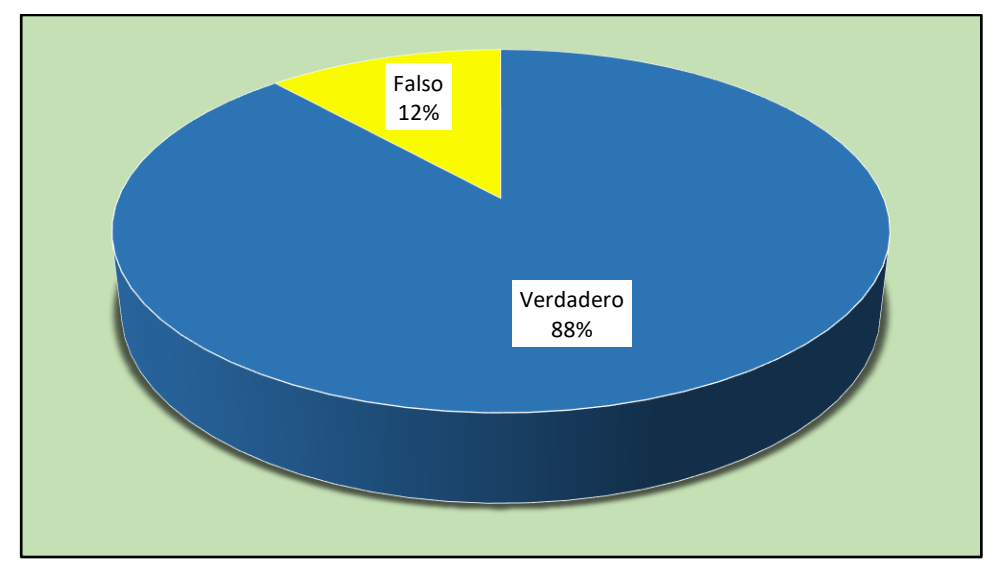

De acuerdo a la tabla y figura, se observa que, de una muestra de 60 estudiantes, el 88% (53) indica que la red 192.168.10.0/24 sí se usa para redes LAN, mientras que un 12% (7) indica que no.

# **P.09. La red 192.168.1.0/24 y la red 172.16.10.0/24 se pueden comunicar entre ellas a través de un switch.**

# **Tabla 17**

*Distribución de frecuencias de la variable aprendizaje, la red 192.168.1.0/24 y 172.16.10.0/24 se comunican a través de un switch*

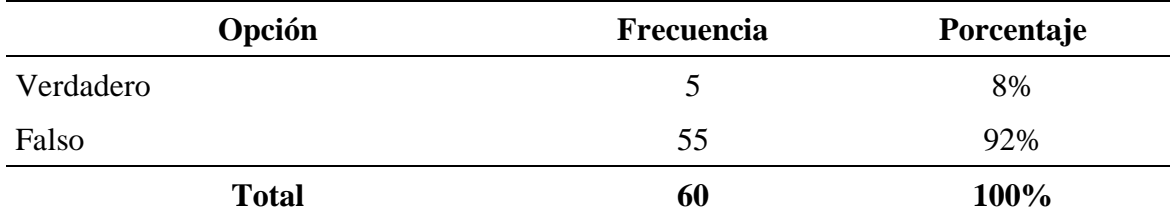

### **Figura 38**

*La red 192.168.1.0/24 y 172.16.10.0/24 se comunican a través de un switch*

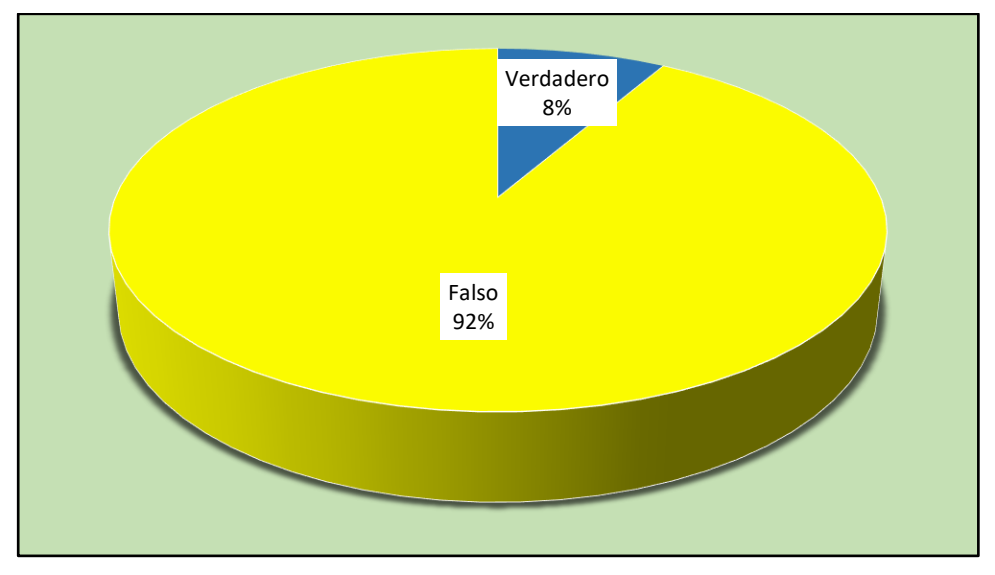

De acuerdo a la tabla y figura, se observa que, de una muestra de 60 estudiantes, el 92% (55) indica que la red 192.168.1.0/24 y la red 172.16.10.0/24 no se pueden comunicar a través de un switch, mientras que el 8% (5) indica que sí.

# **P.10. La dirección 10.10.10.10 /30 es considerada dirección de red.**

# **Tabla 18**

*Distribución de frecuencias de la variable aprendizaje, la dirección 10.10.10.10 /30 considerada dirección de red*

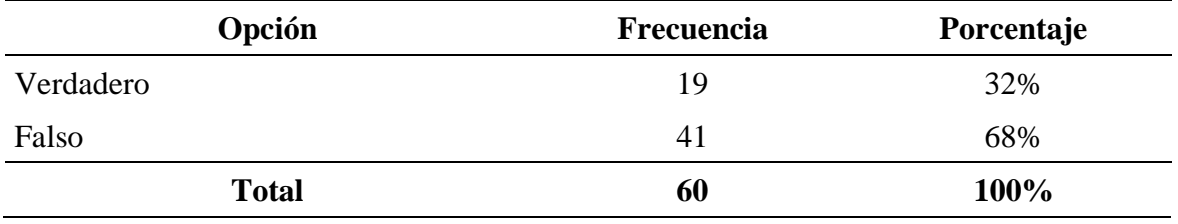

#### **Figura 39**

*Dirección 10.10.10.10 /30 considerada dirección de red*

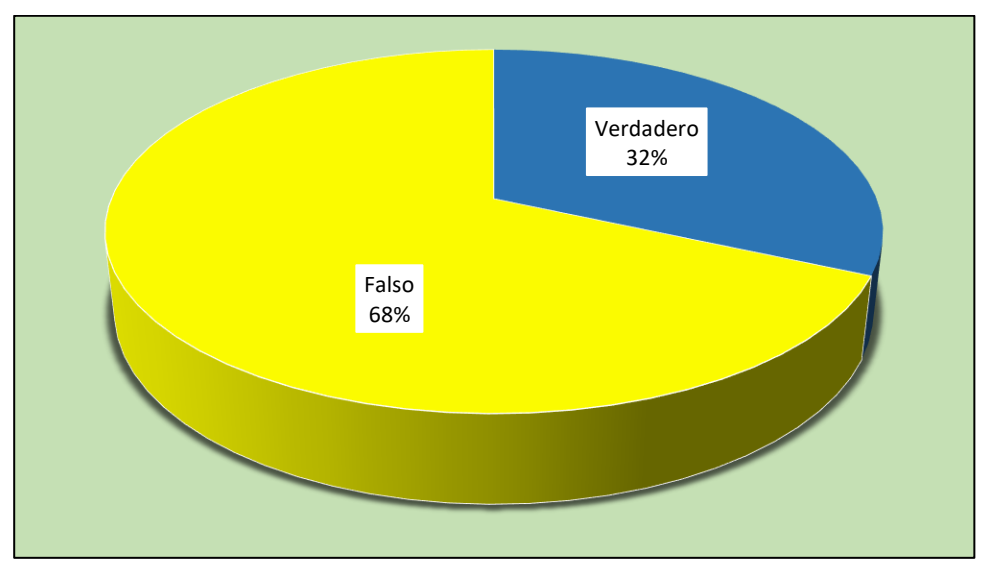

De acuerdo a la tabla y figura, se observa que, de una muestra de 60 estudiantes, 68% (41) indica que la dirección 10.10.10.10/30 no es considerada como dirección de red, mientras que el 32% (19) indica que sí.

# **P.11. Un celular conectado a un router inalámbrico puede tomar como dirección IP: 192.168.0.0/24.**

### **Tabla 19**

*Distribución de frecuencias de la variable aprendizaje, un celular con conexión a router inalámbrico toma dirección IP 192.168.0.0/24*

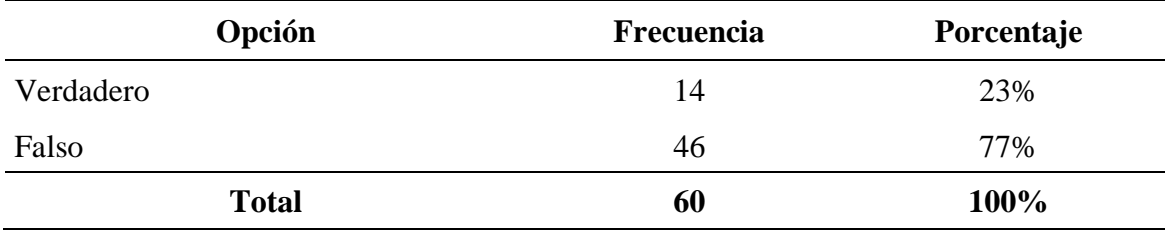

#### **Figura 40**

*Celular con conexión a router inalámbrico toma dirección IP 192.168.0.0/24*

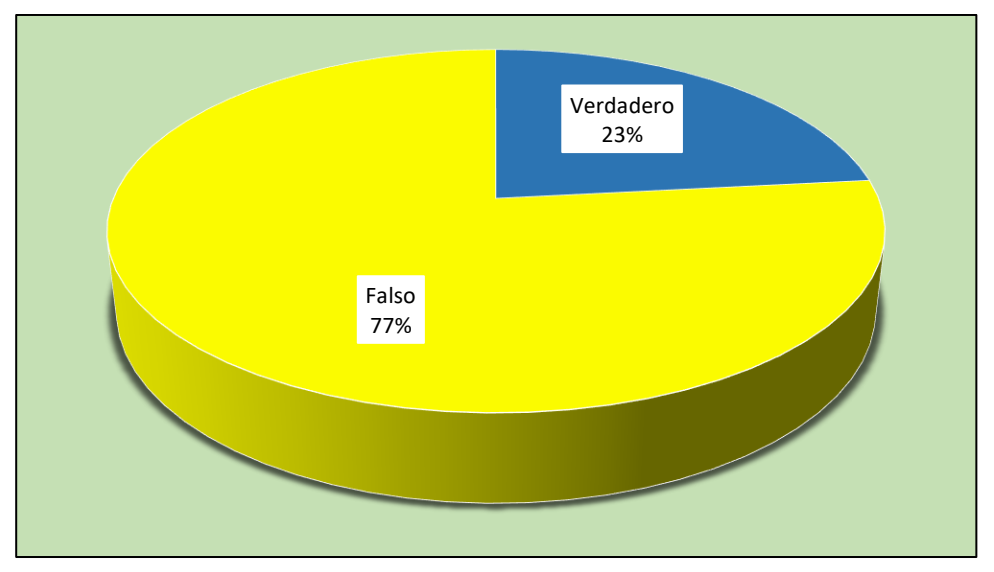

De acuerdo a la tabla y figura, se observa que, de una muestra de 60 estudiantes, el 77% (46) indica que un celular con conexión a un router inalámbrico no puede tomar como dirección IP 192.168.0.0/24; mientras que el 23% (14) indica que sí.

# **P.12. La dirección IP 172.10.10.10/16 es de clase B y público.**

#### **Tabla 20**

*Distribución de frecuencias de la variable aprendizaje, la dirección IP 172.10.10.10/16 es de clase B y público*

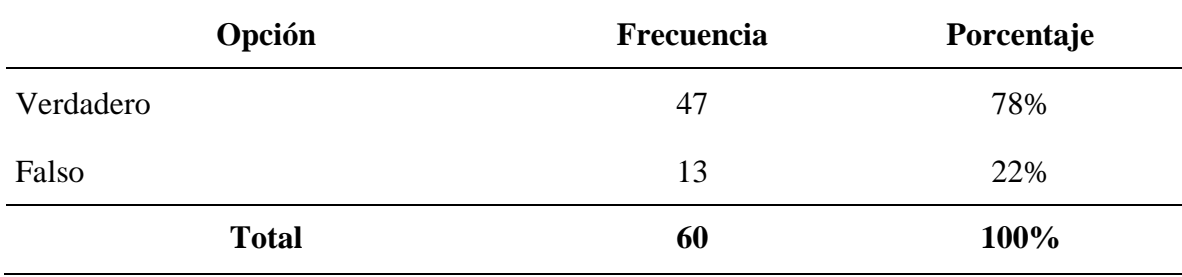

### **Figura 41**

*La dirección IP 172.10.10.10/16 es de clase B y público*

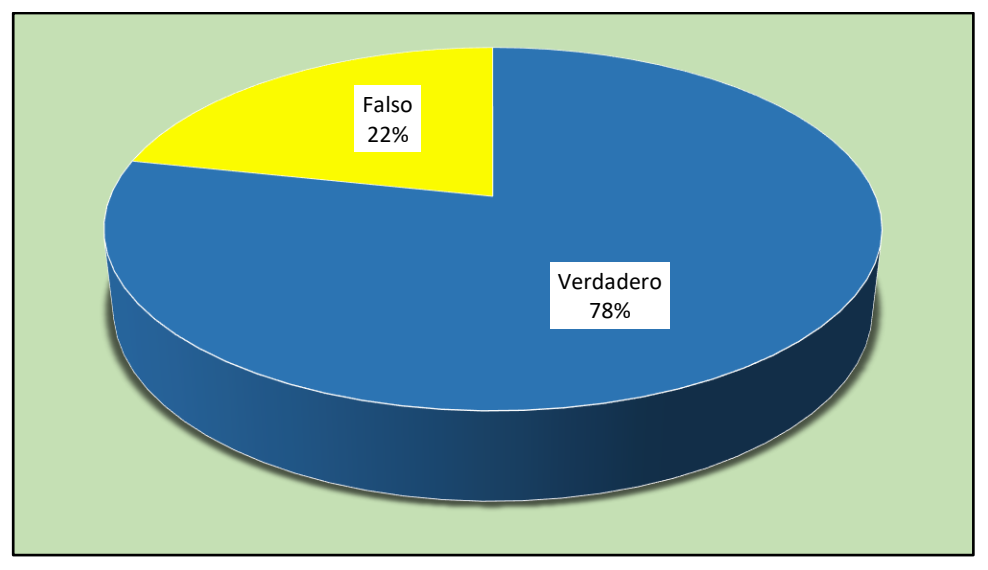

De acuerdo a la tabla y figura, se observa que, de una muestra de 60 estudiantes, el 78% (47) indica que la dirección IP 172.10.10.10/16 es de clase B y público, mientras que el 22% (13) indica que no.

# **P.13. Dividir la red 192.168.5.0/24 en 4 sub redes permite tener 62 direcciones IP**

# **disponibles por cada sub red.**

# **Tabla 21**

*Distribución de frecuencias de la variable aprendizaje, con la división de red 192.168.5.0/24 en 4 sub redes se tiene 62 direcciones IP*

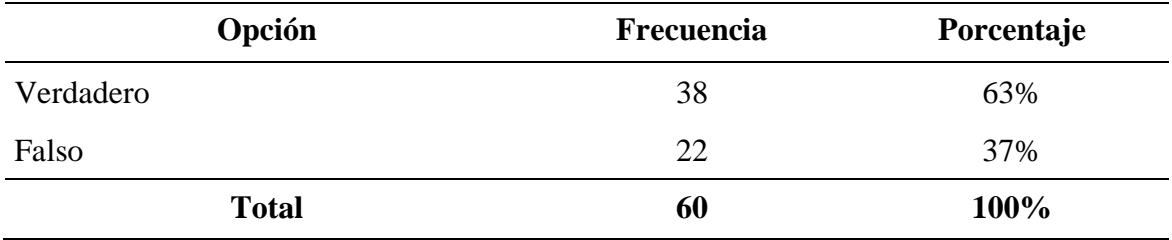

#### **Figura 42**

*Con la división de red 192.168.5.0/24 en 4 sub redes se tiene 62 direcciones IP por cada una*

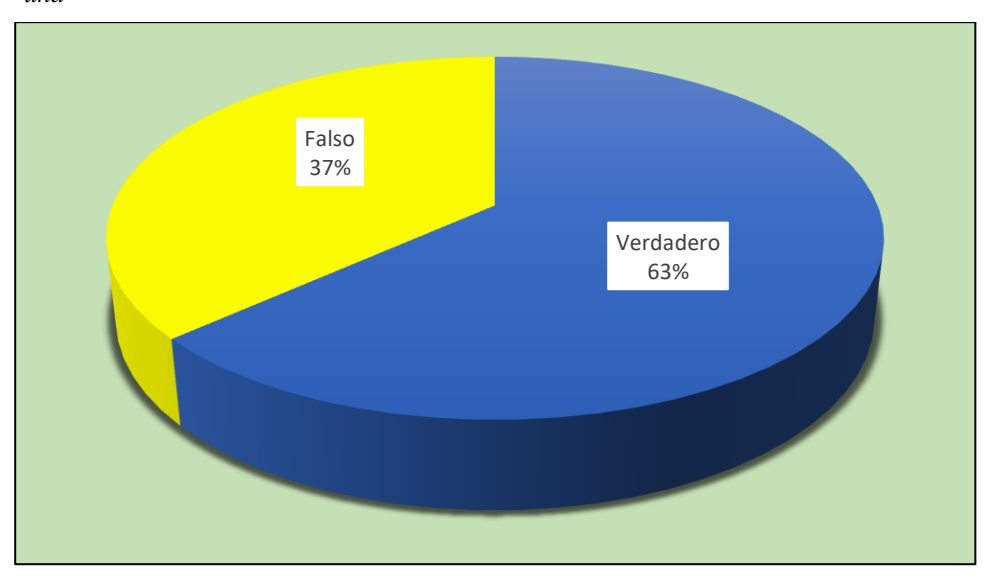

De acuerdo a la tabla y figura, se observa que, de una muestra de 60 estudiantes, el 63% (38) indica que al dividir la red 192.168.5.0/24 en 4 sub redes permite tener 62 direcciones IP disponibles por cada subred; mientras que el 37% (22) indica que no.

# **P.14. Se tiene la siguiente máscara de subred en formato binario /28, es equivalente en formato decimal a 255.255.255.252**

# **Tabla 22**

*Distribución de frecuencias de la variable aprendizaje, máscara de subred en formato binario /28 equivale a 255.255.255.252*

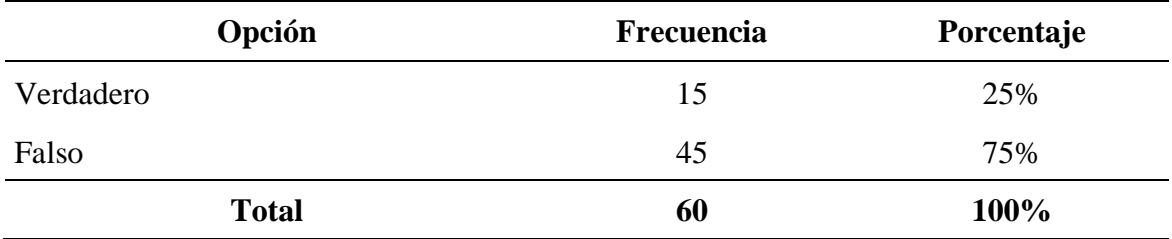

# **Figura 43**

*Máscara de subred en formato binario /28 equivale a 255.255.255.252*

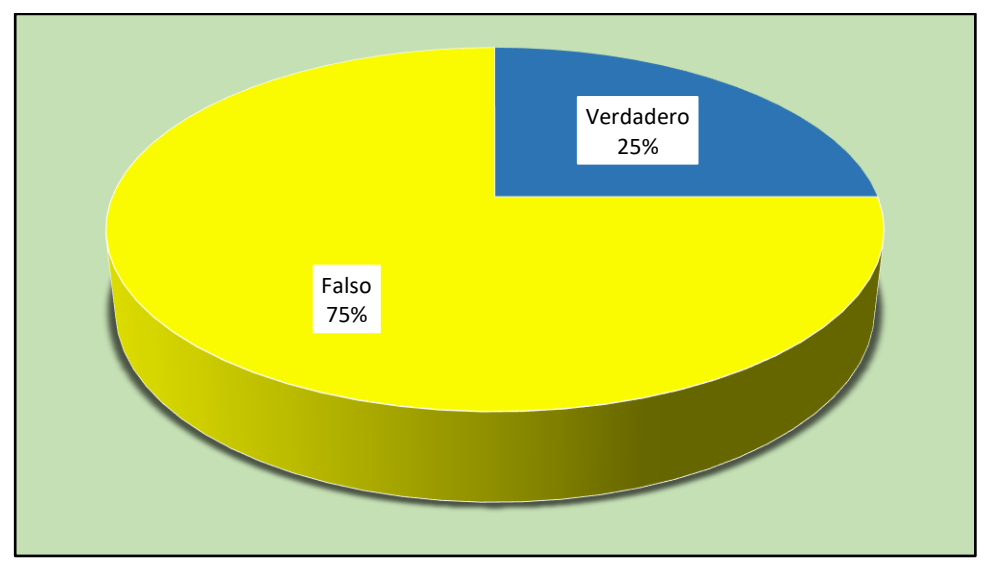

De acuerdo a la tabla y figura, se observa que, de una muestra de 60 estudiantes, el 75% (45) indica que la máscara en formato binario /28, no es equivalente en formato decimal a 255.255.255.252; mientras que el 25% (15) indica que sí.

# **a.3. Administración de la red de datos.**

# **P.15. Si deseamos administrar una red cliente-servidor podemos configurar los**

**servicios DNS-WEB-FTP-DHCP en uno o varios servidores.**

#### **Tabla 23**

*Distribución de frecuencias de la variable aprendizaje en la administración de una red-cliente-servidor se configura los servicios DNS-WEB-FTP-DHCP*

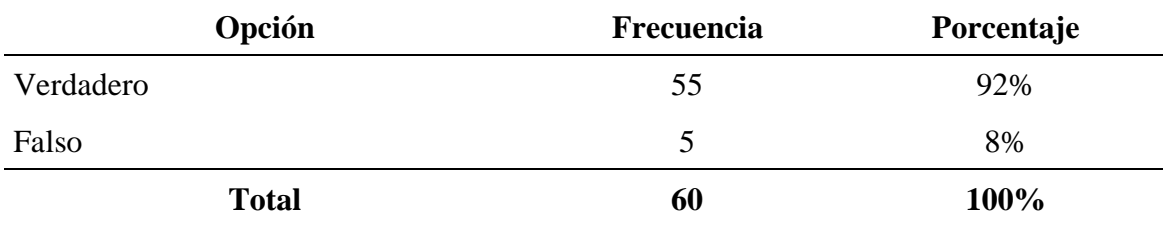

#### **Figura 44**

*En la administración de una red-cliente-servidor se puede configurar DNS-WEB-FTP-DHCP*

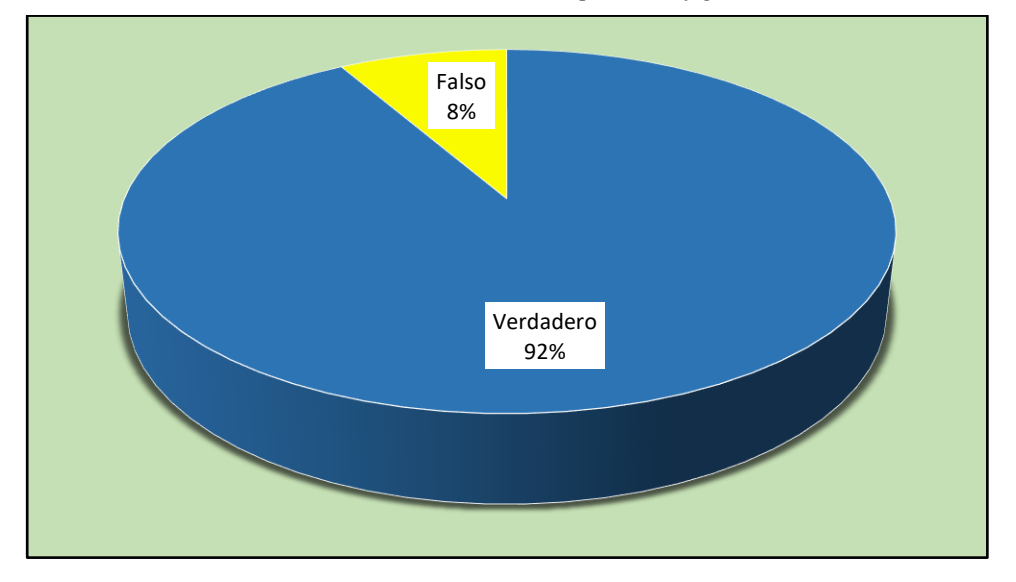

De acuerdo a la tabla y figura, se observa que, de una muestra de 60 estudiantes, el 92% (55) indica que sí es posible configurar los servicios DNS-WEB-FTP-DHCP en uno o varios servidores para administrar cliente-servidor, mientras que el 8% (5) indica que no.

# **P.16. Si deseamos administrar una red inalámbrica con cuenta de usuario y contraseña individual debemos habilitar el servicio AAA (Radius)**

#### **Tabla 24**

*Distribución de frecuencias de la variable aprendizaje para la administración de una red inalámbrica con cuenta de usuario y contraseña se habilita el servicio Radius*

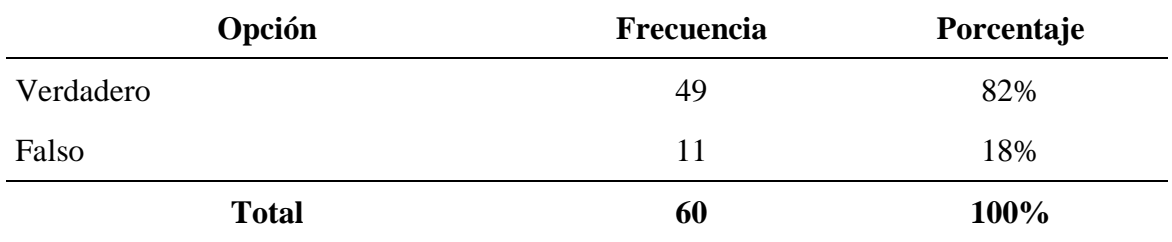

#### **Figura 45**

*Para la administración de una red inalámbrica con cuenta de usuario y contraseña se habilita el servicio Radius*

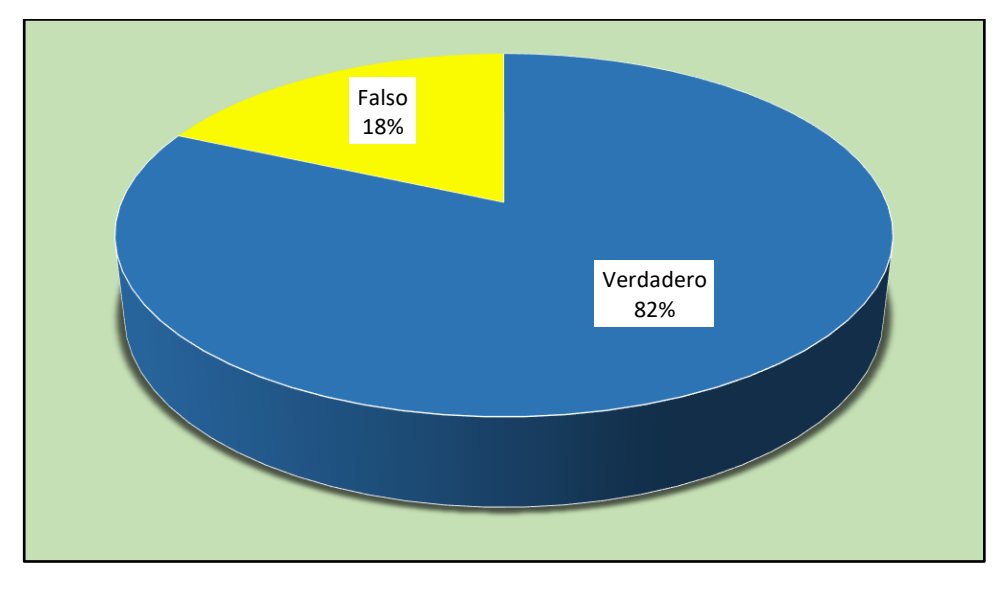

De acuerdo a la tabla y figura, se observa que, de una muestra de 60 estudiantes, el 82% (49) indica que sí debemos habilitar el servicio AAA (Radius) para administrar una red inalámbrica con cuenta de usuarios y contraseña individual, mientras que el 18% (11) indica que no.

# **b) Dimensión actitudinal**

# **P.17. ¿Asistió a todos los laboratorios del curso?**

#### **Tabla 25**

*Distribución de frecuencias de la variable aprendizaje, asistencia a los laboratorios del curso*

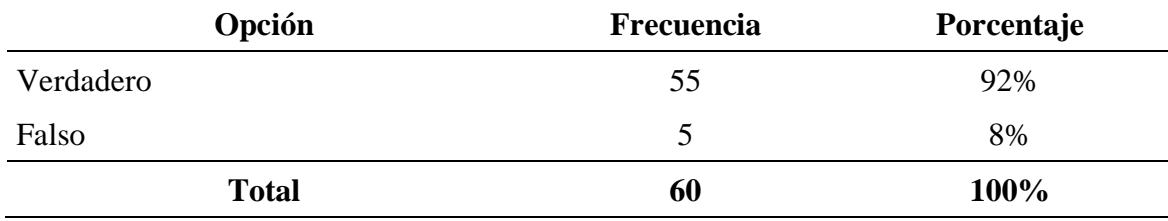

### **Figura 46**

*Asistencia a los laboratorios del curso*

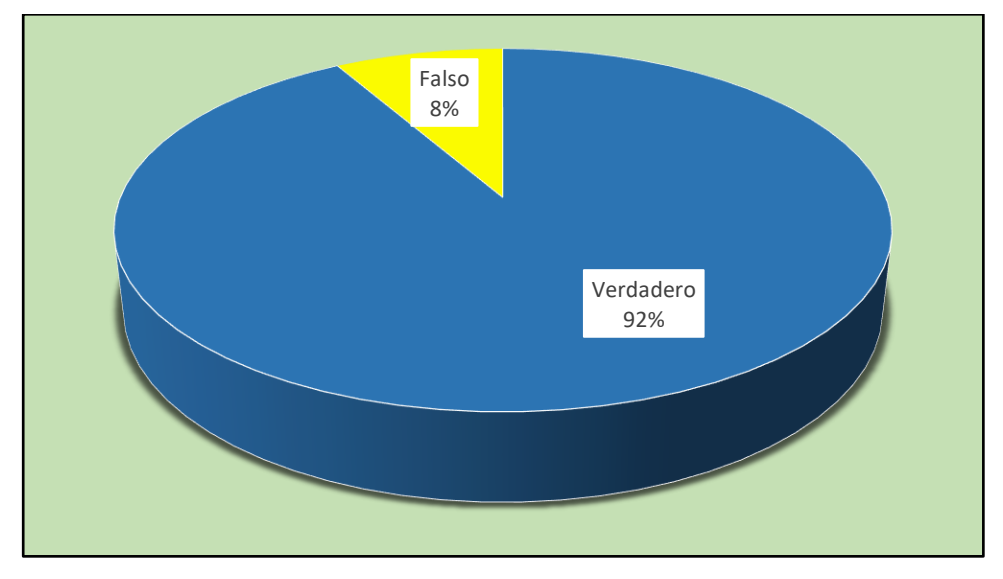

De acuerdo a la tabla y figura, se observa que, de una muestra de 60 estudiantes, el 92% (55) indica que sí asistieron de manera puntual a todos los laboratorios, mientras que el 8% (5) indica que no asistieron a todos los laboratorios.

# **P.18. ¿Considera Ud. que tiene la responsabilidad de resolver cualquier problema**

**de red?**

#### **Tabla 26**

*Distribución de frecuencias de la variable aprendizaje, considera que tiene la responsabilidad de resolver cualquier problema de red*

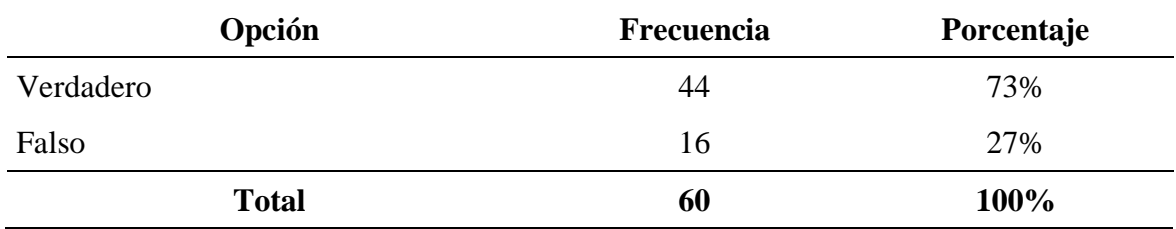

### **Figura 47**

*Considera que tiene la responsabilidad de resolver cualquier problema de red*

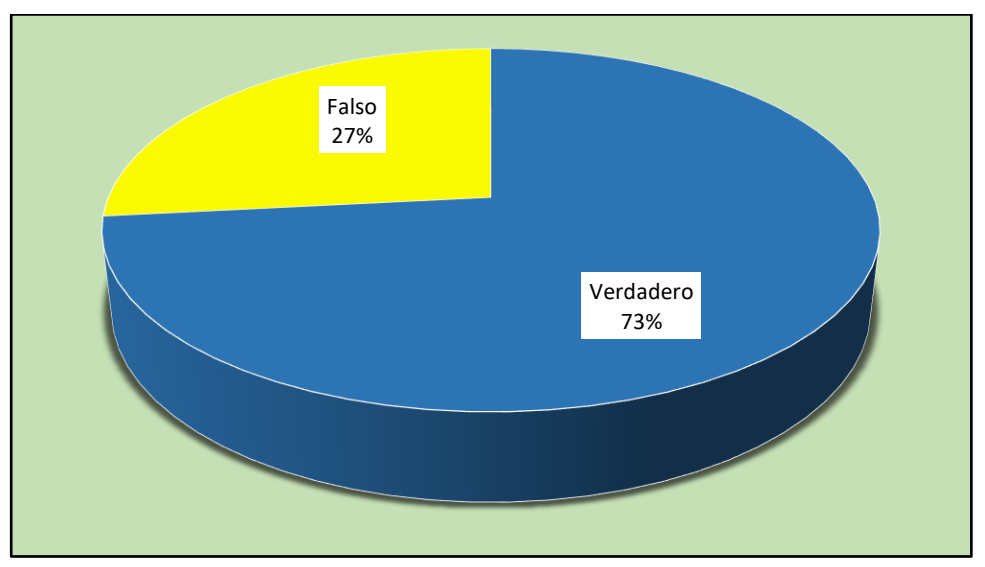

De acuerdo a la tabla y figura, se observa que, de una muestra de 60 estudiantes, el 73% (44) considera que sí es responsable de resolver cualquier problema de red, mientras que el 27% (16) considera que no.

# **P.19. ¿Para un mejor desarrollo del laboratorio en Cisco Packet Tracer aplica Ud.**

# **estrategias de aprendizaje?**

# **Tabla 27**

*Distribución de frecuencias de la variable aprendizaje, ¿aplica Ud. estrategias de aprendizaje para un mejor desarrollo del laboratorio?*

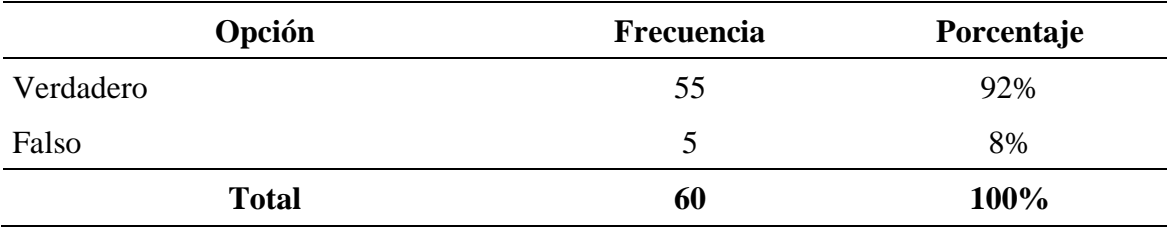

#### **Figura 48**

*Aplica Ud. estrategias de aprendizaje para un mejor desarrollo del Laboratorio*

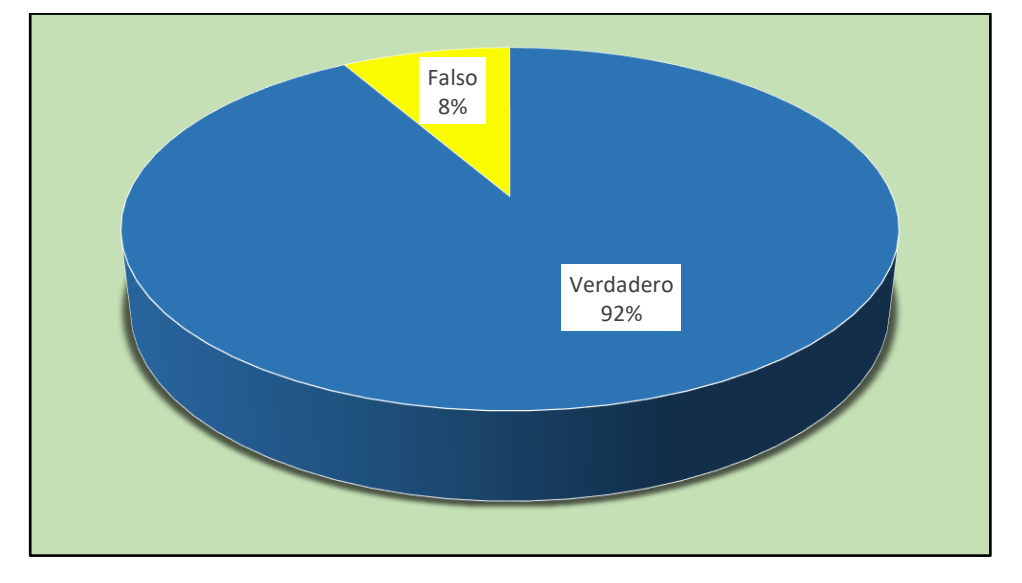

De acuerdo a la tabla y figura, se observa que, de una muestra de 60 estudiantes, el 92% (55) considera que sí usan estrategias de aprendizaje para un mejor desarrollo del laboratorio en Cisco Packet Tracer, mientras que el 8% (5) considera que no.

# **P.20. ¿El instructor Cisco y docente del curso les ha dado alguna estrategia de aprendizaje?**

# **Tabla 28**

*Instructor Cisco y docente del curso proporciona estrategia de aprendizaje*

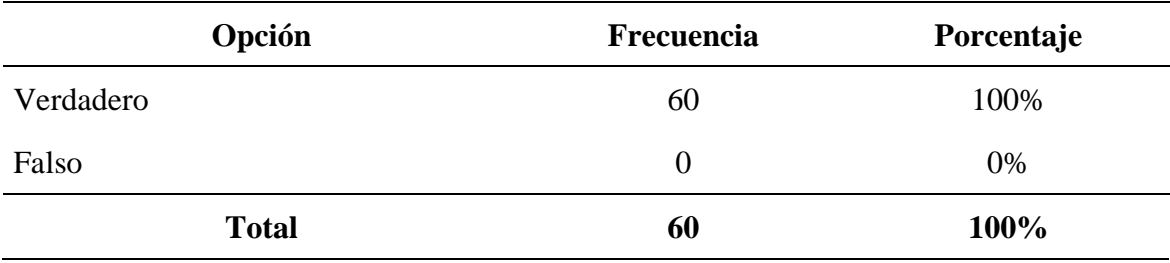

#### **Figura 49**

*Instructor Cisco y docente del curso proporciona estrategia de aprendizaje*

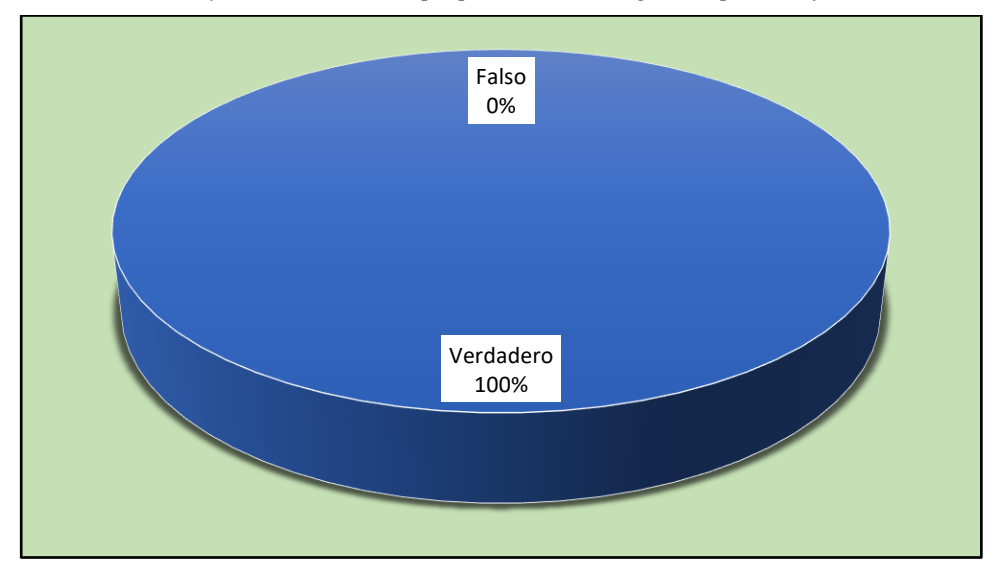

De acuerdo a la tabla y figura, se observa que, de una muestra de 60 estudiantes, el 100% (60) considera que el docente del curso ha dado alguna estrategia de aprendizaje en los laboratorios de Cisco Packet Tracer.

# **5.2.2 Análisis de resultados**

En este ítem, antes de llevar a cabo las pruebas de hipótesis o contrastación de hipótesis, se llevó a cabo la prueba de normalidad de la distribución de datos de nuestras dos variables. Por tanto, considerando la data de las dos variables, se hizo uso del software SPSS, tal como se muestra en las siguientes figuras:

#### **Figura 50**

*Captura de pantalla de la base de datos y variables*

| Archivo                           | Editar | $Ver$             | Datos                |                               | Transformar  | Analizar | Gráficos | Utilidades | Ampliaciones |                                                     | Ventana   | Archivo          | Editar | Ver                               | Datos    | Transformar | Analizar | Gráficos          | Utilidades                     |   | Ampliaciones | Ventana A |                |
|-----------------------------------|--------|-------------------|----------------------|-------------------------------|--------------|----------|----------|------------|--------------|-----------------------------------------------------|-----------|------------------|--------|-----------------------------------|----------|-------------|----------|-------------------|--------------------------------|---|--------------|-----------|----------------|
| $\leftarrow$                      |        | 日負                | $\mathbf{m}_\bullet$ |                               |              |          |          | 顔          | <b>ME</b>    | $\frac{\mathbf{A}}{\mathbf{1}\mathbf{A}^{\dagger}}$ | $\varphi$ | F                | ы      | 呵<br>信                            |          | r 1         | 圍        | ح<br>雟            |                                | 艄 | 蘁<br>H       | 圖         | $\circledcirc$ |
|                                   |        |                   |                      |                               |              |          |          |            |              |                                                     |           |                  |        | Nombre                            |          | Tipo        |          | Anchura Decimales |                                |   | Etiqueta     |           | $\mathbf v$    |
|                                   |        | $\frac{2}{50}$ V1 |                      | $\frac{2}{30}$ V <sub>2</sub> |              | var      | var      | var        | var          | var                                                 |           | $\overline{1}$   |        | V <sub>1</sub>                    | Numérico |             | 8        | $\overline{0}$    | Uso del software packet tracer |   |              |           | Ning           |
| $\mathbf{1}$                      |        |                   |                      |                               | $\mathbf{0}$ |          |          |            |              |                                                     |           | $\overline{2}$   |        | V <sub>2</sub>                    | Numérico |             | 8        | $\mathbf{0}$      | Aprendizaje de la red de datos |   |              |           | Ning           |
| $\overline{2}$                    |        |                   |                      |                               | $\mathbf{0}$ |          |          |            |              |                                                     |           | $\overline{3}$   |        |                                   |          |             |          |                   |                                |   |              |           |                |
| $\mathbf{3}$                      |        |                   |                      |                               | $\mathbf 0$  |          |          |            |              |                                                     |           | $\overline{4}$   |        |                                   |          |             |          |                   |                                |   |              |           |                |
| $\overline{4}$                    |        |                   |                      |                               | $\bf{0}$     |          |          |            |              |                                                     |           | $\sqrt{5}$       |        |                                   |          |             |          |                   |                                |   |              |           |                |
| 5                                 |        |                   |                      |                               | $\mathbf{0}$ |          |          |            |              |                                                     |           | $6\phantom{1}6$  |        |                                   |          |             |          |                   |                                |   |              |           |                |
| $6\phantom{a}$                    |        |                   |                      |                               |              |          |          |            |              |                                                     |           | $\overline{7}$   |        |                                   |          |             |          |                   |                                |   |              |           |                |
| $\overline{7}$                    |        |                   |                      |                               |              |          |          |            |              |                                                     |           | $\boldsymbol{8}$ |        |                                   |          |             |          |                   |                                |   |              |           |                |
| $\bf 8$                           |        |                   | 1                    |                               |              |          |          |            |              |                                                     |           | 9                |        |                                   |          |             |          |                   |                                |   |              |           |                |
| 9                                 |        |                   | 1                    |                               |              |          |          |            |              |                                                     |           | 10               |        |                                   |          |             |          |                   |                                |   |              |           |                |
| 10                                |        |                   | 1                    |                               |              |          |          |            |              |                                                     |           | 11               |        |                                   |          |             |          |                   |                                |   |              |           |                |
| 11                                |        |                   | 1                    |                               |              |          |          |            |              |                                                     |           | 12               |        |                                   |          |             |          |                   |                                |   |              |           |                |
| 12                                |        |                   | 1                    |                               |              |          |          |            |              |                                                     |           | 13               |        |                                   |          |             |          |                   |                                |   |              |           |                |
| 13                                |        |                   | 1                    |                               |              |          |          |            |              |                                                     |           | 14               |        |                                   |          |             |          |                   |                                |   |              |           |                |
| 14                                |        |                   |                      |                               |              |          |          |            |              |                                                     |           | 15<br>16         |        |                                   |          |             |          |                   |                                |   |              |           |                |
| 15                                |        |                   |                      |                               |              |          |          |            |              |                                                     |           | 17               |        |                                   |          |             |          |                   |                                |   |              |           |                |
| 16                                |        |                   |                      |                               |              |          |          |            |              |                                                     |           | 18               |        |                                   |          |             |          |                   |                                |   |              |           |                |
| 17                                |        |                   |                      |                               |              |          |          |            |              |                                                     |           | 19               |        |                                   |          |             |          |                   |                                |   |              |           |                |
| 18                                |        |                   |                      |                               |              |          |          |            |              |                                                     |           | 20               |        |                                   |          |             |          |                   |                                |   |              |           |                |
| 19                                |        |                   |                      |                               |              |          |          |            |              |                                                     |           | 21               |        |                                   |          |             |          |                   |                                |   |              |           |                |
| 20                                |        |                   |                      |                               |              |          |          |            |              |                                                     |           | 22               |        |                                   |          |             |          |                   |                                |   |              |           |                |
| 21                                |        |                   |                      |                               |              |          |          |            |              |                                                     |           | 23               |        |                                   |          |             |          |                   |                                |   |              |           |                |
| 22                                |        |                   |                      |                               |              |          |          |            |              |                                                     |           | 24               |        |                                   |          |             |          |                   |                                |   |              |           |                |
| 23                                |        | $\blacksquare$    |                      |                               |              |          |          |            |              |                                                     |           | $\overline{25}$  |        |                                   |          |             |          |                   |                                |   |              |           |                |
|                                   |        |                   |                      |                               |              |          |          |            |              |                                                     |           |                  |        | $\blacktriangleleft$              |          |             |          |                   |                                |   |              |           |                |
| Vista de datos Vista de variables |        |                   |                      |                               |              |          |          |            |              |                                                     |           |                  |        | Vista de datos Vista de variables |          |             |          |                   |                                |   |              |           |                |

Teniendo ya definido los datos y las variables, a continuación, se procedió al análisis de la Prueba de normalidad, realizando los siguientes pasos: Analizar / Estadísticos descriptivos y Explorar.

#### **Figura 51**

*Procedimiento al análisis de la Prueba de normalidad*

| <b>Archivo</b> | Editar | <b>Ver</b>     | Datos     |             | Transformar                          | Analizar                            | Gráficos                  | <b>Utilidades</b> | Ampliaciones |                 | Ventana                | Ayuda |  |  |  |
|----------------|--------|----------------|-----------|-------------|--------------------------------------|-------------------------------------|---------------------------|-------------------|--------------|-----------------|------------------------|-------|--|--|--|
|                | 声      |                | <u>ш.</u> |             |                                      | Informes                            |                           |                   | ana.         |                 |                        |       |  |  |  |
|                |        |                |           |             |                                      |                                     | Estadísticos descriptivos |                   |              | 123 Frecuencias |                        |       |  |  |  |
|                |        | Nombre         |           | <b>Tipo</b> | Ancl                                 |                                     | Estadísticas Bavesianas   |                   |              |                 | <b>Le Descriptivos</b> |       |  |  |  |
|                |        | V <sub>1</sub> |           | Numérico    | 8                                    | Tablas                              |                           |                   |              |                 |                        |       |  |  |  |
| $\overline{2}$ |        | V <sub>2</sub> |           | Numérico    | 8                                    |                                     |                           | ٠                 | Explorar     |                 |                        |       |  |  |  |
| 3              |        |                |           |             |                                      |                                     | Comparar medias           |                   |              |                 | Tablas cruzadas        |       |  |  |  |
| 4              |        |                |           |             |                                      |                                     | Modelo lineal general     |                   |              |                 | <b>H</b> Análisis TURF |       |  |  |  |
| 5              |        |                |           |             | Þ.<br>Modelos lineales generalizados |                                     |                           |                   |              |                 |                        |       |  |  |  |
|                |        |                |           |             |                                      | <b>D2</b> Razón                     |                           |                   |              |                 |                        |       |  |  |  |
| 6              |        |                |           |             |                                      |                                     | Correlacionar             |                   |              | Gráficos P-P    |                        |       |  |  |  |
|                |        |                |           |             |                                      | Regresión                           |                           |                   |              | Gráficos Q-Q    |                        |       |  |  |  |
| 8              |        |                |           |             |                                      | the contract of the contract of the |                           |                   |              |                 |                        |       |  |  |  |
|                |        |                |           |             |                                      |                                     |                           |                   |              |                 |                        |       |  |  |  |

Luego en la ventana de explorar, las dos variables se pasaron a la lista de independientes; y luego en Gráficos se activaron gráficos con prueba de normalidad.

#### **Figura 52**

*Selección de niveles de los factores juntos al análisis de la Prueba de normalidad*

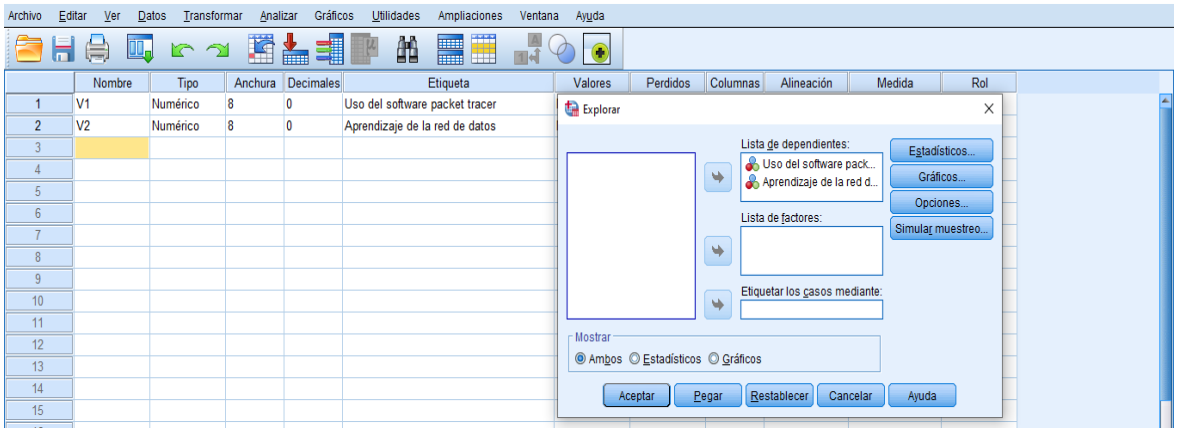

Finalmente, el Programa SPSS, nos proporcionó los resultados de la Prueba de normalidad.

#### **Tabla 29**

*Resultados de la Prueba de normalidad*

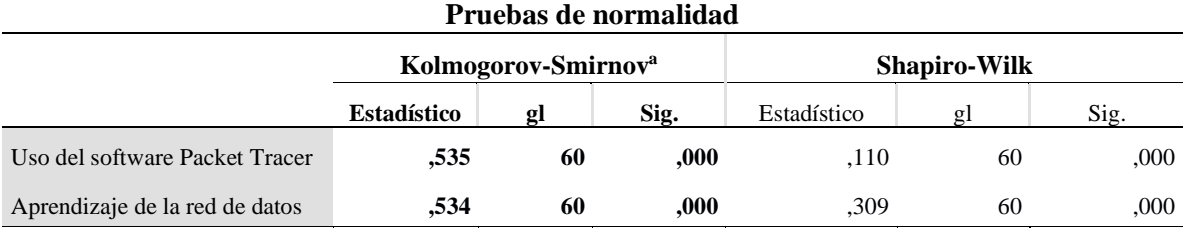

a. Corrección de significación de lilliefors

Se usa la prueba de Shapiro Wilk cuando  $n < 50$ 

Se usa la prueba de Kolmogorov Smirnov n > 50

Siendo en nuestro caso el tamaño de muestra  $n = 60 > 50$ , entonces se utilizó la

Prueba de normalidad de Kolgomorov-Smirnov. Por tanto:

#### **Tabla 30**

*Prueba de normalidad de Kolgomorov-Smirnov*

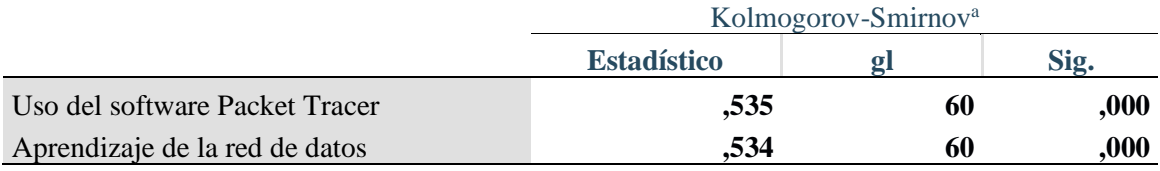

Finalmente, se observó el nivel de significancia p para ambas variables:

Si el nivel de significancia es <0.05, no son normales los datos.

Si el nivel de significancia es >0.05, son normales los datos.

En nuestro caso**: p=0.000 < 0.05** en ambas variables.

Por lo tanto, **los datos no siguen una distribución normal**.

#### **Prueba de hipótesis o contrastación de hipótesis**

Dado que los datos no siguen una distribución normal se utilizó la **Prueba No Paramétrica Rho de Spearman**. Se sigue los pasos: Analizar / Correlaciones / Bivariados. En ella, se establecieron las variables y se activó Spearman.

# **a) Prueba de hipótesis general**

- H<sup>0</sup> El uso del software Cisco Packet Tracer no mejora significativamente el aprendizaje de la red de datos en los estudiantes de la escuela de tecnología de la información (ETI) en el Instituto Superior Tecnológico SISE.
- H<sup>1</sup> El uso del software Cisco Packet Tracer sí mejora significativamente el aprendizaje de la red de datos en los estudiantes de la escuela de tecnología de la información (ETI) en el Instituto Superior Tecnológico SISE.

Mediante el Rho **de Spearman** se determinó la relación que existe entre las variables de estudio, que son;

Variable 1: Software Cisco Packet Tracer

Variable 2: Aprendizaje de la red de datos

Para tal efecto, se siguió la secuencia en el SPSS: ANALIZAR – CORRELACIONAR

# - BIVARIADAS

## **Figura 53**

*Resultados de Correlaciones para la Hipótesis general*

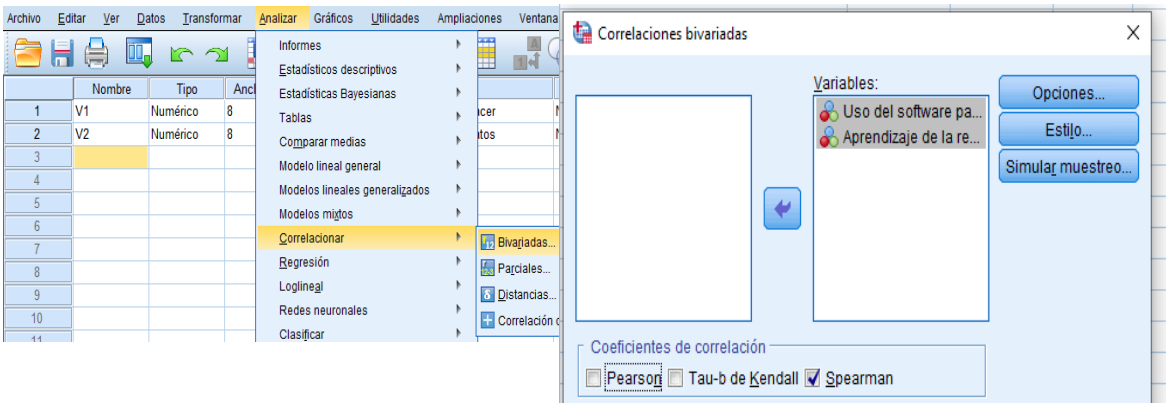

Luego de ingresar los requerimientos según la secuencia dada, el SPSS v.26 proporcionó los siguientes resultados.

### **Tabla 31**

*Resultados de correlaciones para la hipótesis general*

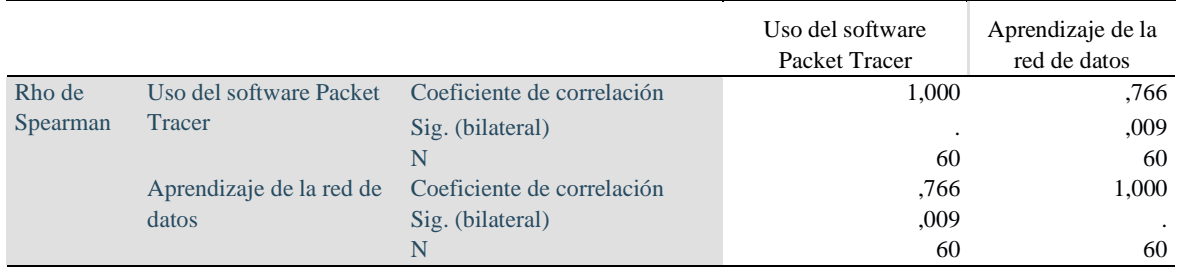

Observando los resultados;  $p = 0.009 < 0.05$ , existe correlación significativa.

Asimismo, se pudo ver que el Rho = 0.766 y encontrándose este valor en el rango de 0.7 a

#### 0.89 se pudo señalar que, **Existe una correlación positiva alta** entre software Packet

Tracer y aprendizaje de la red de datos.
| Valor          | Significado                   |  |
|----------------|-------------------------------|--|
| $0.4$ a $0.69$ | Correlación positiva moderada |  |
| 0.7 a 0.89     | Correlación positiva alta     |  |
| 0.9 a 0.99     | Correlación positiva muy alta |  |

*Escala de valores del coeficiente de correlación – hipótesis general*

#### **b) Prueba de hipótesis específica 1**

- H<sup>0</sup> El uso del software Cisco Packet Tracer no mejora significativamente el contenido conceptual (implementación física y lógica, administración) acerca de la red de datos en los estudiantes de la Escuela de Tecnología de la Información (ETI) del Instituto Superior Tecnológico SISE.
- H<sup>1</sup> El uso del software Cisco Packet Tracer sí mejora significativamente el contenido conceptual (implementación física y lógica, administración) acerca de la red de datos en los estudiantes de la Escuela de Tecnología de la Información (ETI) del Instituto Superior Tecnológico SISE.

Mediante el Rho **de Spearman** se determinó la relación que existe entre las variables de estudio, que son;

Variable 1: Software Cisco Packet Tracer

Variable 2: Contenido conceptual acerca del aprendizaje de la red de datos Siguiendo el procedimiento ANALIZAR – CORRELACIONAR – BIVARIADAS, el SPSS v.26 proporcionó los siguientes resultados:

**Tabla 33**

|          |                         |                            | Uso del software | Contenido  |
|----------|-------------------------|----------------------------|------------------|------------|
|          |                         |                            | Packet Tracer    | conceptual |
| Rho de   | Uso del software Packet | Coeficiente de correlación | 1,000            | ,720       |
| Spearman | Tracer                  | Sig. (bilateral)           |                  | 0.016      |
|          |                         | N                          | 60               | 60         |
|          | Contenido conceptual    | Coeficiente de correlación | .720             | 1,000      |
|          |                         | Sig. (bilateral)           | .016             | $\bullet$  |
|          |                         | N                          | 60               | 60         |

*Resultados de correlaciones para la hipótesis específica 1*

Observando los resultados;  $p = 0.016 < 0.05$ , existe correlación significativa. Asimismo, se pudo ver que el Rho = 0.720 y encontrándose este valor en el rango de 0.7 a 0.89 se pudo señalar que, **Existe una correlación positiva alta** entre software Packet

Tracer y el contenido conceptual de aprendizaje de la red de datos.

#### **c) Prueba de hipótesis específica 2**

- H<sup>0</sup> El uso del software Cisco Packet Tracer No mejora significativamente el contenido actitudinal acerca del aprendizaje de la red de datos en los estudiantes de la Escuela de Tecnología de la Información (ETI) del Instituto Superior Tecnológico SISE.
- H<sup>1</sup> El uso del software Cisco Packet Tracer Si mejora significativamente el contenido actitudinal acerca del aprendizaje de la red de datos en los estudiantes de la Escuela de Tecnología de la Información (ETI) del Instituto Superior Tecnológico SISE.

Mediante el Rho **de Spearman** se determinó la relación que existe entre las variables de estudio, que son:

Variable 1: Software Cisco Packet Tracer

Variable 2: Contenido actitudinal acerca del aprendizaje de la red de datos

Siguiendo el procedimiento ANALIZAR – CORRELACIONAR – BIVARIADAS, el SPSS v.26 proporcionó los siguientes resultados:

**Tabla 34**

|          |                         |                            | Uso del software         | Contenido   |
|----------|-------------------------|----------------------------|--------------------------|-------------|
|          |                         |                            | <b>Packet Tracer</b>     | actitudinal |
| Rho de   | Uso del software Packet | Coeficiente de correlación | 1,000                    | .650        |
| Spearman | <b>Tracer</b>           | Sig. (bilateral)           | $\overline{\phantom{a}}$ | ,034        |
|          |                         | N                          | 60                       | 60          |
|          | Contenido actitudinal   | Coeficiente de correlación | .650                     | 1,000       |
|          |                         | Sig. (bilateral)           | .034                     | $\bullet$   |
|          |                         | N                          | 60                       | 60          |

*Resultados de correlaciones para la hipótesis específica 2*

Observando los resultados;  $p = 0.034 < 0.05$ , existe correlación significativa.

Asimismo, se pudo ver que el Rho = 0.650 y encontrándose este valor en el rango de 0.4 a 0.69 se pudo señalar que **Existe una correlación positiva moderada** entre software Packet Tracer y el contenido actitudinal de aprendizaje de la red de datos.

### **d) Prueba de hipótesis específica 3**

- H<sup>0</sup> El uso del software Cisco Packet Tracer No mejora significativamente el contenido procedimental acerca del aprendizaje de la red de datos en los estudiantes de la Escuela de Tecnología de la Información (ETI) del Instituto Superior Tecnológico SISE.
- H<sup>1</sup> El uso del software Cisco Packet Tracer Si mejora significativamente el contenido procedimental acerca del aprendizaje de la red de datos en los estudiantes de la Escuela de Tecnología de la Información (ETI) del Instituto Superior Tecnológico SISE.

Mediante el Rho **de Spearman** se determinó la relación que existe entre las variables de estudio, que son:

Variable 1: Software Cisco Packet Tracer

Variable 2: Contenido procedimental acerca del aprendizaje de la red de datos

## Siguiendo el procedimiento ANALIZAR – CORRELACIONAR – BIVARIADAS,

el SPSS v.26 proporcionó los siguientes resultados:

#### **Tabla 35**

*Resultados de correlaciones para la hipótesis específica 3*

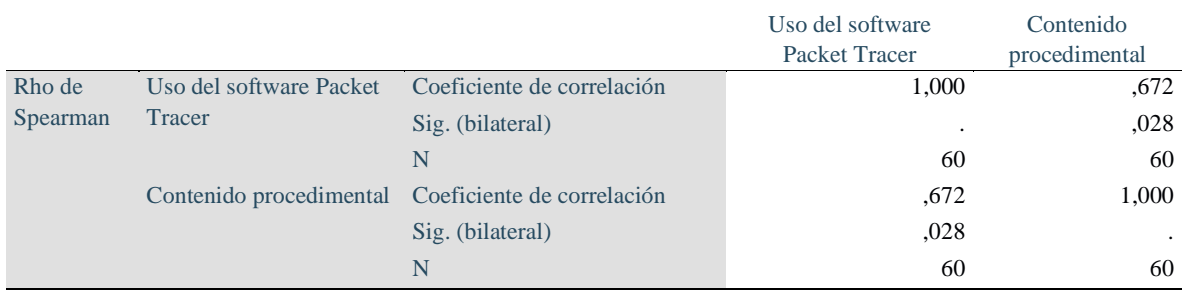

Observando los resultados;  $p = 0.028 < 0.05$ , existe correlación significativa.

Asimismo, se pudo ver que el Rho = 0.672 y encontrándose este valor en el rango de 0.4 a

0.69 se pudo señalar que, **existe una correlación positiva moderada** entre software

Packet Tracer y el contenido procedimental de aprendizaje de la red de datos.

### **Base de datos**

# **De la prueba sobre el uso del software Packet Tracer**

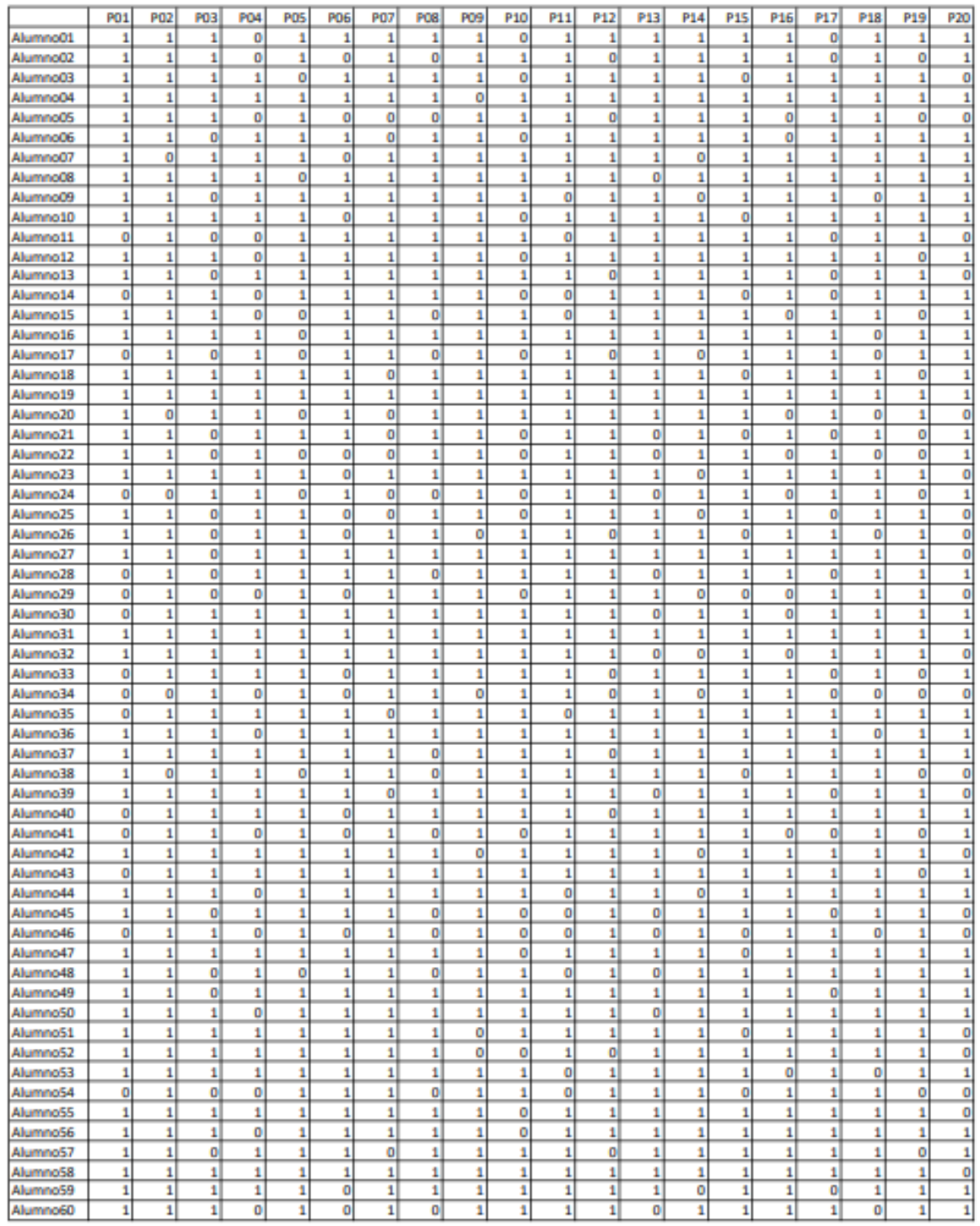

# **Aprendizaje de la red de datos**

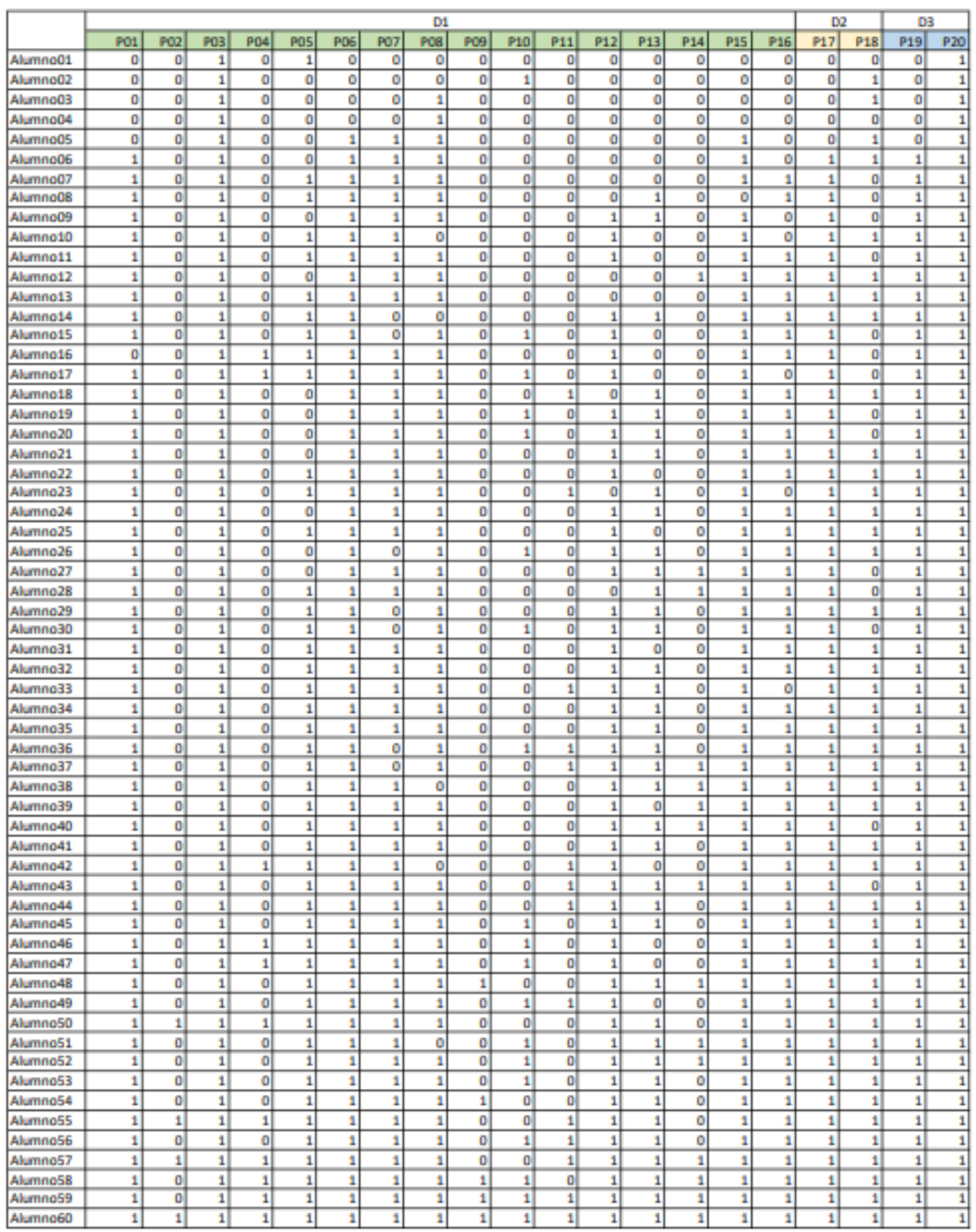

#### **5.3. Discusión**

En el mundo de la informática y en un mundo cada vez más virtualizado, el uso y trabajo con el software Packet Tracer como medio para aprender todo sobre la red de datos, se han constituido en algo de mucha relevancia. El software Packet Tracer viene a ser una herramienta de simulación en la configuración de enrutadores y conmutadores Cisco. Así, según la teoría de Bottini, el software Packet Tracer es uno de los más conocidos dentro de los simuladores, la que ha venido constituyéndose en algo muy importante para poder aprender el uso y la configuración de los muy conocidos equipos de Networking.

Entre los resultados se encontró, a través de una prueba evaluativa a los 60 estudiantes, que el 85% (51) de los estudiantes lograron una nota aprobatoria; en tanto que de estos el 27% (14) demostraron tener un conocimiento regular acerca del software Packet Tracer, mientras que un considerables 65% (33) demostraron tener un buen conocimiento al respecto, solo un 8% (4) demostraron tener un excelente conocimiento. Esto se pudo corroborar con los resultados encontrados por Cernaqué (2018), donde se señaló que el 35% de los estudiantes evidenciaron un nivel de logro de aprendizaje del uso del simulador Packet Tracer. En tanto que, la investigación de Torres (2018) encontró que el 65.45% de los estudiantes realizaron un amplio uso de los simuladores de red, y el 76.4% aprobaron la evaluación de habilidades en resolución de problemas.

Por otro lado, en cuanto al aprendizaje de la red de datos, hablar de red es imaginarse a una telaraña, pero en el campo de la informática, una red consiste en millones de dispositivos electrónicos conectados entre sí para compartir e intercambiar recursos e información. Aquí intervienen una serie de medios para el transporte de datos; por tanto, una red de datos es una infraestructura que posibilita la transmisión de información contando con intercambio de datos. Al respecto, de acuerdo a la teoría de Santos (2017), la red de estos viene a ser una infraestructura que posibilita que ciertos dispositivos

intercambien datos entre sí a través de un medio físico; dichas redes de datos son muy importantes, porque actualmente, implican conectividad móvil a una infinidad de recursos y servicios, tanto para las empresas y las personas individuales. Constituyen la piedra angular del internet de las cosas.

A través del presente estudio se encontró, en cuanto a la implementación física de la red de datos, que el 82% de los estudiantes consideraron que la existencia de la tecnología como EtherChannel permite la configuración de varios enlaces (cables UTP) para que trabajen como si fuera un único enlace y que además aumenta su velocidad. Asimismo, el 77% de los estudiantes consideraron que los servidores, como Cisco Meraki, sirven para configurar y simular redes en la nube. Por otro lado, en cuanto a la implementación lógica de la red de datos, 88% de los estudiantes consideraron que la red 192.168.10.0/24 sí se usa para redes LAN (tipo de red de área local) y el 63% de los estudiantes consideraron que es cierto que una red se puede dividir en una cantidad determinada de subredes con determinadas direcciones IP para cada subred.

Asimismo, en cuanto a la administración de la red de datos, el 85% consideraron que para administrar una red inalámbrica es necesario contar con una cuenta de usuario y contraseña, y el 79% señaló tener una actitud positiva, ya que consideraron ser capaces de resolver cualquier problema de red. Finalmente, en cuanto al contenido procedimental, el 93% señaló tener voluntad de llevar y poner en práctica los conocimientos, y que para ello usaron estrategias de aprendizaje en el desarrollo de los laboratorios en Packet Tracer.

Todo ello, se corroboró con el estudio de Pascua (2017), quien encontró que el 67% de los entrevistados reconocieron una nomenclatura de red, el 83% pudieron identificar los dispositivos de red. Por otro parte, el estudio de Mero (2019) encontró que un 79% de los estudiantes conocían la funcionalidad de los simuladores de red, pero solo un 24% realizó prácticas de simulación de red.

#### **Conclusiones**

Considerando los objetivos que se plantearon al inicio de la presente tesis y luego de haber realizado la investigación correspondiente se tiene las siguientes conclusiones:

- a) Teniendo en cuenta el objetivo general planteado que es evaluar el impacto del uso del software Cisco Packet Tracer en el aprendizaje de la red de datos, y de acuerdo al resultado del estudio Rho = 0.766 se concluye que existe una correlación positiva alta entre el uso del software Cisco Packet Tracer y el aprendizaje de la red de datos.
- b) Habiendo planteado el objetivo específico 1 evaluar el impacto del uso del software Cisco Packet Tracer en el contenido conceptual (implementación física y lógica, administración) acerca del aprendizaje de la red de datos, y de acuerdo al resultado del estudio Rho = 0.720 se concluye que existe una correlación positiva alta entre el uso del software Cisco Packet Tracer y el contenido conceptual de aprendizaje de la red de datos.
- c) Habiendo planteado el objetivo específico 2 evaluar el impacto del uso del software Cisco Packet Tracer en el contenido actitudinal acerca del aprendizaje de la red de datos y de acuerdo al resultado del estudio Rho  $= 0.650$ , se concluye que existe una correlación positiva moderada entre el uso del software Cisco Packet Tracer y el contenido actitudinal de aprendizaje de la red de datos.
- d) Habiendo planteado el objetivo específico 3 evaluar el impacto del uso del software Cisco Packet Tracer en el contenido procedimental acerca del aprendizaje de la red de datos y de acuerdo al resultado del estudio Rho  $= 0.672$  se concluye que existe una correlación positiva moderada entre el uso del software Cisco Packet Tracer y el contenido procedimental de aprendizaje de la red de datos.

#### **Recomendaciones**

Basado en las conclusiones expuestas y en el análisis realizado en esta investigación, a continuación, hacemos algunas recomendaciones que permitan de alguna manera, una mejora académica de los estudiantes:

- a) Mantener actualizado la versión del software Cisco Packet Tracer para que los estudiantes puedan simular sus topologías de red con los elementos más novedosos.
- b) Mejorar los IOS de Cisco Packet Tracer, de tal modo que sea el mismo que se utiliza en los dispositivos físicos para que los estudiantes tengan todas las posibilidades de configuración.
- c) Permitir que Cisco Packet Tracer use equipos físicos o virtualizados con VMWARE o VIRTUAL BOX de tal modo que las topologías implementadas y simuladas sean casi como los reales.
- d) Mejorar los equipos físicos de los laboratorios en cuanto a velocidad de procesamiento y cantidad de memoria RAM de tal modo que las topologías complejas implementadas en Cisco Packet Tracer puedan funcionar de manera óptima.

#### **Referencias**

- Alves, C. (2021). *Protocolo TCP/IP para principiantes: la guía definitiva para principiantes para aprender el protocolo TCP/IP paso a paso*. España: Amazon Digital Services LLC – KDP Print.
- Anónimo (2017). *Arquitectura de redes*. Recuperado de http://bloggercecytem604. blogspot.com/2017/06/arquitectura-de-redes.html.
- Arias, D. (2017). *Estudio de la influencia de un entorno de simulación en la enseñanza de redes de computadoras en el nivel universitario*. Tesis Doctoral. Buenos Aires: Universidad Nacional de la Plata.
- Barbancho, J.; Benjumea, J.; Rivera, O.; Romero, R.; Ropero, J.; Sanchéz, G. y Sivianes, F. (2020). *Redes Locales*. Tercera edición. Madrid: Ediciones Paraninfo S.A.
- Bottini, C. (2022). *Virtualización de redes*. USERS Especial 200.
- Cabezas, E.; Andrade, D. y Torres, J. (2018). *Introducción a la metodología de la investigación científica*. Primera edición digital. Sangolqui-Ecuador: Universidad de las Fuerzas Armadas ESPE.
- Calvo, P. (Coord). (2019). *I Congreso Interfacultativo de Innovación Docente*. CIFID-1. Madrid: Fundación Universitaria San Pablo CEU Ediciones.
- Caravaca, V. (2017). *Instalación y configuración de servicios en equipos de telefonía*. Edición 5.1. España: Editorial ELearning.
- Castillo, J. (2019, 12 enero). *Qué es el direccionamiento IP y cómo funcionan*. https://www.profesionalreview.com/2019/01/12/ direccionamiento-ip/
- Castillo, J. (2019). *Redes de datos: Contexto y evolución*. Tercera edición. Ciudad de México: Samsara Editorial.
- Cernaqué, J. (2018). *Software educativo simulador para lograr aprendizaje de asignatura Redes Telemáticas en Electrónica de UAP*. Tesis de Maestría en Educación]. Huacho: Universidad de San Pedro.
- Chérrez V. y Quevedo A. (2018). *Influencia del uso de software de simulación como una herramienta pedagógica de apoyo al proceso de enseñanza-aprendizaje de la asignatura Redes y Comunicaciones de Datos, en la carrera de Ingeniería de Sistemas*. Cubana de Educación Superior.
- Chicaiza, C. (2021). *Simulación de una red empresarial mediante la herramienta Cisco Packet Tracer*. Revista Odigos, vol. 2, núm. 3, octubre 2021 – enero 2022.
- Cisco Networking Academy (2022). Manual
- Cobos, V. (2018). *Simulación y emulación de la Red Universitaria Nacional (REUNA) de Chile y el nivel de comprensión del funcionamiento de redes avanzadas*. Tesis para optar el título de Ingeniero en Informática y Sistemas. Tingo María: Universidad Nacional Agraria de la Selva.
- García, F. (2018). *Proyecto de rediseño de la red de computadoras del Hospital III José Cayetano Heredia utilizando VLans*. Tesis para optar el título de Ingeniero]. Piura: Universidad Nacional de Piura.
- García, N. (2020). *Qué es el Modelo OSI*. CW Open Webinar.
- Guilford, J. (1981). *Tres Aspectos del intelecto*. EUA. Irvington Publishers.
- Herrero, C. (2018). *Planificación de proyectos de implantación de infra-estructuras de redes telemáticas*. Edición 7.0. España: Editorial ELearning S.L.
- Jiménez, J. (2019). *Temario para las oposiciones al cuerpo facultativo de Ingeniería Informática*. Segunda edición. Ediciones LULU.

Kuder GF & Richardson MW. The theory of the estimation of test reliability.

Psychometrika. 1937; 2: 151-160.

- Laudon, K. y Laudon, J. (2017). *Sistemas de Información Gerencial*. Catorceava edición. México: Pearson Educación.
- Lederkremer, M. (2019). *Redes Informáticas*. Colección User Guías Prácticas. Primera edición. Buenos Aires: SIX Ediciones.
- Maza, C. (2019), *Incidencia en el uso del Packet Tracer para perfeccionar, capacitar y especializar al Curso de Redes 2019 de la ESCOM*. Machala – Ecuador.
- Meneses, J. (2019). *El Cuestionario*. UOC Universitat Oberta de Catalunya. GNUFDL.
- Mero, E. (2019). *Implementación de un simulador de redes para la transferencia de datos en el laboratorio móvil de la carrera de Ingeniería en Computación y Redes*. [Tesis para optar el título de Ingeniero en Computación y Redes]. Ecuador: Universidad Estatal del Sur de Manabí.
- Molina, F. (2017). *Planificación y Administración de Redes*. Ciclos formativos Grado Superior. Segunda edición. Madrid: Editorial RA-MA.
- Nava, A. (2019). *Tecnología de Comunicaciones*. Universidad Azteca.
- Pascua, E. (2017). *Uso del simulador Packet Tracer de CISCO, para el desarrollo de competencias técnicas en redes de datos, en los nuevos operarios del área de monitoreo de la empresa REFSA Telecomunicaciones de la ciudad de Formosa*. Tesina de Investigación. Resistencia: Universidad Tecnológica Nacional.
- Pérez, A. (2021). *Instalaciones de Telecomunicaciones*. Segunda edición. Madrid: Ediciones Paraninfo S.A.
- Peris, L. (2017). *Outdoor Education: Una forma de aprendizaje significativo*. Primera edición. Sevilla – España: Punto Rojo Libros S.L.

Puican, R. (2017). *Ethernet – Fundamentos de redes*. Universidad Pedro Ruíz Gallo –

Período Académico 2017-2018.

- Pascua, E. (2017). *Uso del simulador Packet Tracer de cisco, para el desarrollo de competencias técnicas en redes de datos, en los nuevos operarios del área de monitoreo de la empresa REFSA Telecomunicaciones de la ciudad de Formosa*. [Tesis de Grado]. Resistencia: Universidad Tecnológica Nacional.
- Cronbach LJ. Coefficient alpha and internal structure of test. Psychometrika 1951; 16: 297-333.
- Redes Avanzadas (2020). *Instalación y Administración de Redes Empresariales.* Users Profesional.
- Redes Cisco (2020). *Instalación y Administración de Hardware y Software: Arquitectura, routers, otros*. RedUsers.
- Rodríguez, H. (2020). *Diseño y simulación de una red definida por software para la implementación de un laboratorio avanzado de datos para la EP de Telecomunicaciones de la Facultad de Ingeniería Electrónica y Eléctrica de la UNMSM*. [Tesis de Título de Ingeniero en Telecomunicaciones]. Lima: UNMSM.
- Rodríguez, R. (2017). *Desarrollo del Proyecto de la Red Telemática*. Segunda edición. Málaga: IC Editorial.
- Ruíz, R. (2018). *Importancia de un entorno de simulación como estrategia didáctica de apoyo al proceso de aprendizaje en el área de redes computacionales*. En Antología de Competencias Digitales. Veracruz-Médico: Editorial Digital UNID, Académica TELMEX. Recuperado de books.google.com.pe.
- Santos, M. (2017). *Diseño de Redes Telemáticas.* Certificado de Profesionalidad. Segunda especialidad. Madrid: RA-MA S.A. Editorial.
- Sáez, J. (2018). *Estilos de aprendizaje y métodos de enseñanza*. Edición digital. Madrid: Universidad Nacional de Educación a Distancia.
- Tomás, J. (2016). *Símil de la Arquitectura TCP/IP*. Universidad Politécnica de Valencia. Recuperado de https://www.youtube.com/watch?v=WnvSsQQ0z5Y
- Torres, L. (2018). *Uso de simuladores y su incidencia en las habilidades para resolver problemas de redes de datos de los estudiantes de una Institución Educativa Superior*. [Tesis de Maestría]. Lima: UCV.
- Universidad Don Bosco. (2019). *Simulador Cisco Packet Tracer*. Guía de Laboratorio N° 2. El Salvador
- Valencia, M. (2019). *La práctica docente a través de la enseñanza situada empleando Aprendizaje Basado en Problemas y el simulador Cisco Packet Tracer*. Instituto Politécnico Nacional. México.

Apéndices

## **Apéndice A: Matriz de Consistencia.**

**Título: Uso del software Packet Tracer en el aprendizaje de la red de datos en los estudiantes del Instituto Superior SISE.**

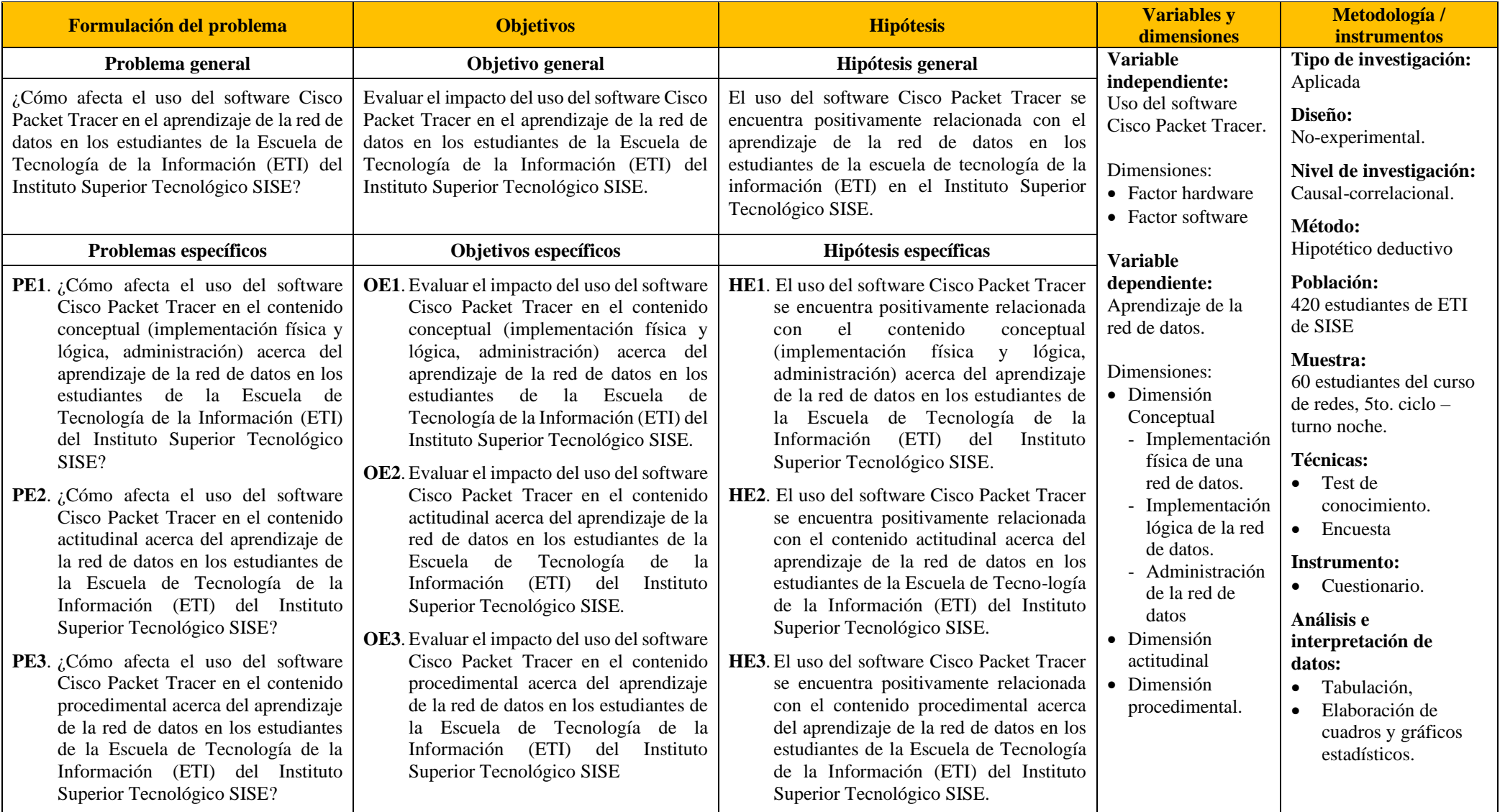

#### Apéndice B. Consentimiento informado

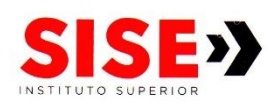

#### **CONSENTIMIENTO INFORMADO**

Lima, 05 de febrero de 2023

Yo, Henry Emiliano Quinteros Hijar. Jefe de Escuela de Tecnologías de la Información del Instituto Superior SISE; identificado con DNI ° 10528461; AUTORIZO a los docentes Josué Nestor Cruz Ramos y Waldir Ciro Cruz Ramos, aplicar su instrumento de recolección de datos - Encuesta Online; para su trabajo de investigación a una muestra de 60 estudiantes del Instituto Tecnológico Superior - SISE del 10 al 28 de febrero del 2023.

Henry Emiliano Quinteros Hijar

Firma y Sello

Av. Arequipa 1290 Santa Beatriz, Lima. > Central telefónica: 625-5656 > www.sise.edu.pe

## **Apéndice C.**

### **Prueba para medir el nivel de conocimiento del software Packet Tracer**

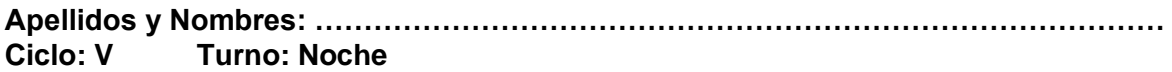

### **Factor hardware:**

- 1. ¿Cuál es el método de administración más apropiado dentro de banda que se realiza a los dispositivos de red? a) SSH  $( )$  b) Telnet  $( )$  c) AUX  $( )$  d) Console  $( )$
- 2. Identifique los siguientes dispositivos:

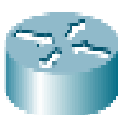

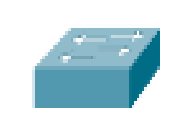

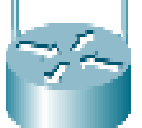

- a) Router Switch Multipropósito Servidor Switch multicapa ( )
- b) Router Switch multicapa Multipropósito Servidor Switch
- c) Router Switch Switch multicapa Servidor Multipropósito
- d) Router inalámbrico Switch Router Servidor Switch multicapa ( )
- 3. Identifique los tipos de cables representativos en Packet Tracer según numeración:

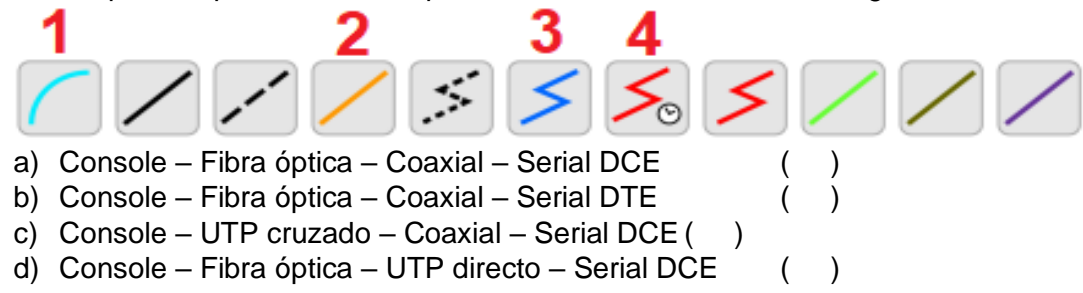

4. Cuando se enlazan 2 routers utilizando los puertos seriales, se utilizan los cables DCE y DTE. En la imagen ¿Qué router trabaja como DTE y en qué router se ejecuta el comando clock rate?

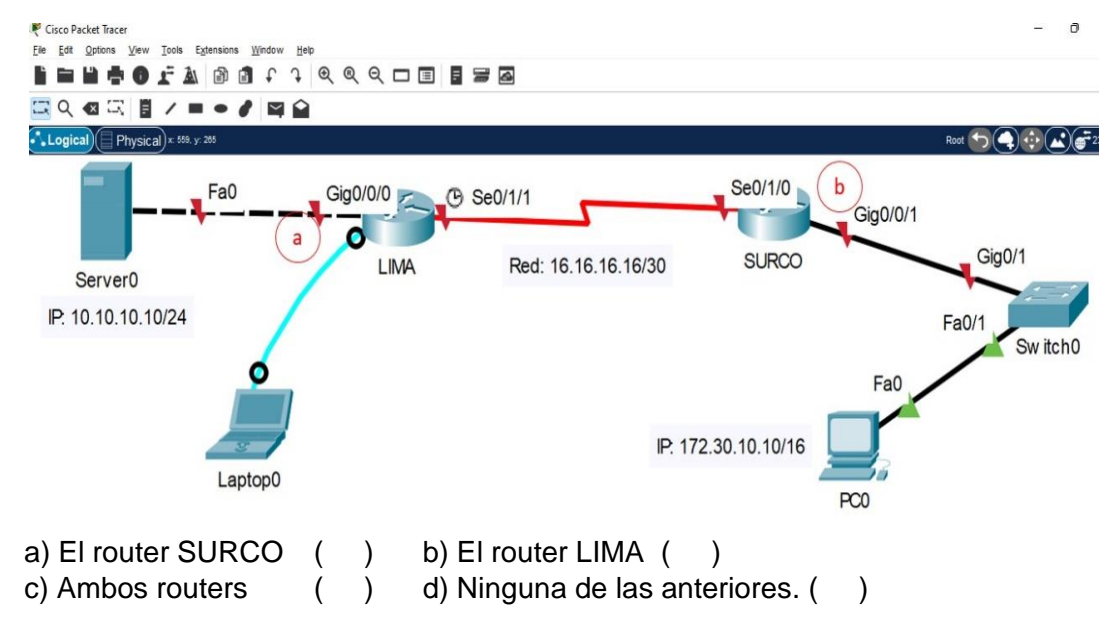

5. Visualice la imagen: se ha implementado una red inalámbrica, indique cuántos dispositivos IoT (Internet de las Cosas) se ha configurado.

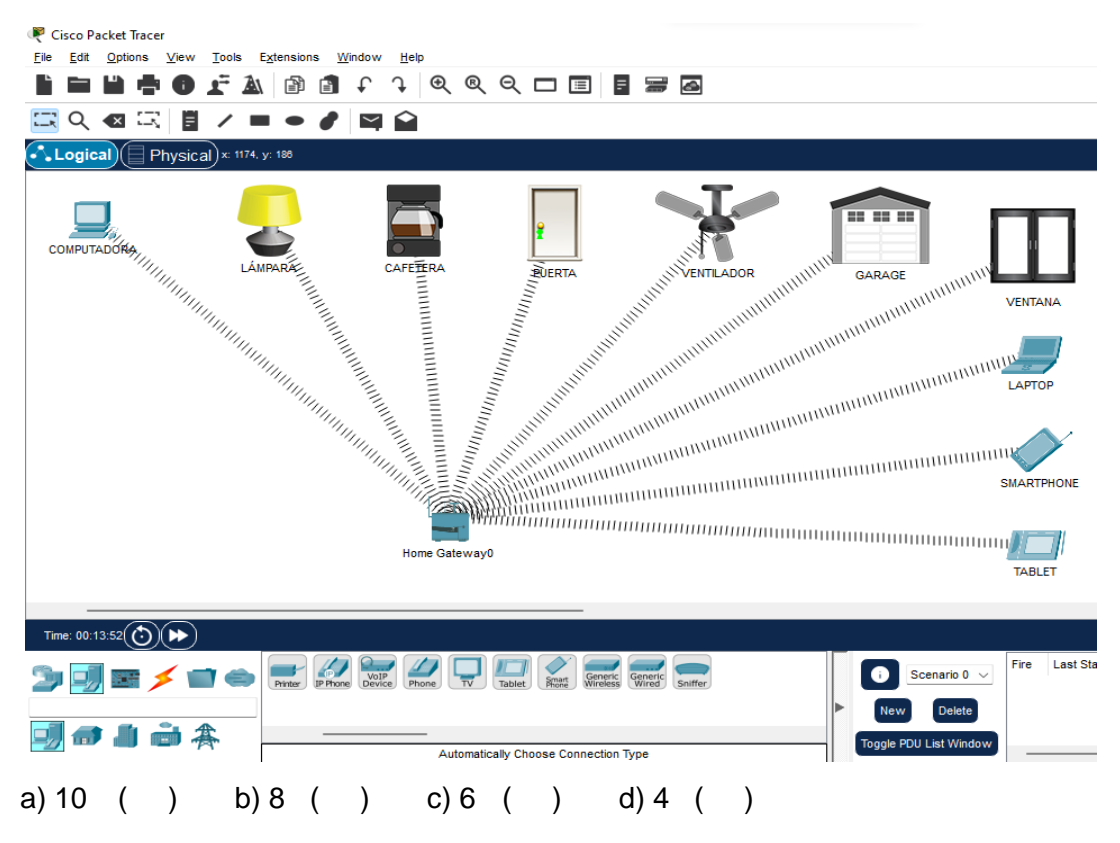

6. Visualice la imagen, identifique el tipo de red al cual pertenece:

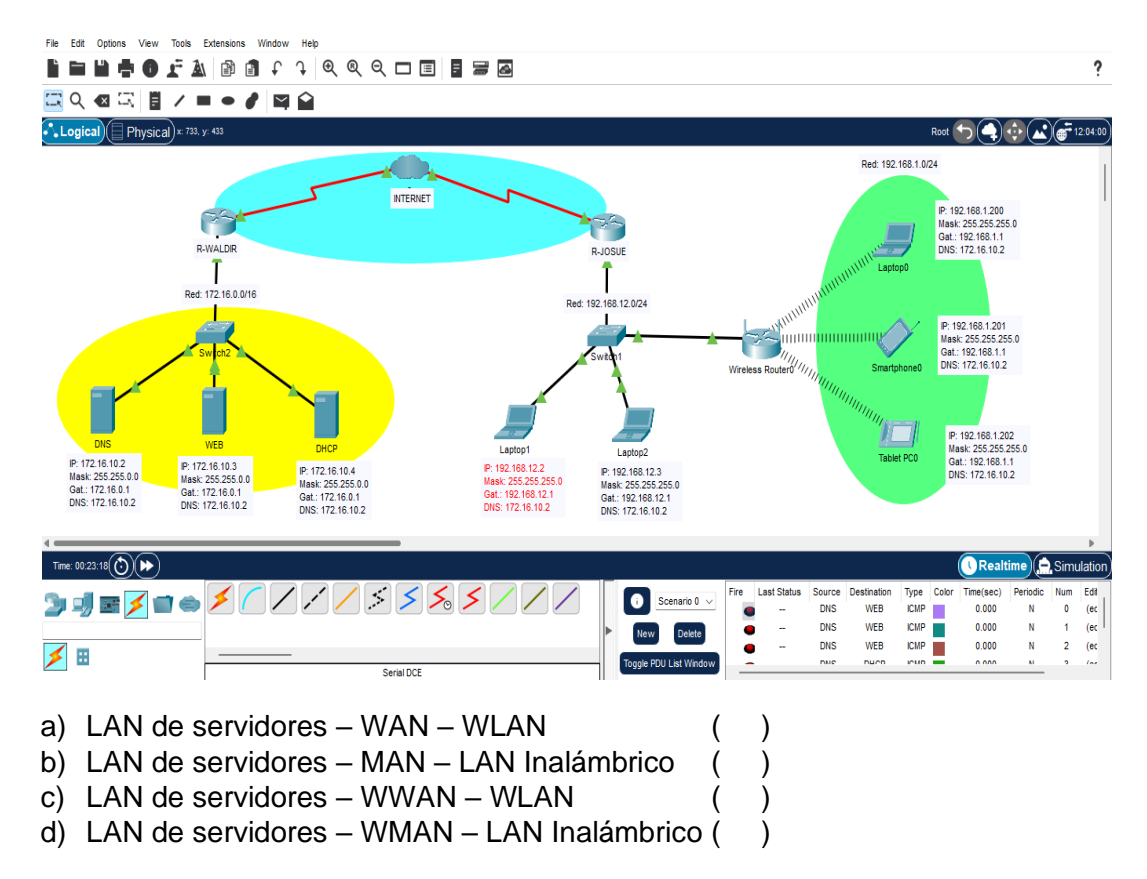

## 7. Visualice la imagen:

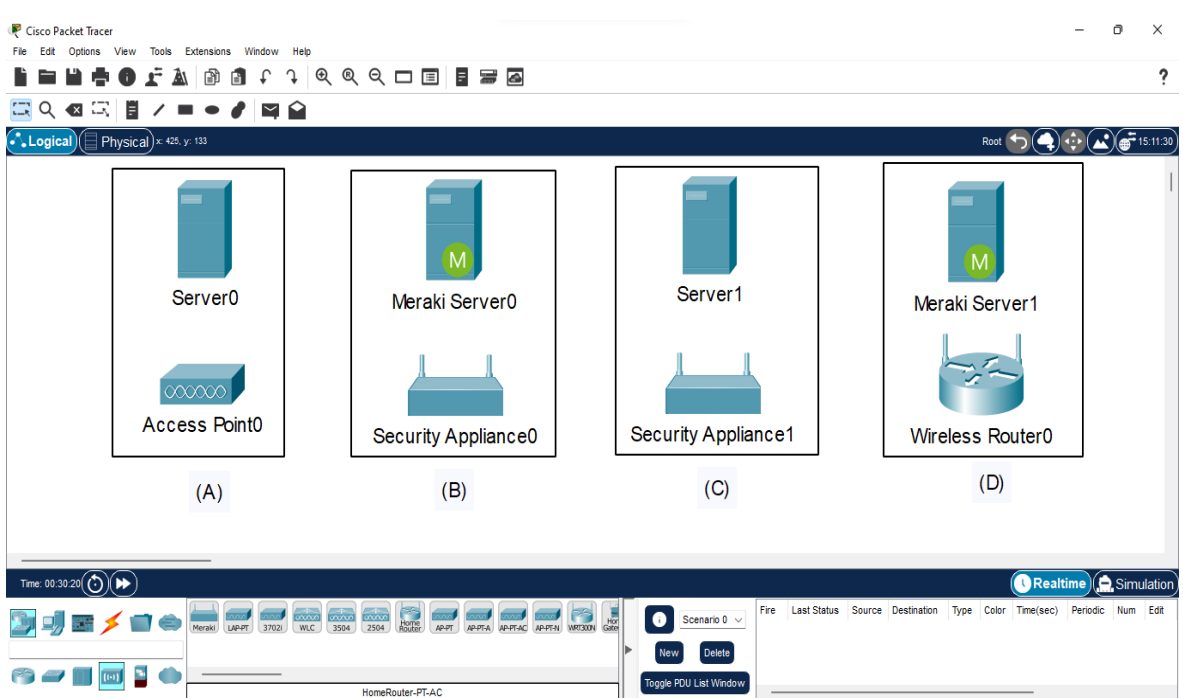

Se le solicita a Ud. Configurar una red segura en la nube para administrar redes inalámbricas. Elija el mejor grupo que permita dicha administración.

- a) Grupo A ( ) b) Grupo B ( )<br>c) Grupo C ( ) c) Grupo C ( )
- d) Grupo D ( )

### **Factor software:**

8. ¿Cuáles son las velocidades de los siguientes enlaces?

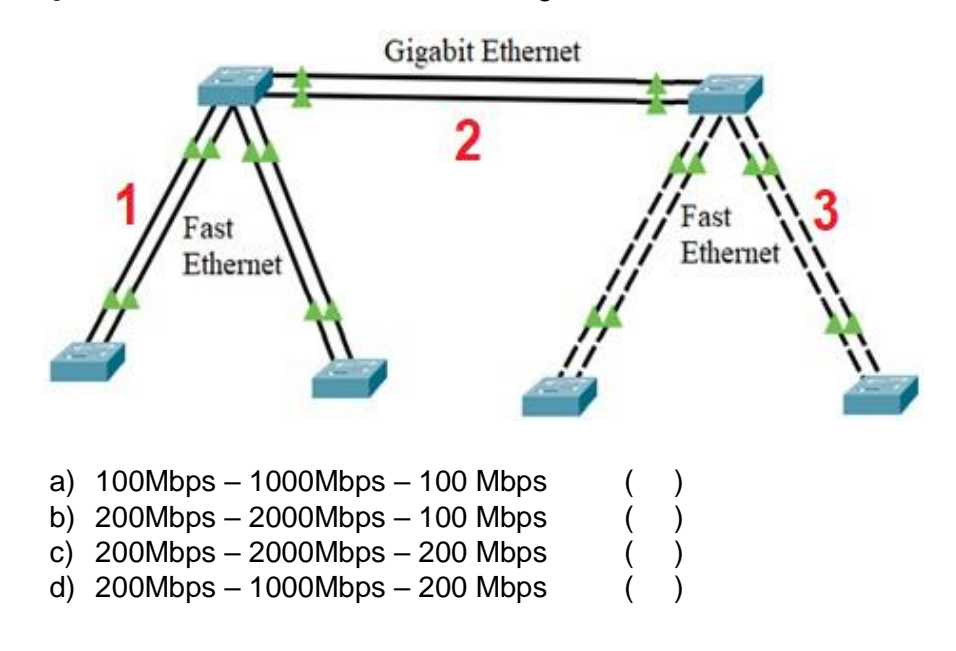

9. Se tiene la siguiente configuración en el router R2:

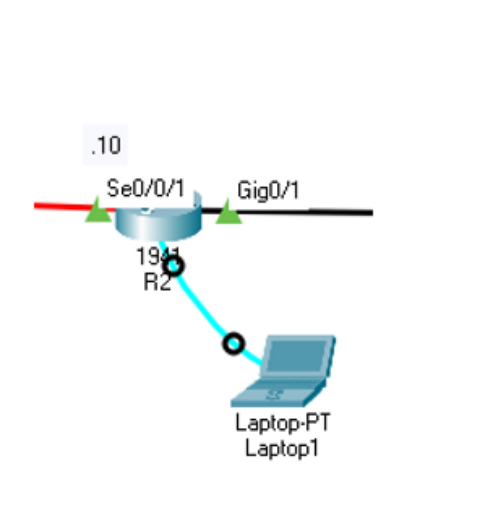

Router(config)# hostname R2  $R2$ (config)# int g0/1 R2(config-if)# ip address 10.10.10.1 255.255.255.0 R2(config-if)# no shut R2(config-if)# exit R2(config)# int s0/0/1 R2(config-if)# ip address 8.8.8.10 255.255.255.252 R2(config-if)# no shut R2(config-if)# exit  $R2$ (config)# R2(config)# router eigrp 1 R2(config-router)# R2(config-router)#network 8.8.8.8 0.0.0.3 R2(config-router)#network 10.10.10.0 0.0.0.255 R2(config-router)#passive-interface g0/1 R2(config-router)#no auto-summary R2(config-router)#do wr

Indique Ud. ¿Cuál es el objetivo de usar el comando no auto-summary?

- a) El enrutamiento es dinámico por lo tanto no va a sumarizar las rutas ()
- b) El enrutamiento es estático por lo tanto no va a sumarizar las rutas ()
- c) El enrutamiento es dinámico por lo tanto va a sumarizar las rutas ( )
- d) El enrutamiento es estático por lo tanto va a sumarizar las rutas ( )
- 10. Se ingresa el comando configure terminal (config t) como se ve en la imagen

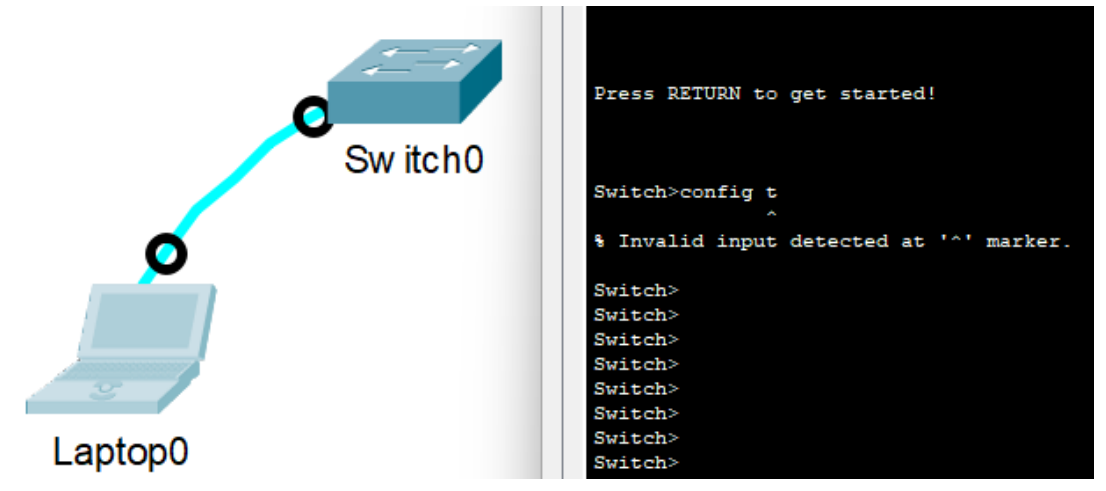

Como profesional en redes se le solicita explicar el error que se muestra:

- a) El administrador del Switch debe ingresar al modo EXEC privilegiado antes de ingresar dicho comando. ()
- b) El administrador del Switch ingreso de manera ERRÓNEA el comando respectivo. ()
- c) El administrador debe ingresar el comando de manera completa. ()
- d) El administrador se debe conectar al puerto auxiliar para acceder al modo de configuración global. ()

11. De la siguiente imagen indique: ¿Cuál es la dirección de red?, ¿Cuántos bits de valor 1 tiene la máscara de subred?, ¿Cuál es la puerta de enlace que reciben los clientes DHCP?

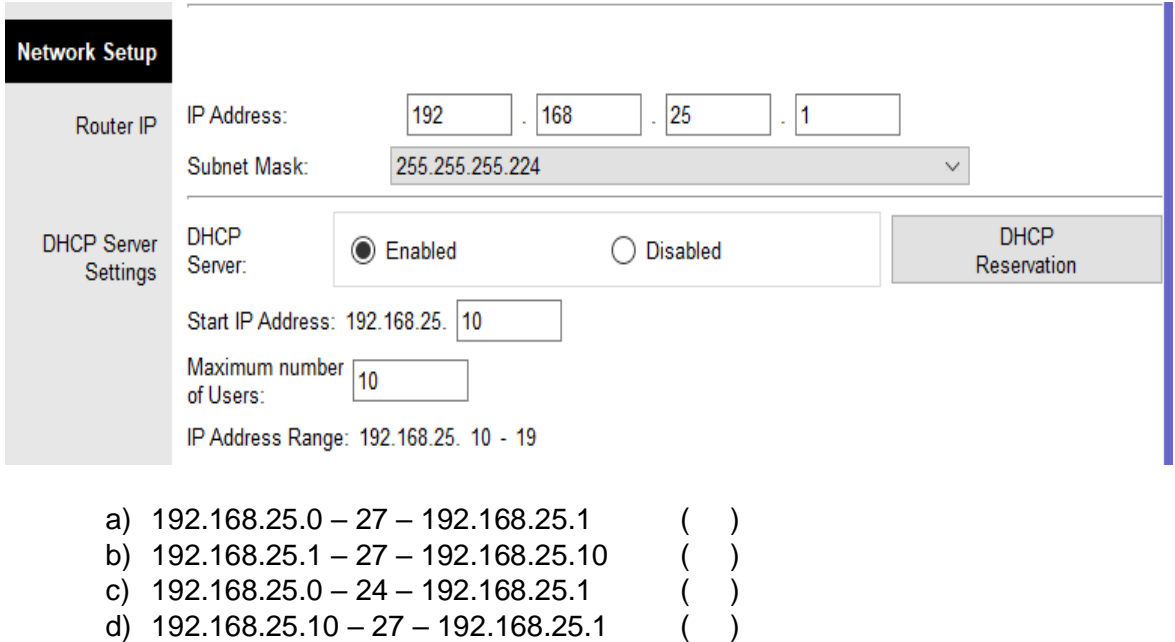

12. Se requiere cambiar los nombres de los routers por sus respectivos nombres, según el gráfico, ¿Qué instrucciones se ejecuta para realizar dichos cambios?

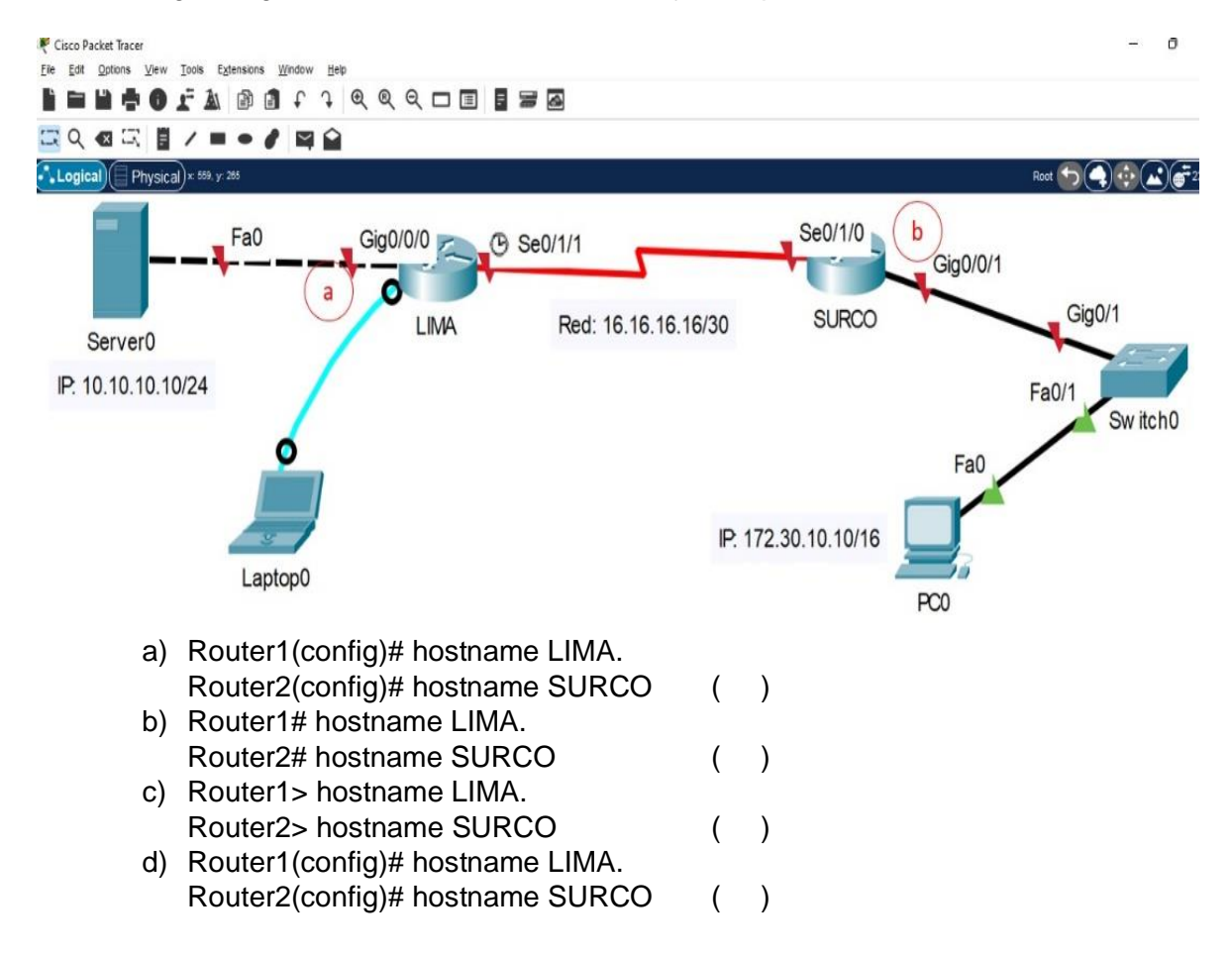

13. Visualice la imagen, que dirección IP y puerto se necesitan configurar para la comunicación entre las dos ventanas (sitios alejados: LAN-WAN-LAN) para simular la comunicación entre dos redes de diferentes áreas.

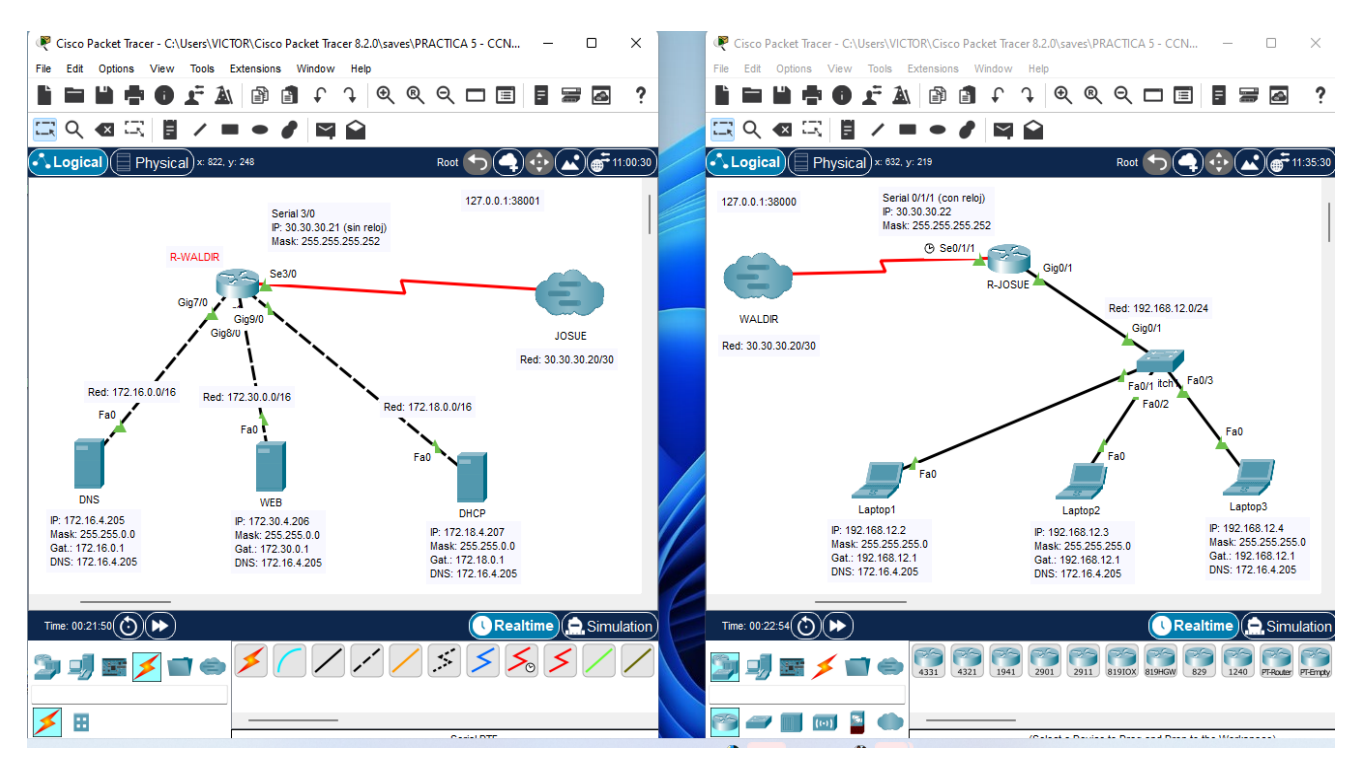

- a) IP: 127.0.0.1 Puerto: 38001. IP: 127.0.0.1 Puerto: 38000 ( )
- b) IP: 30.30.30.21 Puerto: 38001. IP: 30.30.30.22 Puerto: 38000 ( )
- c) IP: 127.0.0.1 Puerto: 38001. IP: 127.0.0.2 Puerto: 38000 ( )
- d) IP: 30.30.30.20 Puerto: 38001. IP: 30.30.30.20 Puerto: 38000 ( )
- 14. Observe el gráfico, muestra una parte de la ejecución Show running-config. ¿Qué comando se necesita ejecutar para que las contraseñas aparezcan de forma encriptada?

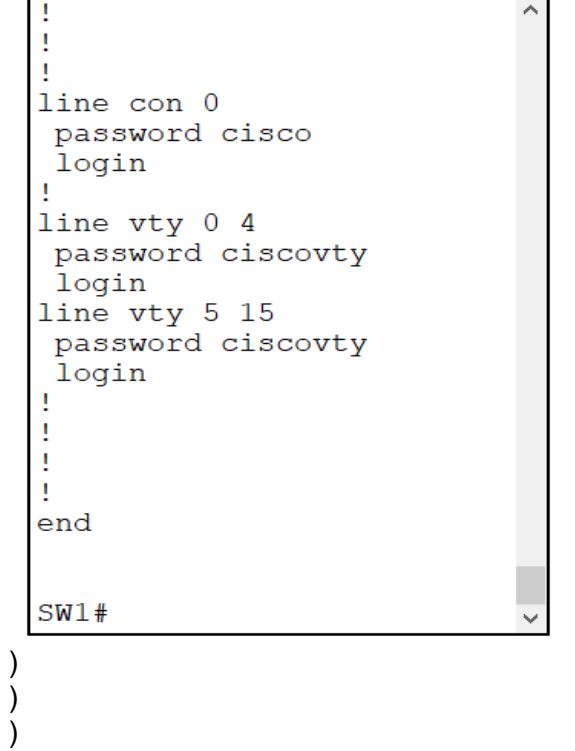

- a) Service-password-encription
- b) Service password-encryption ()
- c) Service-password-encryption ( )
- d) Service password encryption ( )

129

15. Observe el gráfico, ¿Qué comando permite mostrar ese resultado?

```
R1#Codes: L - local, C - connected, S - static, R - RIP, M - mobile, B - BGP
       D - EIGRP, EX - EIGRP external, O - OSPF, IA - OSPF inter area
       N1 - OSPF NSSA external type 1, N2 - OSPF NSSA external type 2
       E1 - OSPF external type 1, E2 - OSPF external type 2, E - EGP
       i - IS-IS, L1 - IS-IS level-1, L2 - IS-IS level-2, ia - IS-IS inter area
       * - candidate default, U - per-user static route, o - ODR
       P - periodic downloaded static route
Gateway of last resort is not set
     192.168.1.0/24 is variably subnetted, 2 subnets, 2 masks
\overline{C}192.168.1.0/24 is directly connected, GigabitEthernet0/0
        192.168.1.1/32 is directly connected, GigabitEthernet0/0
\mathbf L192.168.2.0/24 is variably subnetted, 2 subnets, 2 masks
\mathsf C192.168.2.0/24 is directly connected, GigabitEthernet0/1
        192.168.2.1/32 is directly connected, GigabitEthernet0/1
L
```
- a) Show mac-address-table (
- b) Show ip router
- c) Show ipv6 route ( )
- d) Show ip route ( )
- 16. Observe el gráfico, ¿Cuál es la dirección MAC de la interface del router que conecta con SW1 y la dirección MAC de la interface de red de PC-B?

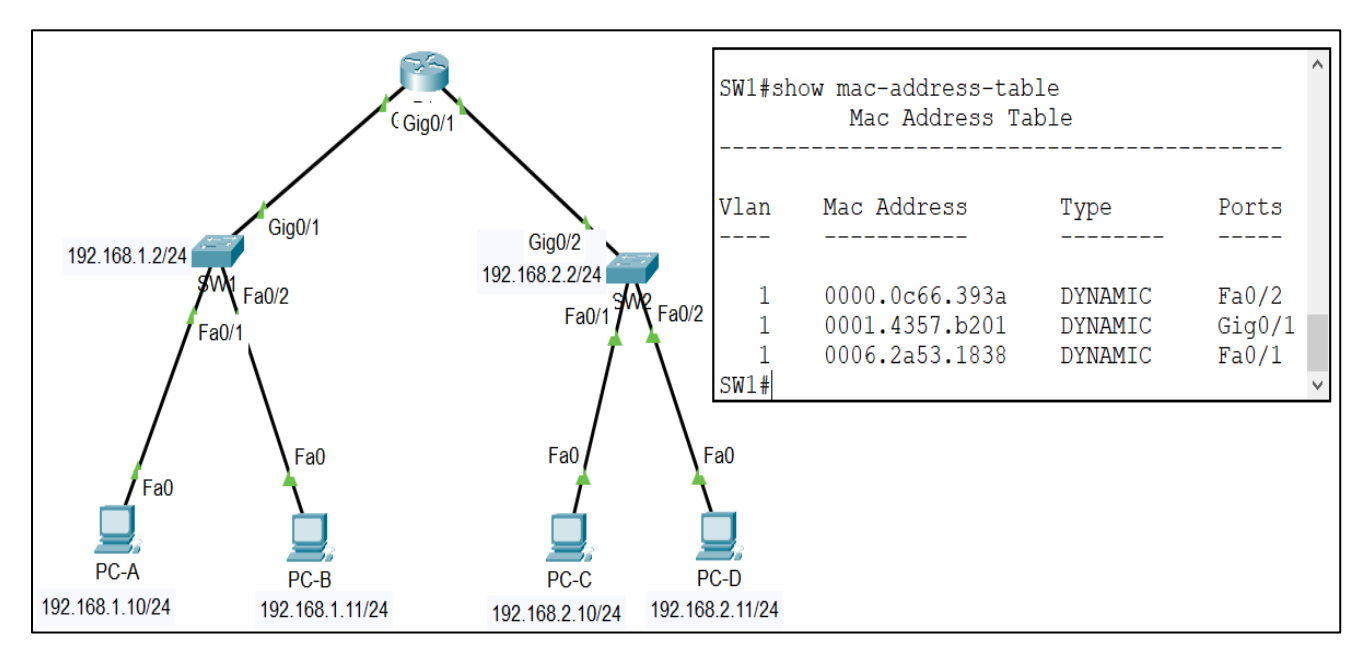

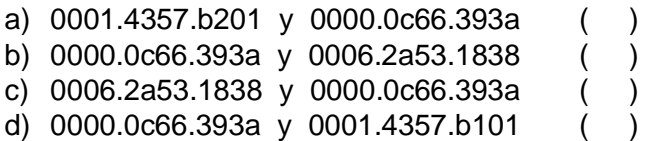

17. Observe el gráfico, ¿cuál es la contraseña que restringe el acceso al modo privilegiado y cuál es la contraseña que restringe al modo usuario respectivamente?

```
R1>enR1#conf t
Enter configuration commands, one per line. End with CNTL/Z.
R1(config)#line console 0
R1(config-line)#password cisco
R1(config-line)#login
R1(config-line)#exit
R1 (config) #
R1(config)#line vty 0 15
R1(config-line)#password ciscovty
R1(config-line)#login
R1(config-line) #exit
R1 (config) #
R1 (config) #enable secret class
R1 (config) #
R1(config)#banner motd " Prohibido el acceso no autorizado "
R1 (config) #
R1 (config) #end
R1#R1#copy run sta
Destination filename [startup-confiq]?
%SYS-5-CONFIG I: Configured from console by console
Building configuration...
[OK]R1#a) cisco – class ( ) b) class – cisco ( )
```
c) ciscovty – cisco $($   $)$  d) class – ciscovty  $($   $)$ 18. Observe el gráfico, el "Wireless router1" obtiene las direcciones a través del servicio DHPC que se encuentra configurado en un router del ISP, ¿qué comandos se ejecutaron en dicho router para que brinde esos datos a los equipos que lo

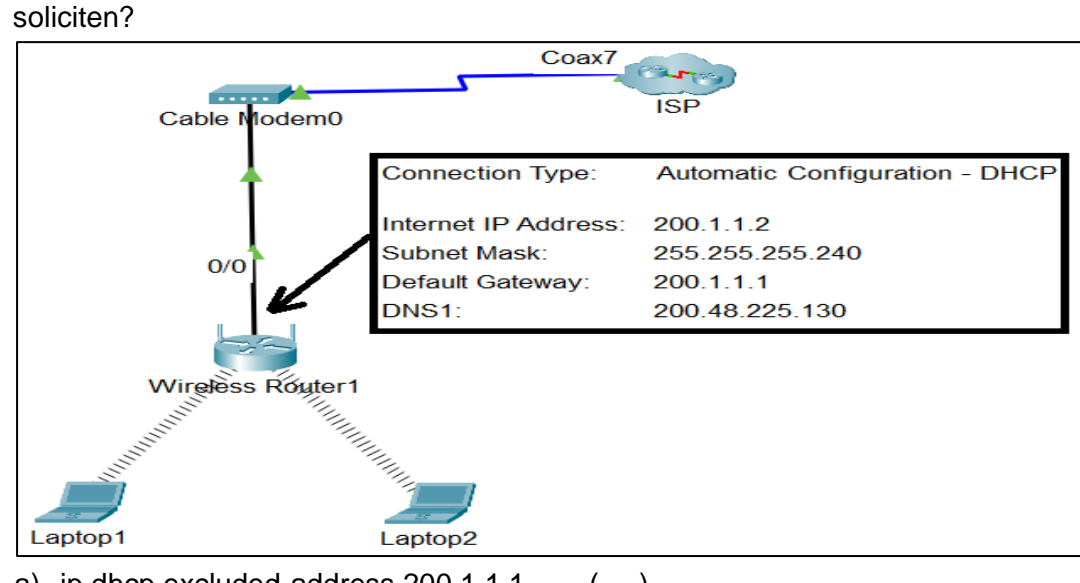

a) ip dhcp excluded-address  $200.1.1.1$   $($ ip dhcp pool red1 network 200.1.1.0 255.255.255.240 default-router 200.1.1.1 dns-server 200.48.225.130

- b) ip dhcp excluded-address 200.1.1.1 () ip dhcp pool red1 network 200.1.1.1 255.255.255.240 default-router 200.1.1.1 dns-server 200.48.225.130
- c) ip dhcp excluded-address 200.1.1.1 ip dhcp pool red1 network 200.1.1.0 255.255.255.0 default-router 200.1.1.1 dns-server 200.48.225.130
- d) ip dhcp excluded-address 200.1.1.1 () ip dhcp pool red1 network 200.1.1.0 255.255.255.240 default-router 200.1.1.2 dns-server 200.48.225.130
- 19. Al ejecutar la instrucción "copy running-config startup-config", la configuración en ejecución que se encuentra en la memoria RAM se copia a otra memoria, ¿cuál es esa memoria y con qué nombre queda almacenado?
	- a) ROM, startup-config (
	- b) NVRAM, startup-config ()
	- c) EPROM, startup-config ( )
	- d) NVRAM, running-config ( )
- 20. Observe la imagen, ¿a quién le corresponde el número IP de la traza 1?

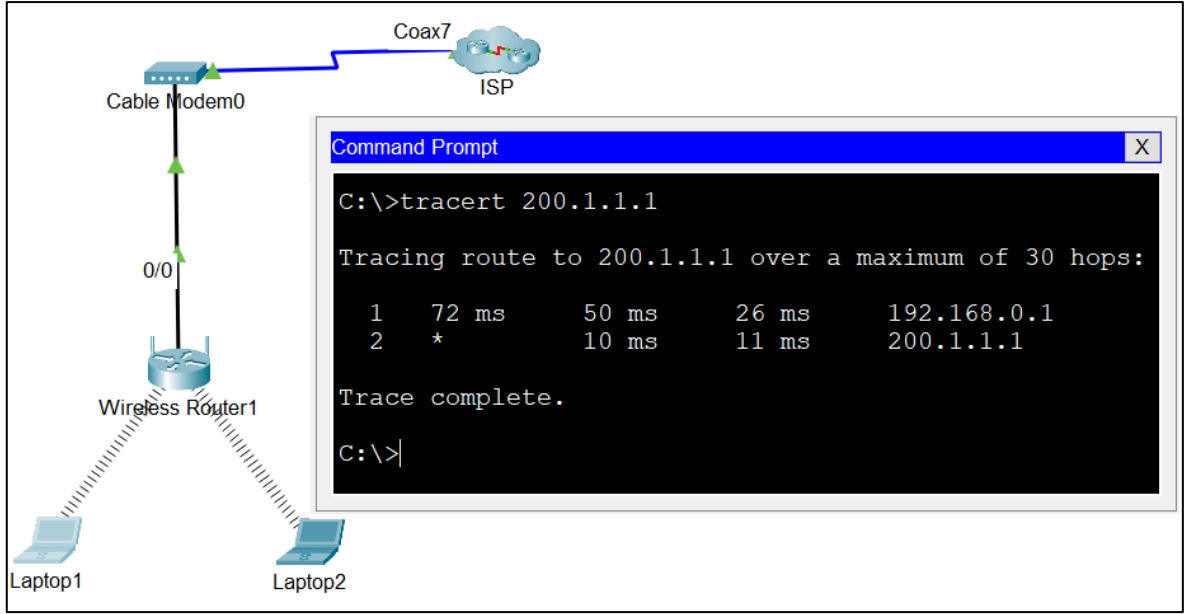

- a) A la interface LAN del Router del ISP
- b) A la interface LAN del Wireless Home Router ()
- c) A la interface WAN del Router del ISP ( )
- d) A la interface WAN del Wireless Home Router ( )

## **Apéndice D.**

## **Cuestionario para medir el aprendizaje de la red de datos**

## **I. DATOS GENERALES:**

SEXO…… EDAD………..

## **II. INSTRUCCIONES:**

Estimado estudiante, este instrumento es anónimo y confidencial, nos servirá para validar el cuestionario del uso del software Cisco Packet Tracer en el aprendizaje de la red de datos. El objetivo es medir su nivel de conocimiento. Un ítem es una pregunta. Por favor, conteste sinceramente:

Lea detenidamente y marque así: VERDADERO 1 FALSO 0

**Variable:** Aprendizaje de la red de datos

### **Dimensión Conceptual**

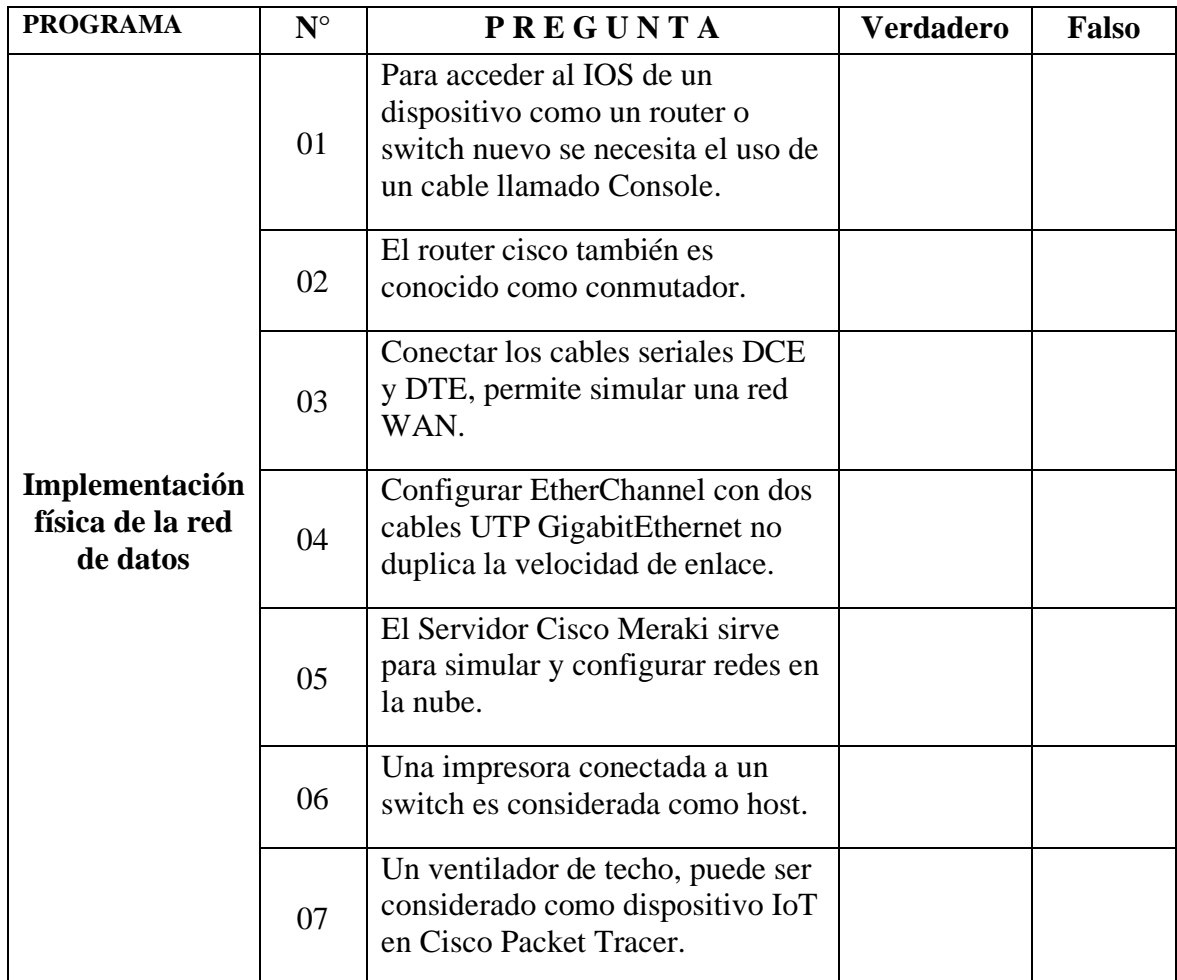

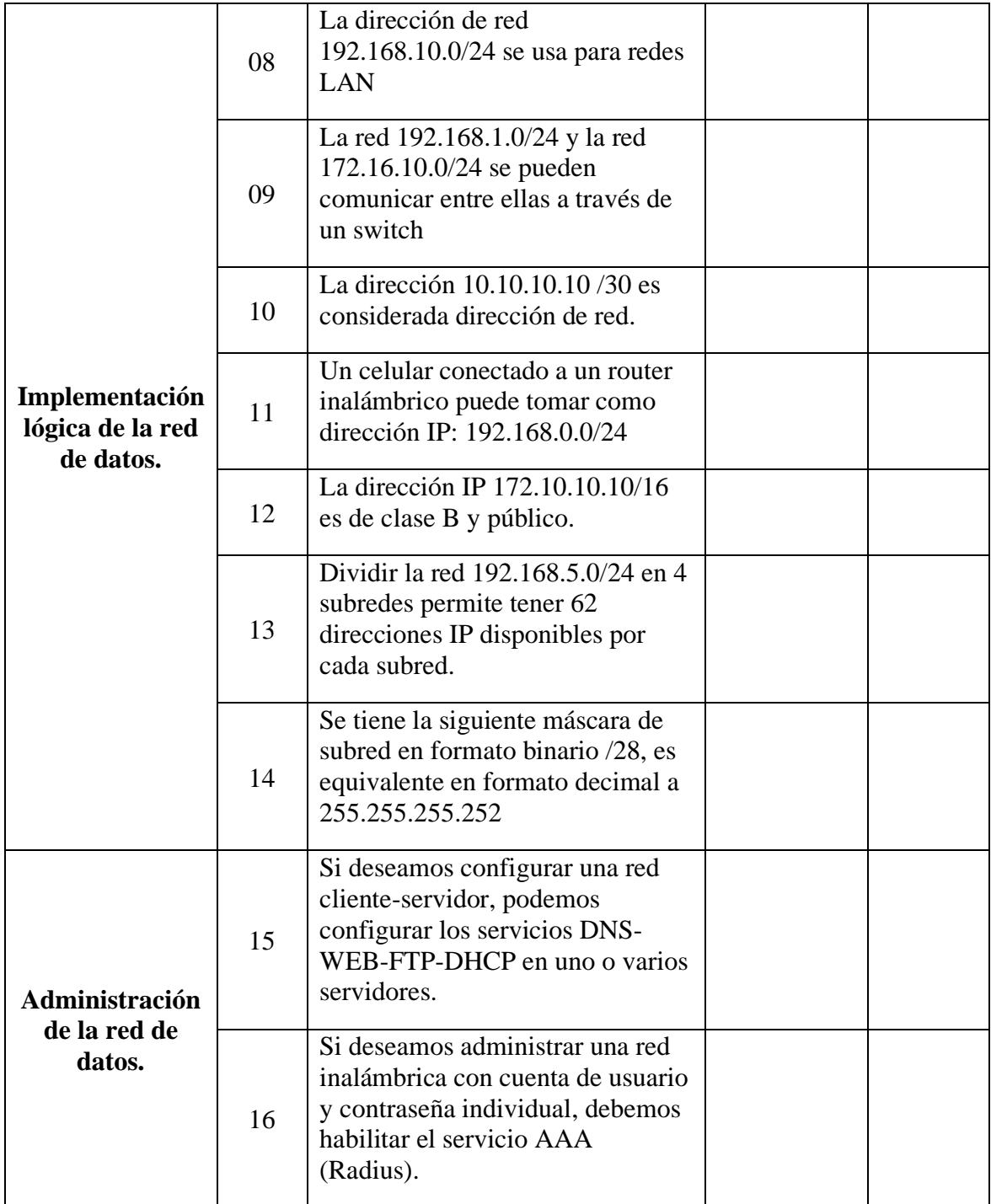

# **Dimensión actitudinal**

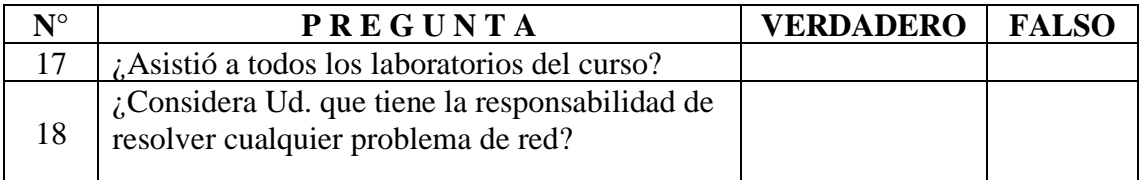

## **Dimensión Procedimental**

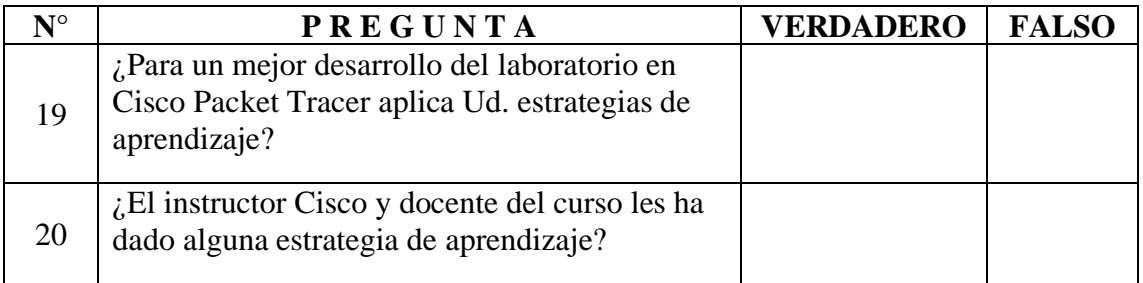

## **Consentimiento informado**

Acepto participar de manera voluntaria en esta investigación realizada por Josue Nestor Cruz Ramos y Waldir Ciro Cruz Ramos para obtener la Licenciatura en Ciencias de la Educación de la Universidad Nacional de Educación Enrique Guzmán y Valle, sabiendo además que es **anónima y confidencial**. El instrumento fue elaborado en base a las principales herramientas de Cisco Packet Tracer y el cuestionario fue de nuestra elaboración propia.

Acepto $\bigcirc$ 

### **Apéndice E. Juicio de Expertos**

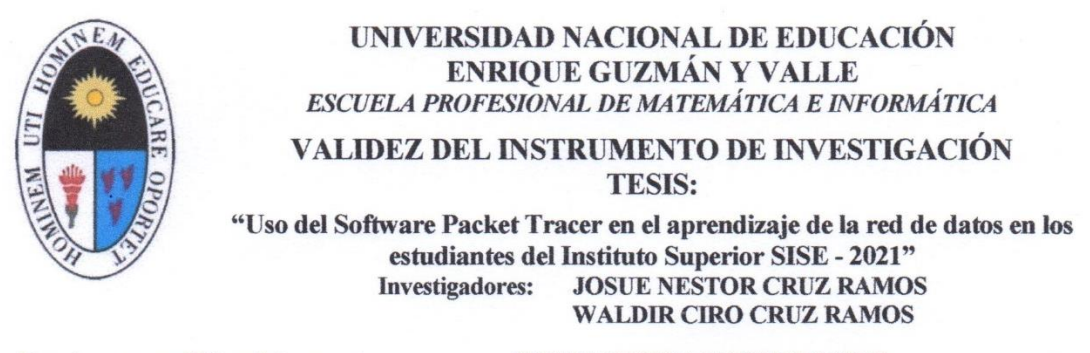

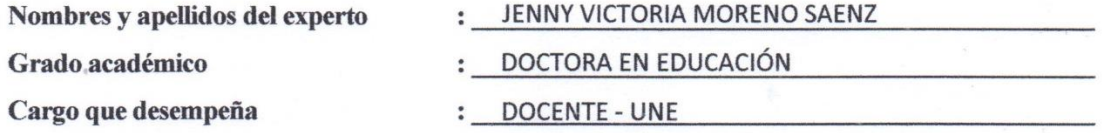

Indicaciones: Estimado(a) señor(a) especialista conocedor de su gran profesionalismo se le solicita su colaboración para que luego de un riguroso análisis de los Ítems del cuestionario de encuesta que le mostramos, marque con un aspa el casillero que cree conveniente de acuerdo a su criterio y experiencia profesional.

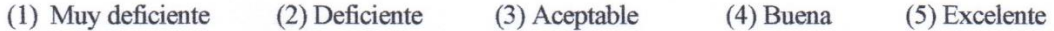

#### **ASPECTOS DE VALIDACIÓN** I.

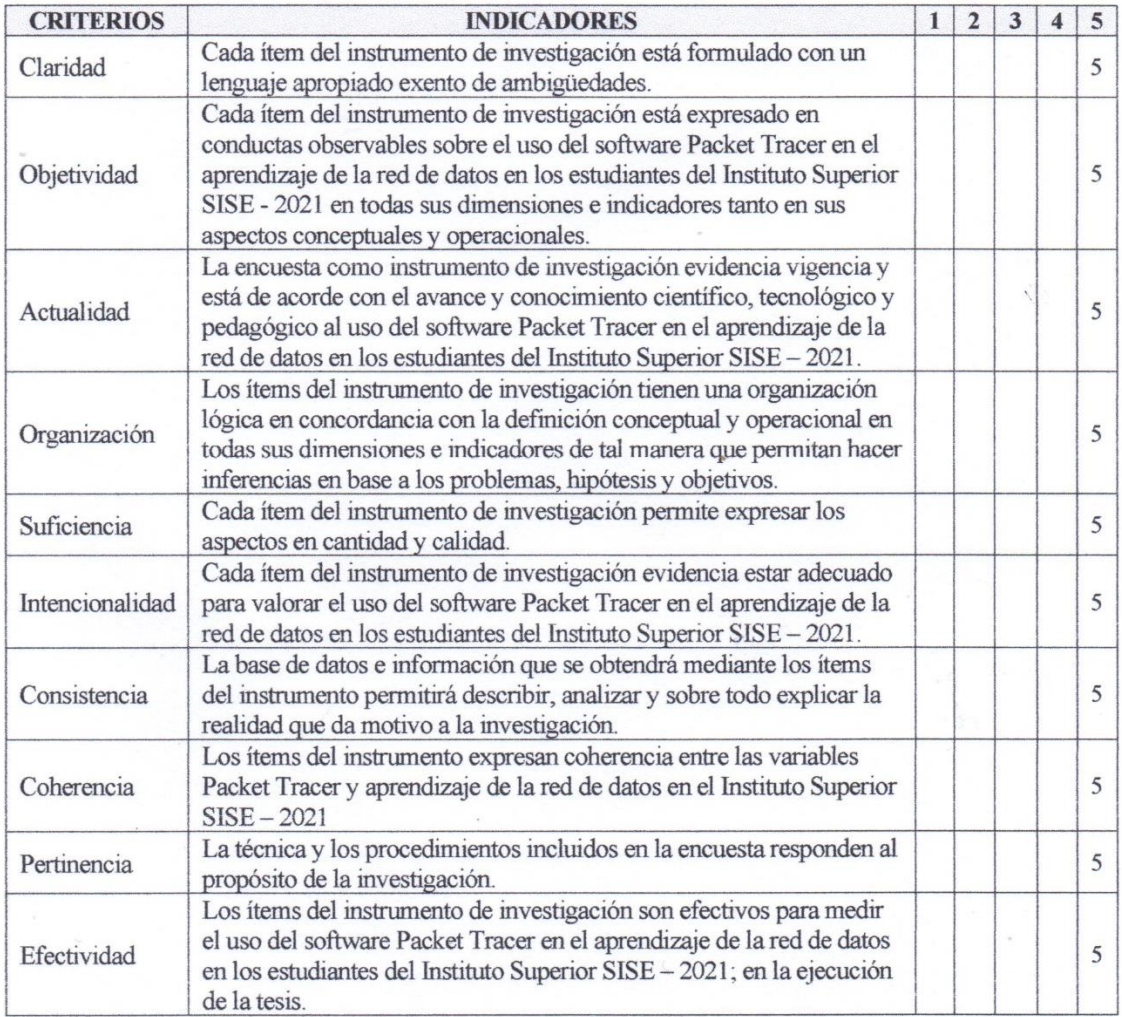

#### OPINIÓN DE APLICABILIDAD П.

a) Regular

b) Bueno

 $\chi$  Muy bueno

#### **PROMEDIO DE VALORACIÓN:** 50 Ш.

 $u$ Firma: 09955086 DNI: 910 287 075 Teléfono:

Fecha: 24 / 04 / 2023

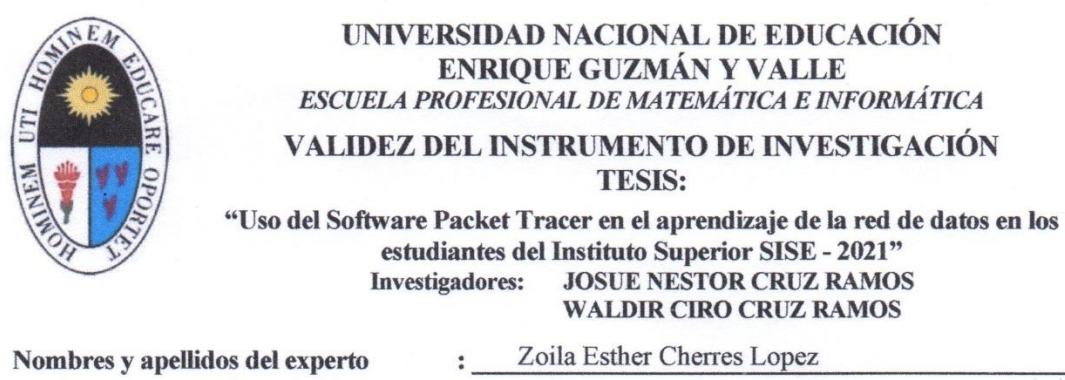

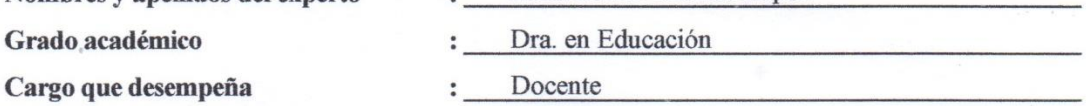

Indicaciones: Estimado(a) señor(a) especialista conocedor de su gran profesionalismo se le solicita su colaboración para que luego de un riguroso análisis de los Ítems del cuestionario de encuesta que le mostramos, marque con un aspa el casillero que cree conveniente de acuerdo a su criterio y experiencia profesional.

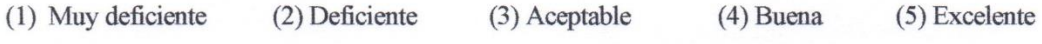

#### I. **ASPECTOS DE VALIDACIÓN**

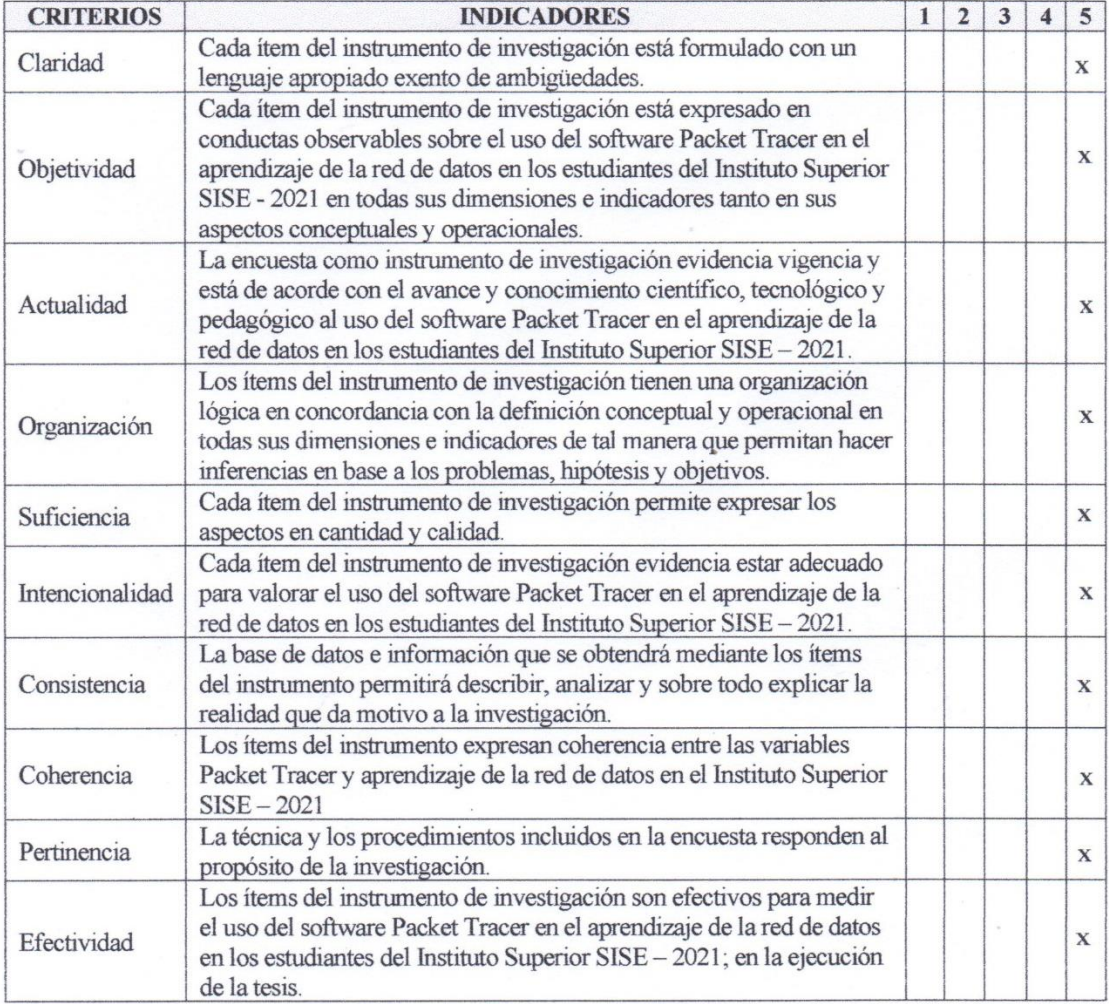

#### OPINIÓN DE APLICABILIDAD П.

a) Regular

b) Bueno

(c) Muy bueno

#### **PROMEDIO DE VALORACIÓN:** 50 Ш.

Churches Firma:

DNI: 09224802 Teléfono: 932 291 313 Fecha:  $26 / 04 / 2023$ 

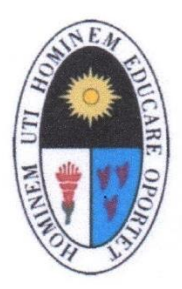

### UNIVERSIDAD NACIONAL DE EDUCACIÓN **ENRIQUE GUZMÁN Y VALLE** ESCUELA PROFESIONAL DE MATEMÁTICA E INFORMÁTICA

#### VALIDEZ DEL INSTRUMENTO DE INVESTIGACIÓN **TESIS:**

#### "Uso del Software Packet Tracer en el aprendizaje de la red de datos en los estudiantes del Instituto Superior SISE - 2021" **JOSUE NESTOR CRUZ RAMOS Investigadores: WALDIR CIRO CRUZ RAMOS**

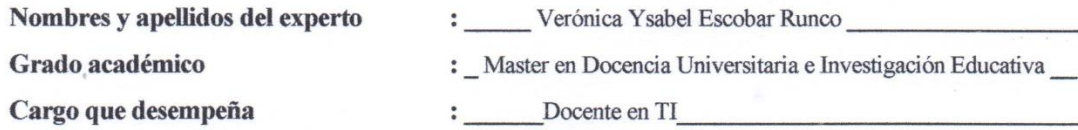

Indicaciones: Estimado(a) señor(a) especialista conocedor de su gran profesionalismo se le solicita su colaboración para que luego de un riguroso análisis de los Ítems del cuestionario de encuesta que le mostramos, marque con un aspa el casillero que cree conveniente de acuerdo a su criterio y experiencia profesional.

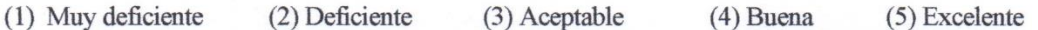

#### I. **ASPECTOS DE VALIDACIÓN**

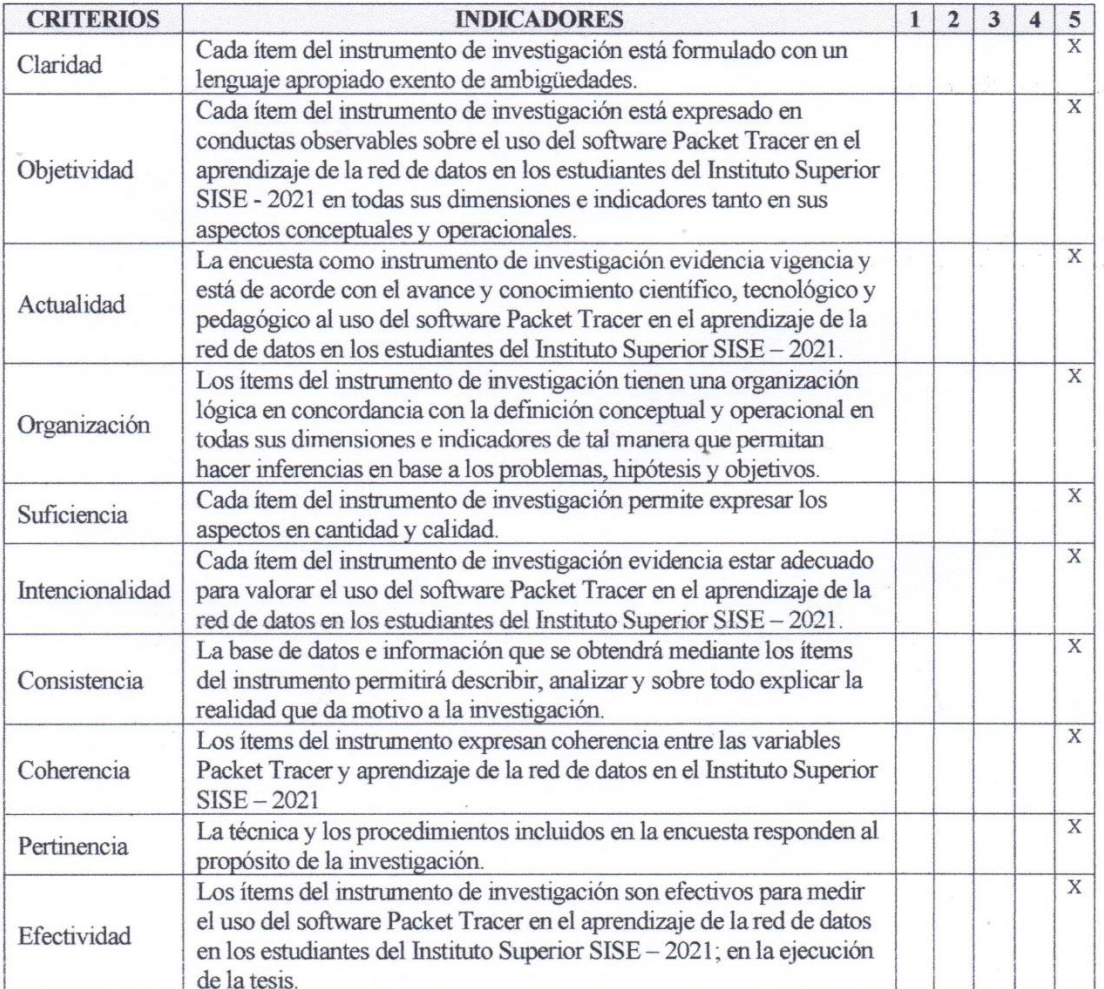

#### OPINIÓN DE APLICABILIDAD П.

a) Regular

b) Bueno

c) Muy bueno

#### **PROMEDIO DE VALORACIÓN:** 50 III.

Firma: DNI: 10325820 Teléfono: 992011401 Fecha: \_24\_\_\_/\_\_04\_\_\_/\_\_2023\_\_\_
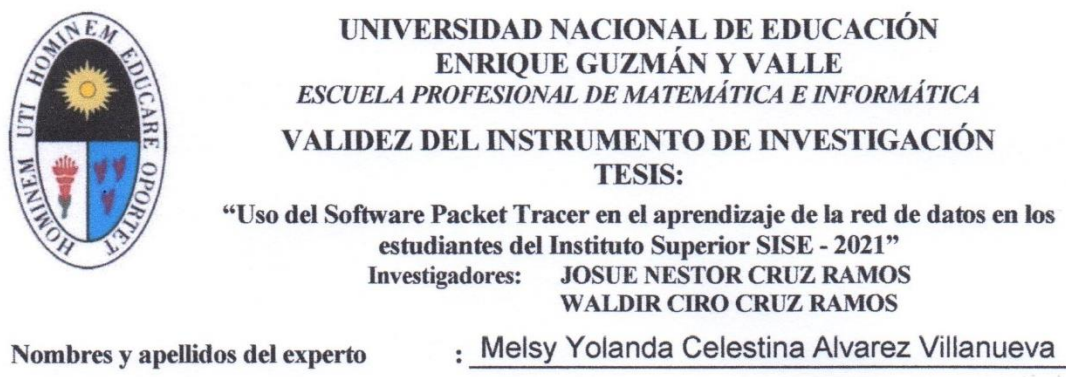

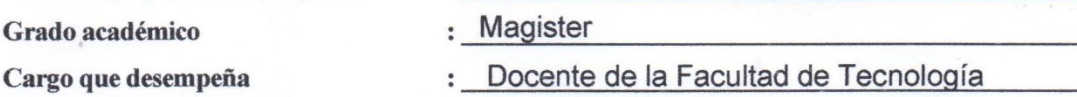

Indicaciones: Estimado(a) señor(a) especialista conocedor de su gran profesionalismo se le solicita su colaboración para que luego de un riguroso análisis de los Ítems del cuestionario de encuesta que le mostramos, marque con un aspa el casillero que cree conveniente de acuerdo a su criterio y experiencia profesional.

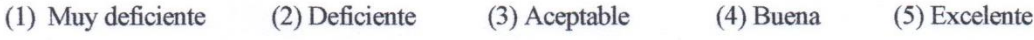

## **ASPECTOS DE VALIDACIÓN** I.

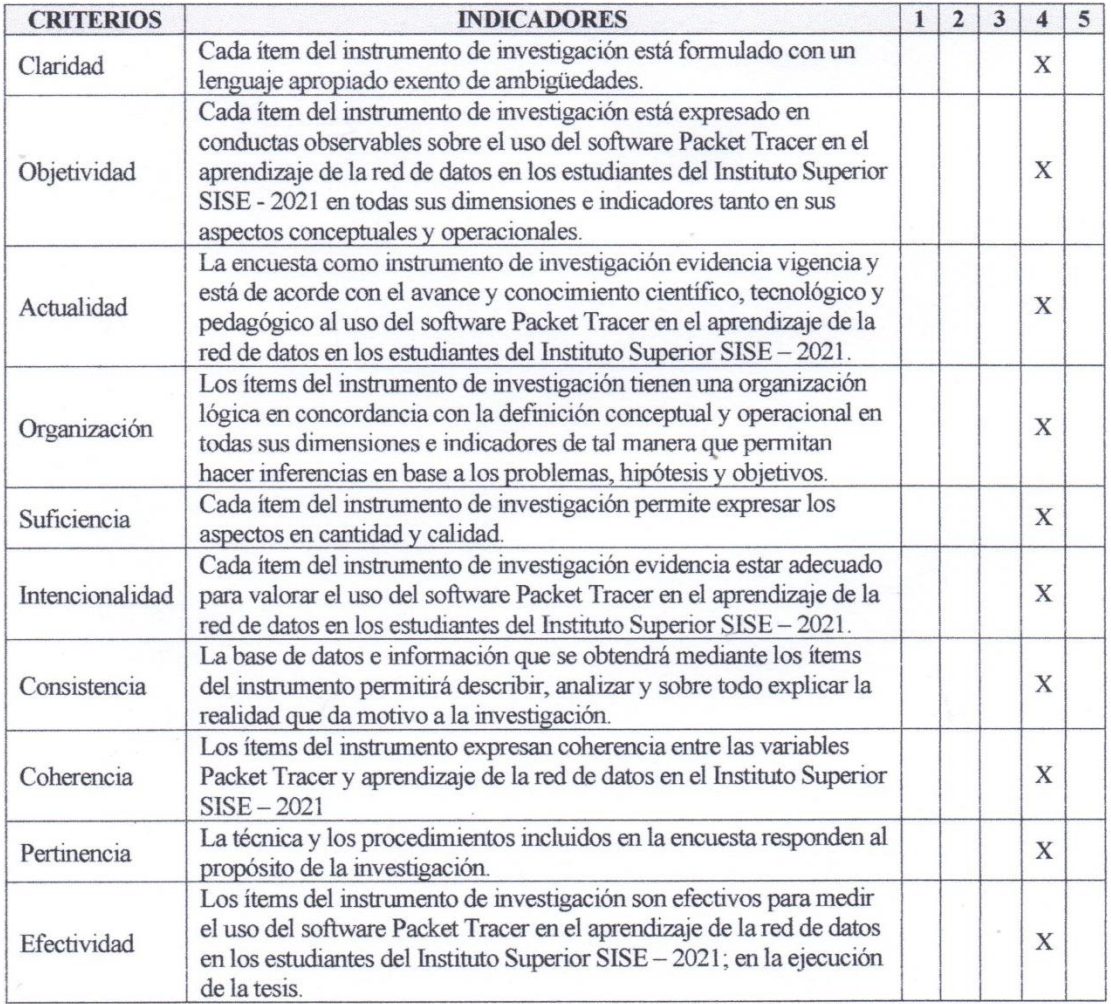

## Ш. OPINIÓN DE APLICABILIDAD

a) Regular c) Muy bueno  $\omega$  Bueno

## PROMEDIO DE VALORACIÓN: Bueno Ш.

**Firms:** DNE 42811532 Teléfono: 931497310 Fecha:  $\frac{1}{2}$   $\frac{1}{2}$   $\frac{$